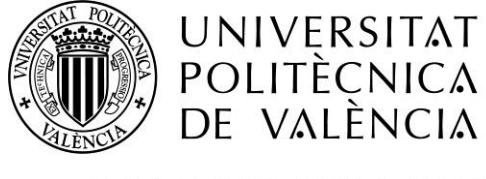

CAMPUS D'ALCOI

# Estudio de la viabilidad en la

## impresión en 3D de piezas

## poliméricas para elevadores

## **MEMORIA PRESENTADA POR:**

*Alejandro Haro Martí*

GRADO DE *Ingeniería mecánica* 

**Convocatoria de defensa**: *Septiembre de 2016*

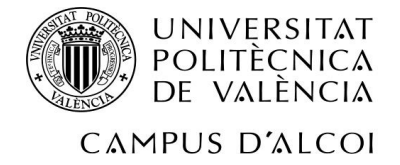

## Índice

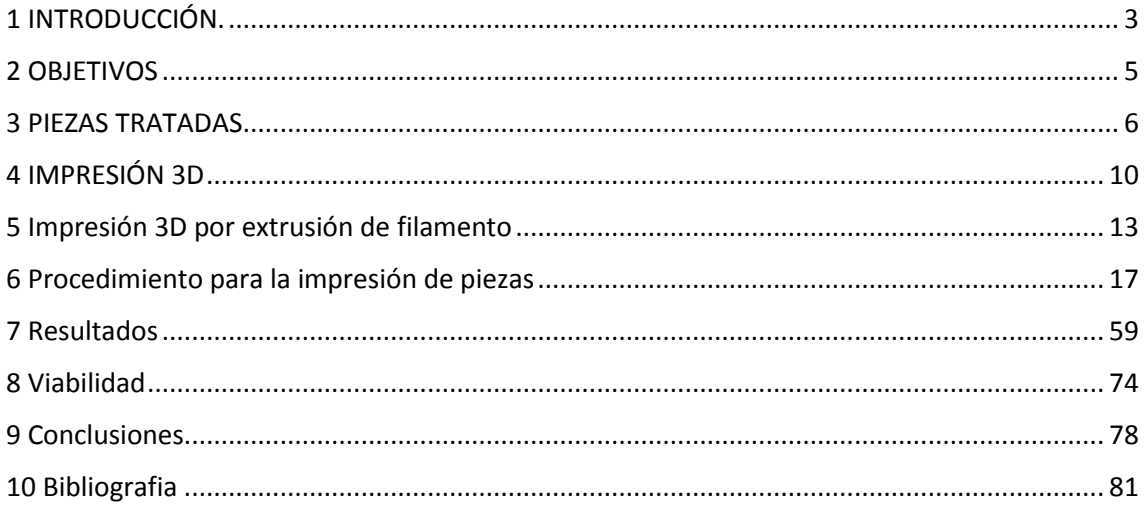

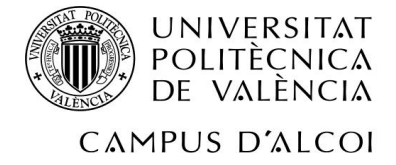

## <span id="page-2-0"></span>**1 INTRODUCCIÓN.**

El presente trabajo final de grado consiste en un estudio de viabilidad en la impresión 3D de piezas para elevadores con material polimérico. Este estudio de viabilidad se realizará en torno a cuatro piezas. Una rueda pequeña, una polea de desvío, una rozadera y una botonera. El fin de ello está pensado para la impresión de dichas piezas dentro de una empresa, en este caso de ascensores. Las empresas de

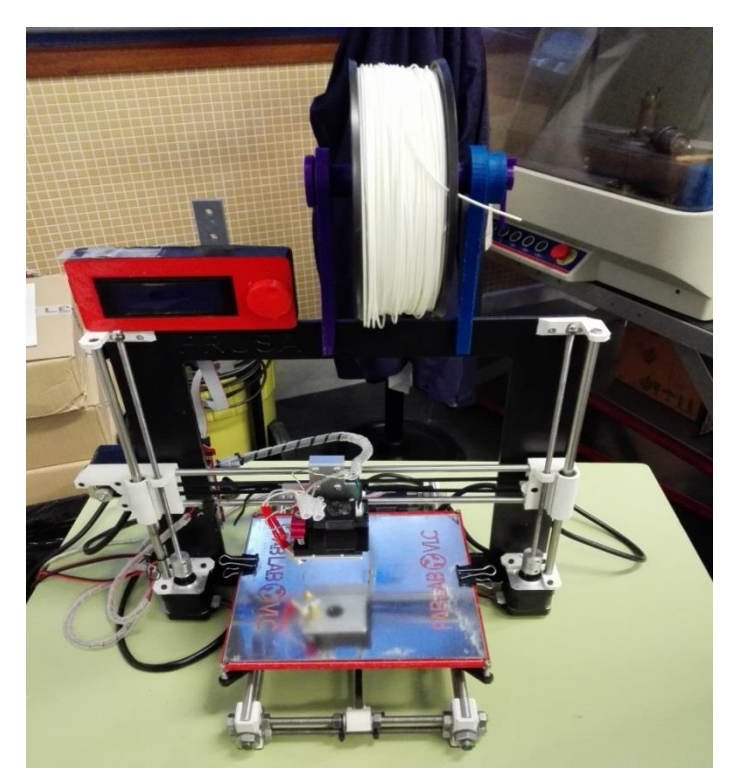

Politécnica de Valencia, campus de Alcoy.

maquinaria que trabajan con piezas de repuesto pueden tener el problema de necesitar urgentemente una pieza que se haya averiado y que en ese momento no tengan disponible en el almacén. Por ello, teniendo una impresora en dicha empresa, se podría solventar dicha urgencia, o, dicho sea de paso, fabricar las suyas propias para ahorrar dinero. La parte práctica de este proyecto se ha realizado con la impresora Prusa i3 y con material ABS, disponibles en el laboratorio de la Universidad

En su mayoría, el proceso del proyecto ha sido empírico, tomando ciertas medidas teóricas antes, que posteriormente en los capítulos posteriores se verán.

En un breve resumen, el proyecto ha consistido en el modelizado de las piezas, la creación de un modelo de estudio de fuerzas, la modificación de los parámetros de impresión, y la comprobación de los resultados de impresión, para posteriormente ver si es viable.

El trabajo está estructurado en nueve capítulos.

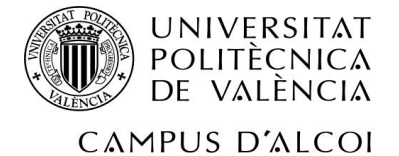

En el primer capítulo, comenzaremos con la introducción donde se ha realizado una descripción de cada capítulo de dicho trabajo.

En el segundo capítulo, Objetivos, se detallan tanto los objetivos académicos del proyecto, así como los objetivos técnicos y/o motivos que han llevado a hacer este TFG.

En el tercer capítulo, Piezas tratadas, se exponen imágenes de las piezas originales, así como una breve explicación de sus funciones.

En el cuarto capítulo, Impresión 3D, se hace una breve introducción a la Impresión 3D, relacionando a ésta con el concepto de "Prototipado rápido", y enumerando distintas aplicaciones de ella. Además se detallan diversas ventajas e inconvenientes de esta tecnología

En el quinto capítulo, Impresión 3D por extrusión de filamento, se habla de la tecnología de impresión 3D utilizada para este proyecto, localizándola entre todas los tipos de impresión 3D, explicando cómo funciona, y enumerando sus distintas ventajas e inconvenientes.

En el sexto capítulo, Impresión de piezas, se detalla paso a paso el procedimiento de impresión utilizado, desde el modelizado de piezas por programa, hasta la modificación de los parámetros de impresión.

En el séptimo capítulo, Resultados, se muestran los resultados de las piezas, tanto favorables como desfavorables.

En el octavo capítulo, Viabilidad, se hace un pequeño estudio de viabilidad de cada pieza, en función del tiempo de impresión y del coste de ello, comparando los resultados con los de las piezas originales

En el noveno capítulo, Conclusiones, se hace una valoración en torno a los resultados obtenidos y al estudio de viabilidad realizado, y poniendo en cuestión otros caminos diferentes en este proceso.

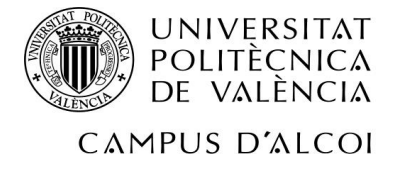

## <span id="page-4-0"></span>**2 OBJETIVOS**

En este apartado se detallan los objetivos que se pretenden conseguir. Se van a dividir en dos tipos de objetivos: académicos y técnicos.

#### **2.1 Objetivos académicos**

El objetivo académico de este proyecto de fin de grado es la obtención del graduado por parte del alumno, demostrando el conocimiento adquirido a lo largo de los cuatro cursos de grado

#### **2.2 Objetivos técnicos**

El objetivo técnico del proyecto es hacer algo que motive al alumno, además ser algo que sirva a cualquier empresa de ascensores, o cualquier empresa en la que intervenga maquinaria en la que se puedan imprimir piezas sueltas.

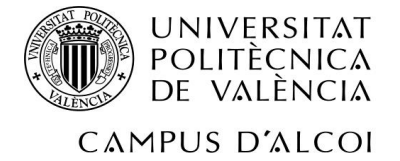

## <span id="page-5-0"></span>**3 PIEZAS TRATADAS**

En este apartado del proyecto se van a enseñar las cuatro piezas en la que girará en torno el proyecto, las cuales son:

- Una rueda tractora que posee la puerta automática de salida de la cabina del ascensor
- Una polea de desvío de 8 canales, la cual se ubica en la sala de máquinas, junto al motor accionador del elevador.
- Una rozadera, que va anclada a la parte exterior de la cabina del ascensor.
- Una botonera, ubicada en la parte interior de la cabina.

#### **3.1 Rueda tractora**

Esta polea, ubicada a la salida de la cabina del ascensor, es una pieza fundamental en el mecanismo de apertura y de cierre de puertas del aparato elevador. A estas ruedas, que siguen una guía, van acoplados unos anclajes unidos a la puerta, de forma que puede abrirse y cerrarse mediante el mecanismo. Añadir que la polea lleva integrado un rodamiento

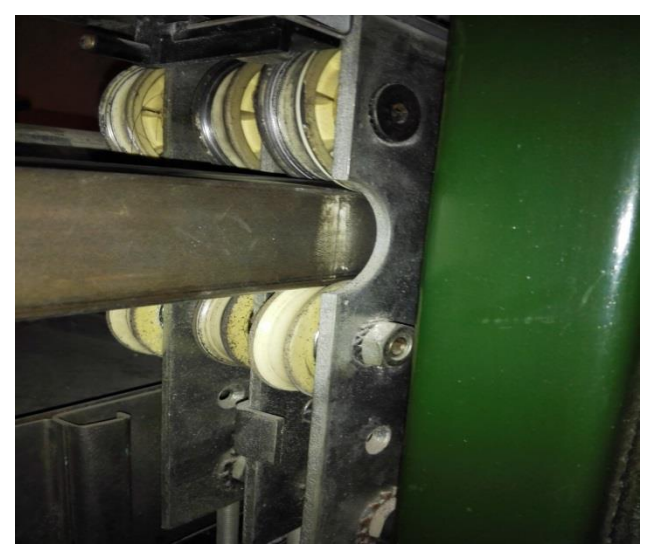

**Figura 2. Rueda de operador de puertas**

En la empresa, se pueden hacer estas ruedas mediante un torno, a partir de un tocho de material, quedando de esta forma:

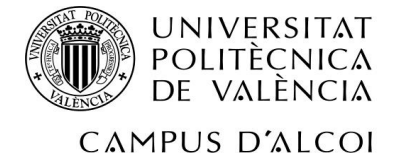

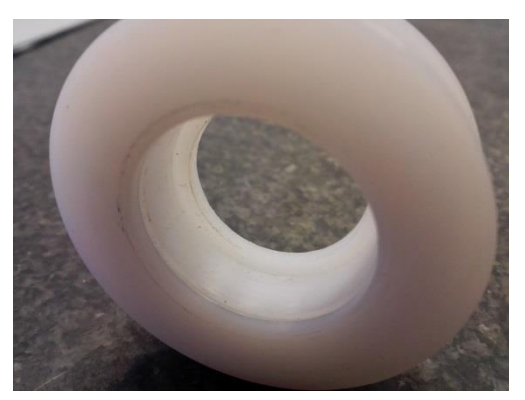

**Figura 3. Rueda de operador de puertas torneada**

#### **3.2 Polea de desvío de 8 canales**

La siguiente pieza está ubicada en la sala de máquinas del aparato elevador. Esta polea sirve para guiar los cables del ascensor hacia otro lugar que no sea justo debajo del eje primario del motor. Es decir, los cables, además de soportar la cabina del elevador, también deben soportar el contrapeso; por ello mismo, esta polea sirve para separar más el centro superior de la cabina el centro superior del contrapeso.

Si bien esta pieza no soporta la totalidad de la carga, debe hacerlo en gran parte.

En la siguiente foto se puede observar mejor:

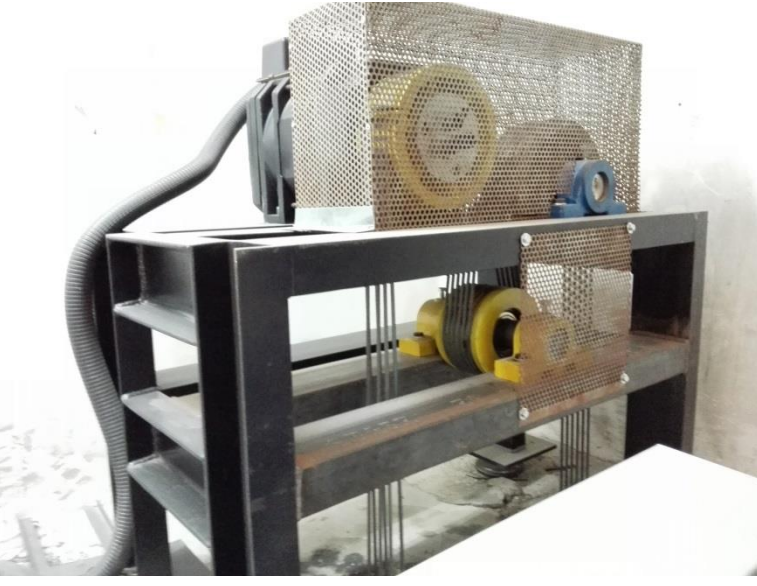

**Figura 4. Polea de desvío en el conjunto del mecanismo**

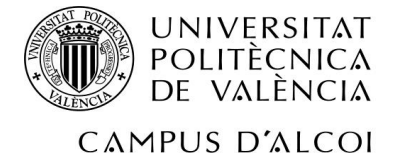

Esta es la otra pieza que se puede mecanizar con el torno quedando de esta forma:

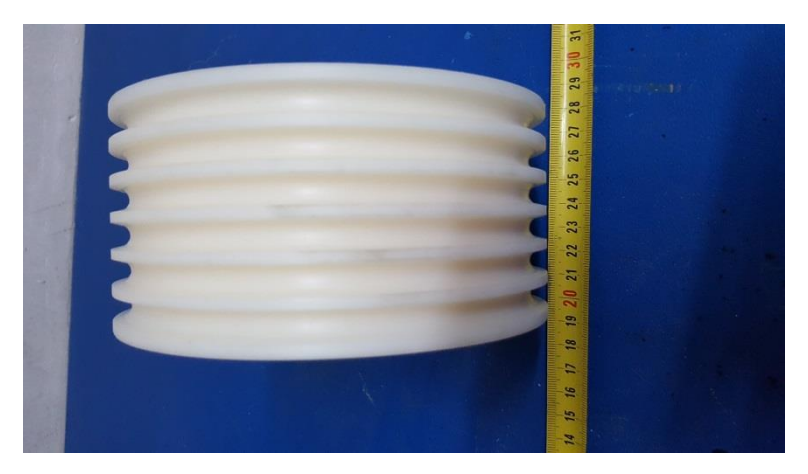

**Figura 5. Polea de desvío torneada**

#### **3.3 Rozadera**

La tercera pieza es una rozadera de ascensor. Ésta va situada en el exterior de la cabina, atornillada, y sirve para que el ascensor no se salga del recorrido de las guías. Se muestran un par de fotos: una de una rozadera en funcionamiento, y otra suelta, para que se vea mejor:

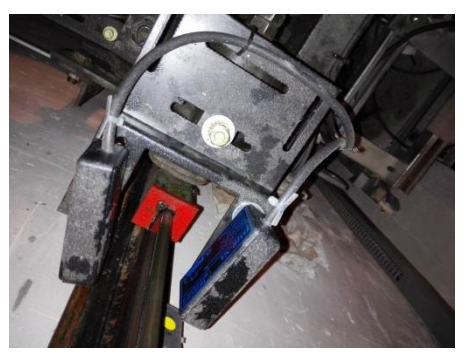

**Figura 6. Rozadera en funcionamiento**

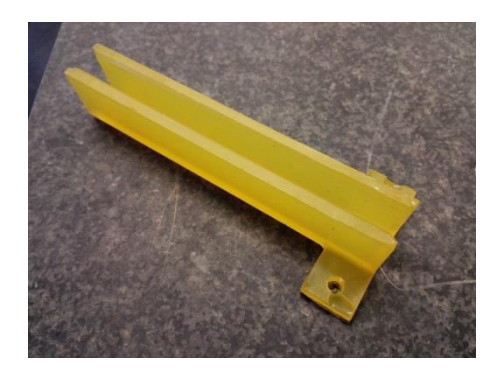

**Figura 7. Rozadera suelta**

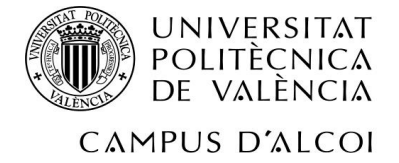

#### **3.4 Botonera**

En este caso, la botonera en cuestión es la del interior de la cabina del ascensor. Esta botonera sirve para que los pasajeros viajen al piso deseado. Por lo general, en la actualidad la mayoría integran un pulsador de llave, que sirve para ir a un "piso especial" (suele ser el garaje de la finca). Además, también pueden integrar un altavoz que forma parte de mecanismo de llamada que da acceso a hablar con el operario de la empresa que se encargue del ascensor. El modelo de botonera que se trata en este proyecto es el siguiente:

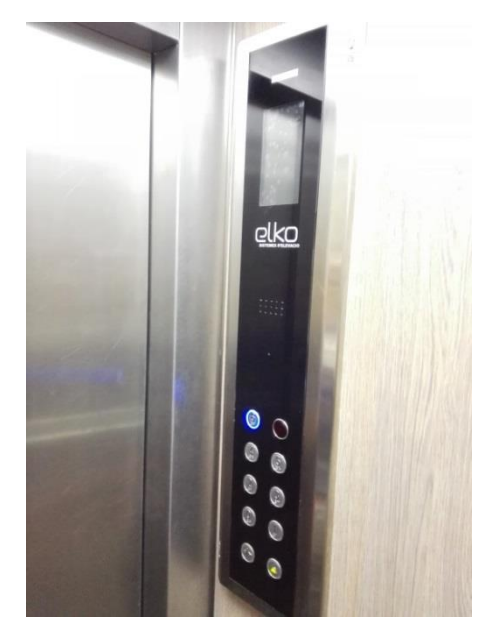

**Figura 8. Botonera en funcionamiento**

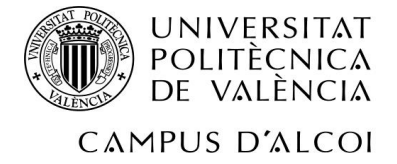

## <span id="page-9-0"></span>**4 IMPRESIÓN 3D**

#### **4.1 Introducción a la impresión 3D**

La impresión en 3D es una tecnología de fabricación por adición de material que busca la creación de un objeto en 3D con la superposición de capas de material sucesivas. Por lo general, esta tecnología es más veloz y más barata que otras tecnologías de fabricación por adición, además de ser más fácil de utilizar.

Hoy en día, este tipo de tecnología se ha hecho muy famoso y su utilización ha ido creciendo a lo largo de los años

#### **4.2 Prototipado rápido**

La impresión en 3D es comúnmente utilizada para el "**prototipado rápido**". Dicho esto, ¿qué es un **prototipo**? Un prototipo es un ejemplar original o un "primer molde" para fabricar algo. Este ejemplar original sirve de modelo para posteriormente hacer más piezas. No obstante, los prototipos son una representación limitada del resultado final; es decir, se empieza creando algo relativamente básico, a lo que se le van a hacer pruebas, para ir mejorándolo hasta el resultado final deseado. De esta forma, se consigue un proceso iterativo de obtención de calidad, cuya función es ahorrar dinero y tiempo, creando cada vez algo mejor, a partir del prototipo. En esto consiste el prototipado rápido.

#### **4.3 Aplicaciones de la impresión 3D**

En cuanto a las aplicaciones, en el mundo de la impresión en 3D las hay muy variadas.

Una de ellas es el uso de esta tecnología en la educación, ayudando a visualizar de forma más fácil ciertos conceptos abstractos.

El escáner en 3D es muy utilizado para captar las formas de ciertas piezas para realizar réplicas de ella, imprimiéndolas posteriormente.

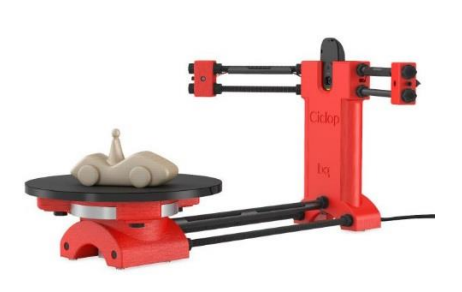

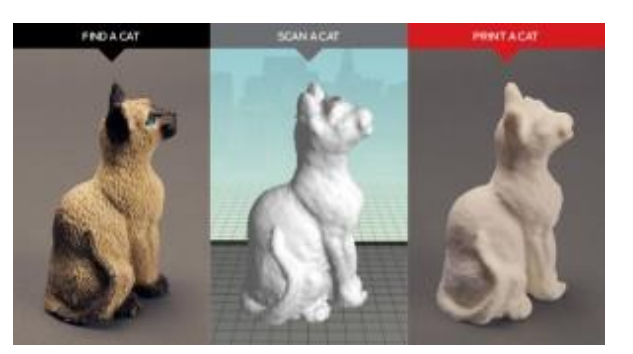

**Figura 9. Escáner 3D Figura 10. Ciclo de funcionamiento de escáner 3D**

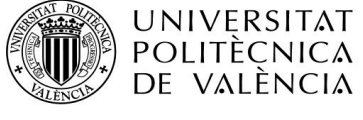

#### CAMPUS D'ALCOI

Por otra parte, en el ámbito de la biotecnología, estos últimos años se han hecho grandes avances, llegando a imprimir, actualmente, partes humanas, como orejas, con tejido real.

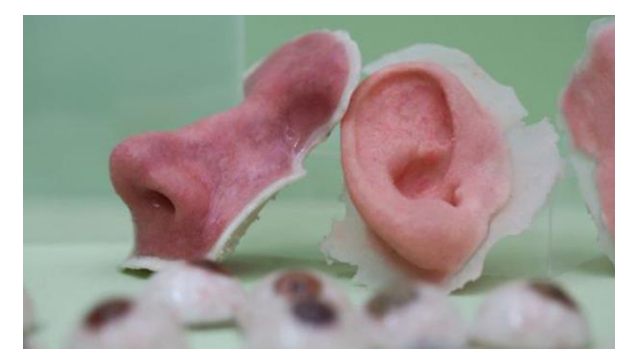

**Figura 11. Partes humanas imprimidas en tejido real**

La impresión 3D es utilizada, incluso, en la impresión de edificios. En China, la compañía WinSun anunció el proyecto de fabricar diez casas en 24 horas. Su impresora utiliza suelo de construcción, residuos industriales, y materiales diversos, a la vez. Ese proceso ahorra de un 30% a un 60% de los residuos de la construcción, disminuye los costes laborales entre un 50% y un 80%, y además disminuye los tiempos de producción entre un 50% y un 80%.

#### **4.4 Ventajas e inconvenientes**

Esta tecnología tan innovadora, posee ciertas ventajas y desventajas.

En cuanto a las **ventajas**, la impresión en 3D destaca en:

- 1. Versatilidad: la mayoría de los productos que existen se realizan a través de distintas máquinas específicas, de forma que si el producto cambia, ésta también, mientras que la impresora 3D puede realizar infinidad de productos diferentes.
- 2. Prototipado rápido y flexibilidad: con dicha tecnología, se pueden realizar con facilidad prototipos de productos, sin límites, salvo el de la imaginación.
- 3. Reducción de los costes: esta reducción tiene que ver en cuanto a la producción y al transporte, ya que, dependiendo del tipo de tecnología de impresión empleada, se puede realizar desde casa, u oficina (en el caso de una empresa).
- 4. Personalización: se puede fabricar cualquier producto de forma exclusiva e idealizada a la imaginación de cada uno.
- 5. Creación de nuevos puestos de trabajo y formas de negocio.

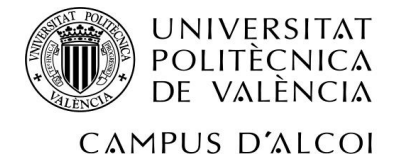

No obstante, y a pesar de ser una tecnología útil, también presenta diversos **inconvenientes**:

- 1. Disminución de puestos de trabajo: ya que la elaboración de los productos puede ser propia, esto desencadena que haya menos puestos de trabajo en la manufactura.
- 2. Vulneración de los derechos de autor: con el escáner 3D, combinado con la impresión, se puede copiar casi cualquier cosa, de forma que objetos con copyright pueden tener innumerables réplicas.
- 3. Mal uso de un producto: cuando se dice "cualquier cosa", las armas también entran en juego; esto es un problema, puesto que el coste es mucho menor que un arma normal, y como se ha dicho anteriormente, se puede imprimir en casa.

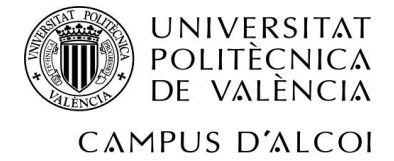

### <span id="page-12-0"></span>**5 Impresión 3D por extrusión de filamento**

La tecnología utilizada en este proyecto es la de Impresión 3D por extrusión de filamento, que se encuentra dentro de las tecnologías de impresión por deposición de material capa a capa.

#### **5.1 ¿Cómo funciona?**

¿Cómo funciona esta tecnología de impresión 3D por filamento? Pues bien, esta tecnología trabaja (de forma resumida) con un material plástico sólido, el cual se calienta a cierta temperatura para que se funda, se deposita en la zona indicada, y acto seguido se enfría, dejando el material sólido, nuevamente.

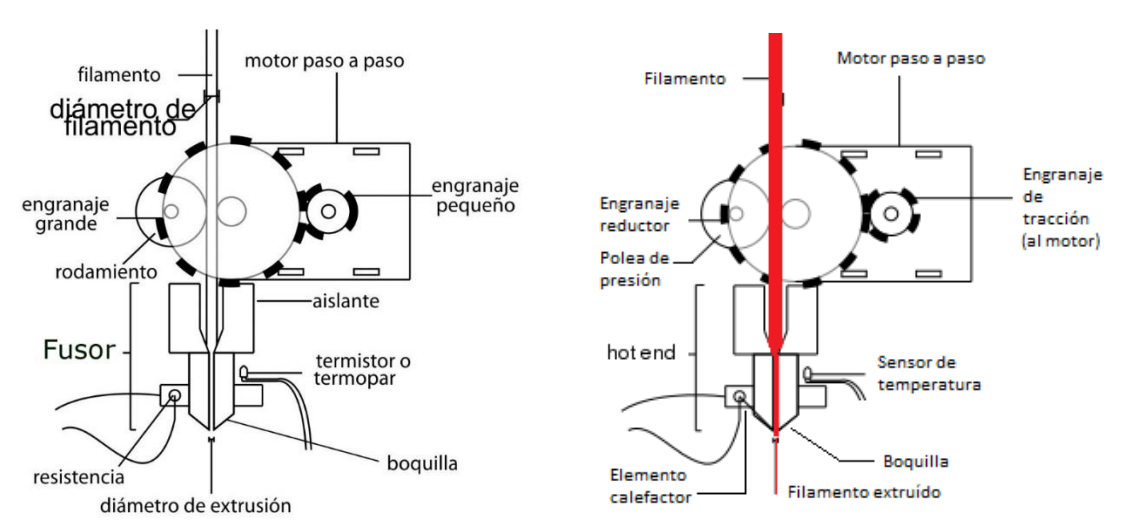

Así funciona el mecanismo de la impresora por extrusión:

**Figuras 12 y 13. Esquemas de funcionamiento de la impresión por extrusión de filamento**

Por tanto, se tienen diversos elementos importantes:

- **Motor paso a paso**: es el elemento que empuja el filamento de material desde la zona de entrada a la bobina, hasta su salida por la boquilla, para que éste sea depositado en la zona de impresión.
- **Engranaje de tracción:** es el engranaje situado sobre el eje del motor paso a paso. Tiene como función traccionar sobre el filamento, para que el material se desplace a medida que el motor gira.
- **Engranaje reductor:** podría haber o no. En el caso de que hubiera, se utiliza un engranaje más grande que el engranaje que va sobre el eje del motor paso a paso, con la finalidad de aumentar la fuerza aplicada sobre el filamento. En este caso, sería este engranaje el que tocara directamente el filamento.
- **Rodamiento de presión:** presiona el material sobre el engranaje de tracción, para que este no se deslice, y se desplace.

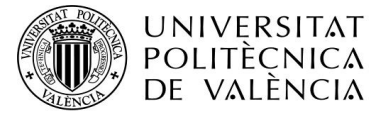

#### CAMPUS D'ALCOI

- **Guía del filamento:** un tubo simple que guía el material en trayectoria recta desde el motor hasta el fusor*.* El diámetro del tubo puede ser de 1,75mm o de 3mm.
- **Fusor:** calienta el material con el fin de derretirlo, para que salga de forma líquida por la boquilla del extrusor. Tiene forma de tubo.
- **Sensor de temperatura:** mide la temperatura, y envía estos datos al sistema de control de la impresora, con el fin de tener un control sobre la temperatura del extrusor, y su correcto funcionamiento.
- **Boquilla de salida:** el último lugar por donde pasa el material antes de ser extruido. Tiene forma de cono. El material caliente se acumula, y sale por un pequeño agujero. El diámetro de estas boquillas puede variar.

Cabe añadir que la impresora funciona con un sistema de 3 ejes (X, Y, Z).

Ahora bien, existen dos tipos de extrusión: la **extrusión directa** y la **Bowden.**

#### **5.2 Extrusión directa**

La **extrusión directa** (utilizada por las impresoras Prusa i3, Hephestos y Witbox), es la más simple, y además es muy efectiva.

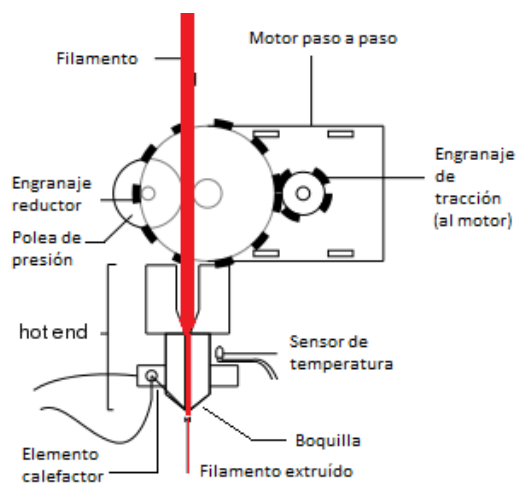

En este tipo de extrusión, el filamento se pasa directamente desde el motor de arrastre hasta la boquilla, antes pasando por el fusor. En este caso, todo el conjunto del extrusor es una sola pieza desmontable, sencilla y compacta.

**Figura 14. Esquema del funcionamiento de la extrusión directa**

#### **5.2.1 Ventajas de la extrusión directa.**

Entre sus **ventajas** se encuentran:

- Fácil comprobación de avería, así como una fácil resolución de atasco.
- Conjunto del extrusor compacto.
- Desmontable.

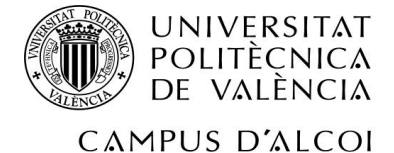

#### **5.2.2 Inconvenientes de la extrusión directa.**

En cuanto a los **inconvenientes**, presenta que, al ser un conjunto pesado, puede afectar al desplazamiento de los ejez X, Z.

#### **5.3 Extrusión Bowden**

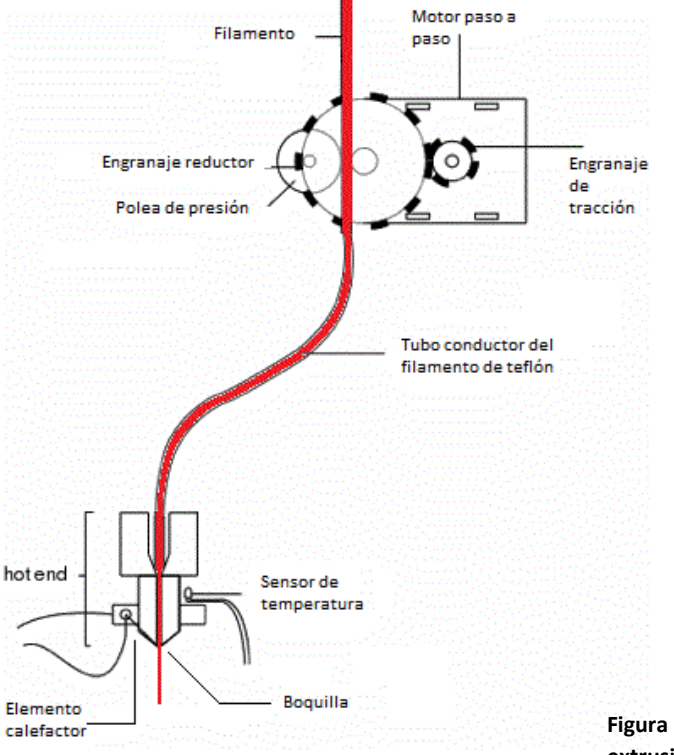

La **extrusión Bowden** es casi igual que la directa, ya que posee los mismos elementos; no obstante, el motor paso a paso está separado del fusor, y el filamento es llevado hasta el carro del eje X mediante una tubería flexible.

**[Figura](http://www.mibqyyo.com/articulos/2014/09/13/asi-funciona-la-extrusion-en-las-impresoras-3d/extrusion-bowden/) 15. Esquema de funcionamiento de la extrusión Bowden**

#### **5.3.1 Ventajas de la extrusión Bowden**

Respecto a las **ventajas**, se puede decir que:

- Ya que el motor paso a paso está separado del fusor, al carro del eje X se le añade menos peso, por ser el fusor el único que está sobre el carro. Por tanto, el carro se desplaza con menor dificultad.
- Como se utiliza solamente el fusor sobre el carro, éste puede ver su tamaño disminuido.

#### **5.3.2 Inconvenientes de la extrusión Bowden**

En cuanto a los **inconvenientes**, decimos que:

- Es un sistema más sensible, susceptible a fallos, respecto a la extrusión directa.
- Más difícil de montar y mantener.

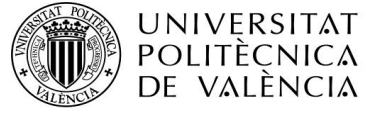

CAMPUS D'ALCOI

 Más riesgo de sufrir exudación (salida del material líquido a través de los poros o grietas del recipiente que lo contiene)

#### **5.4 Ventajas e inconvenientes de la impresión 3D por extrusión de filamento**

#### **5.4.1 Ventajas**

Las **ventajas** de dicha tecnología son las siguientes:

- Son las impresoras más económicas de la tecnología de impresión en 3D
- La creación de objetos en PLA o ABS, sólidos.
- El hardware y el software que se utilizan con estas impresoras son "open source".

#### **5.4.2 Inconvenientes**

Los **inconvenientes** son los siguientes:

- Necesita de material de soporte a la hora de imprimir zonas que no puedan soportarse por sí mismas.
- Es una tecnología de baja resolución.
- Sólo permite trabajar con ABS de varios colores y filamento de plástico PLA biodegradable.

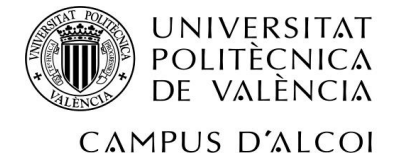

## <span id="page-16-0"></span>**6 Procedimiento para la impresión de piezas**

En esta parte del proyecto se va a explicar cuál es el procedimiento para imprimir una pieza con la impresora, desde el modelado en 3D, hasta la configuración óptima de impresión.

Así pues, ¿cuál es el ciclo a seguir a la hora de imprimir una pieza en 3D? E aquí un breve resumen.

Para empezar, se puede utilizar un diseño ya prediseñado (de libre uso, por ejemplo), o bien diseñarlo mediante un programa de diseño 3D. Este programa puede ser, entre otros:

- Inventor
- Autocad
- Rhinoceros
- Pro Engineer
- SolidWorks

Además, se debe hacer un estudio de fuerzas acorde a las necesidades finales de la pieza; esto se puede hacer con varios programas diferentes. En este caso se ha hecho también con SolidWorks.

Después, simplemente hay que exportar el archivo con una de las siguientes extensiones

- .stl (la más utilizada
- .obj
- .collada
- .vrml97/2
- $\bullet$  .x3D

Después de exportar el archivo de diseño con alguna de las anteriores extensiones, el archivo debe pasar por un programa con el que se pondrá a punto la pieza a imprimir. Con "poner a punto" nos referimos a orientar la pieza de forma que se evite que se genere material de soporte, lo cual haría que la pieza tardara más de lo previsto en imprimirse, o elegir si poner o no material de soporte, directamente, en el caso de que lo necesitara. Además, se puede elegir la densidad de material a imprimir, el espesor de capa, la velocidad de extrusión de material, así como la temperatura del extrusor de la impresora o la temperatura de la base en la que se imprime el material. Dicho programa puede ser, por ejemplo:

- CURA
- Proterface
- Slic3r

Con estos programas, y después de poner a punto las piezas, se obtiene el xxx.gcode, que es el archivo con extensión .gcode que utilizará la impresora. Después de ello, se imprime.

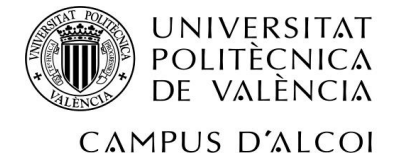

#### **6.1 Modelado de piezas**

En este proyecto, el modelizado de piezas ha sido llevado a cabo mediante el programa SolidWorks, previamente obteniendo las cotas mediante planos de las piezas, o bien midiéndolas exáctamente con un pie de rey.

Para el modelizado, se han utilizado operaciones varias, en especial la de extrusión, corte extruido, entre otras. En los siguientes cuatro sub-apartados se verán detalladamente imágenes desde distintos ángulos de las piezas a tratar (botonera, polea, polea de desvío y rozadera).

#### **6.1.1 Modelado la rueda del operador de puertas**

Se empezará mostrando una imagen frontal de la rueda:

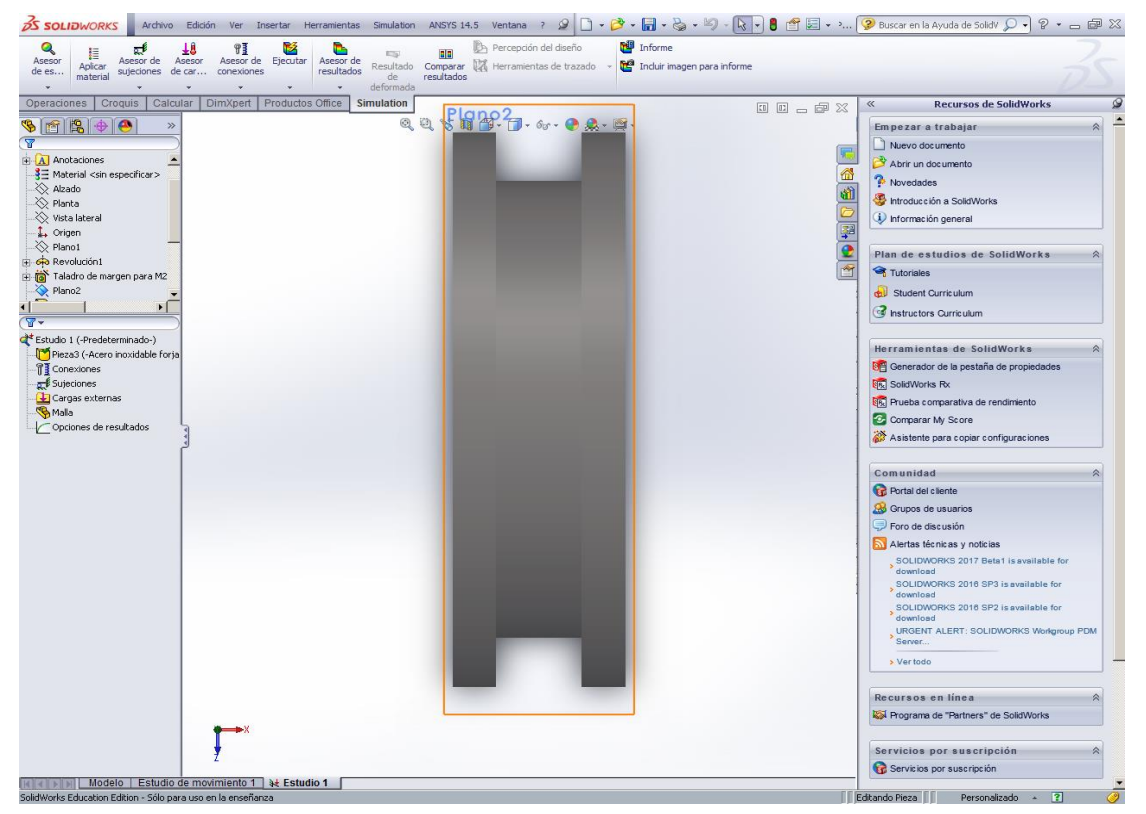

**Figura 16. Vista frontal de la rueda del operador de puertas**

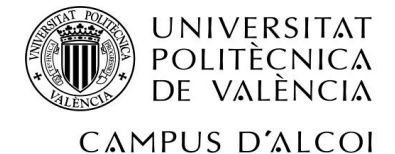

En la siguiente foto, se aprecia, resaltado de azul, el desnivel interior que hay:

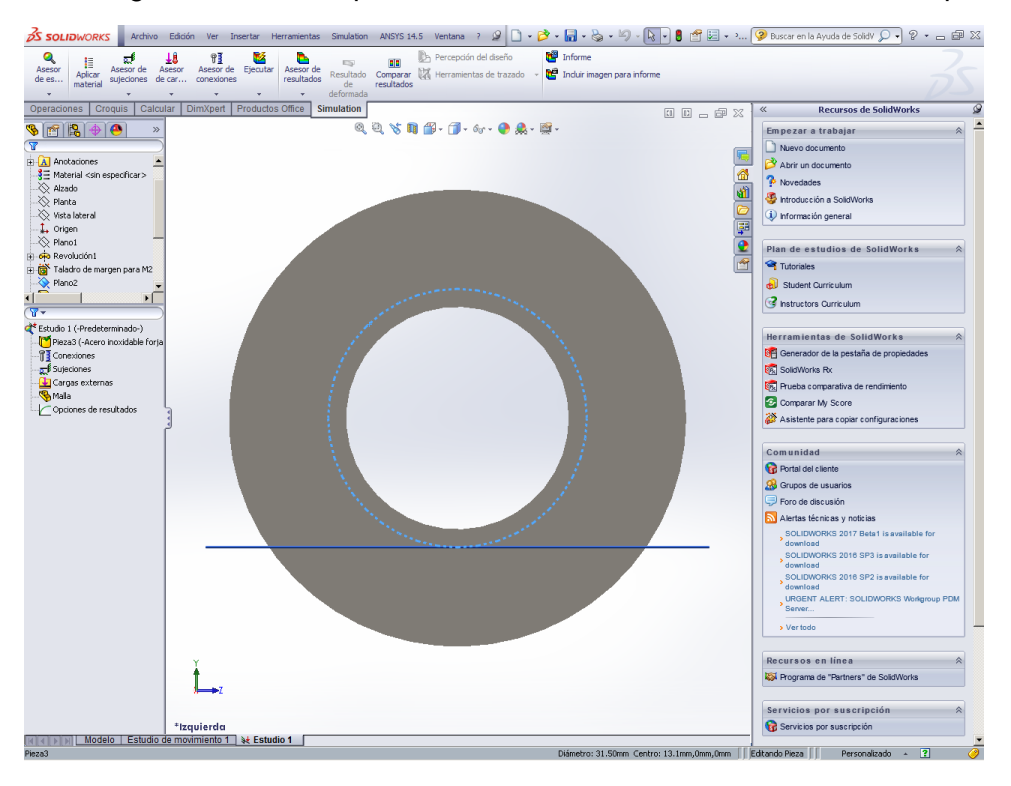

**Figura17. Vista lateral de la rueda del operador de puertas**

En esta última imagen, se puede apreciar, en una vista angular, el canal de la polea, así como las endiduras interiores para los anillos Siegel, y el desnivel anteriormente mencionado.

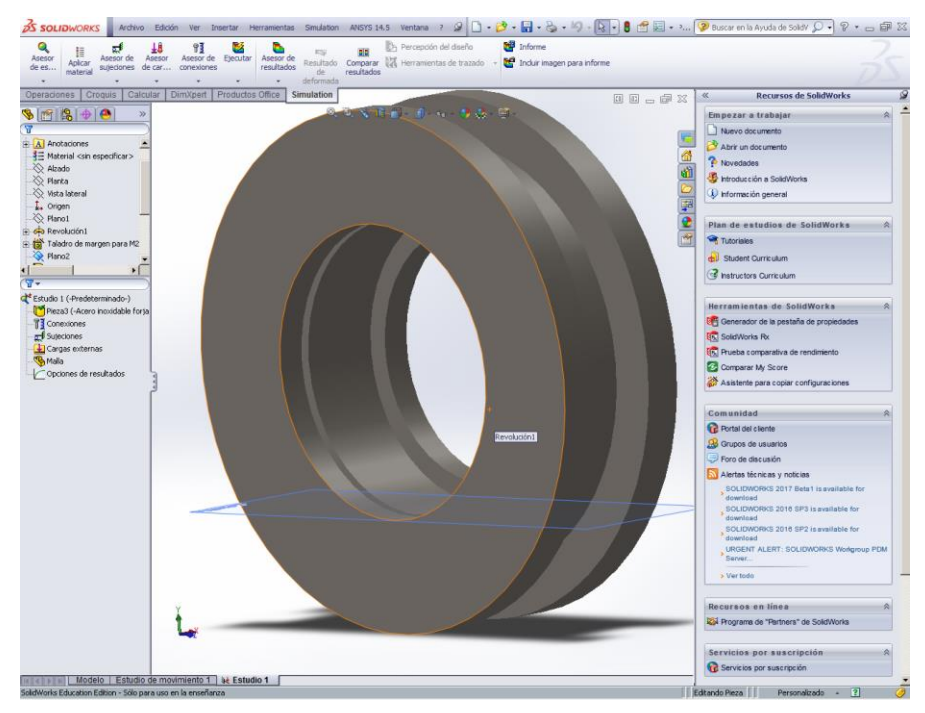

**Figura 18. Vista angular de la rueda del operador de puertas**

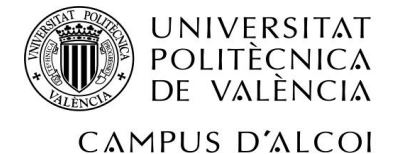

#### **6.1.2 Modelado de la polea de desvío**

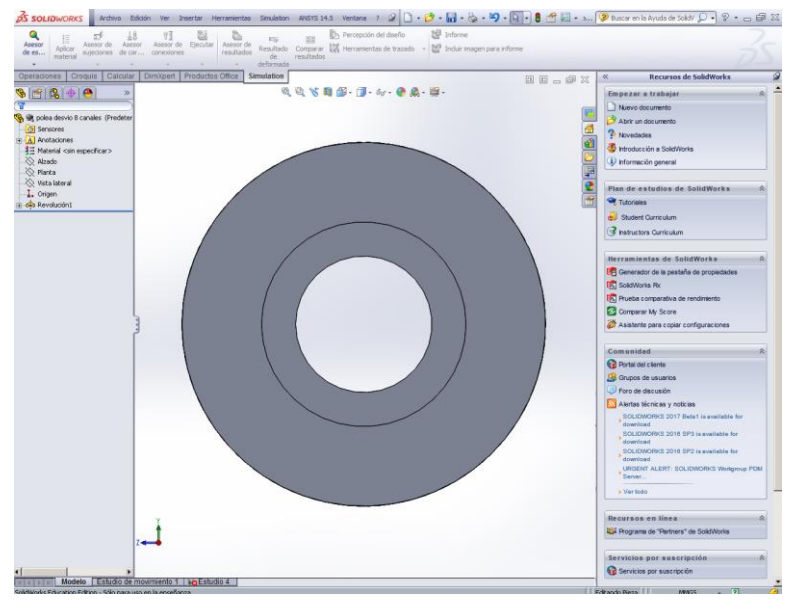

En la primera imagen se muestra una vista en vertical de la pieza:

**Figura 19. Vista vertical de la polea de desvío**

Las siguiente imagen ofrece una vista angular, en la que se puede apreciar los canales de la polea, así como las endiduras donde irían los anillos Siegel:

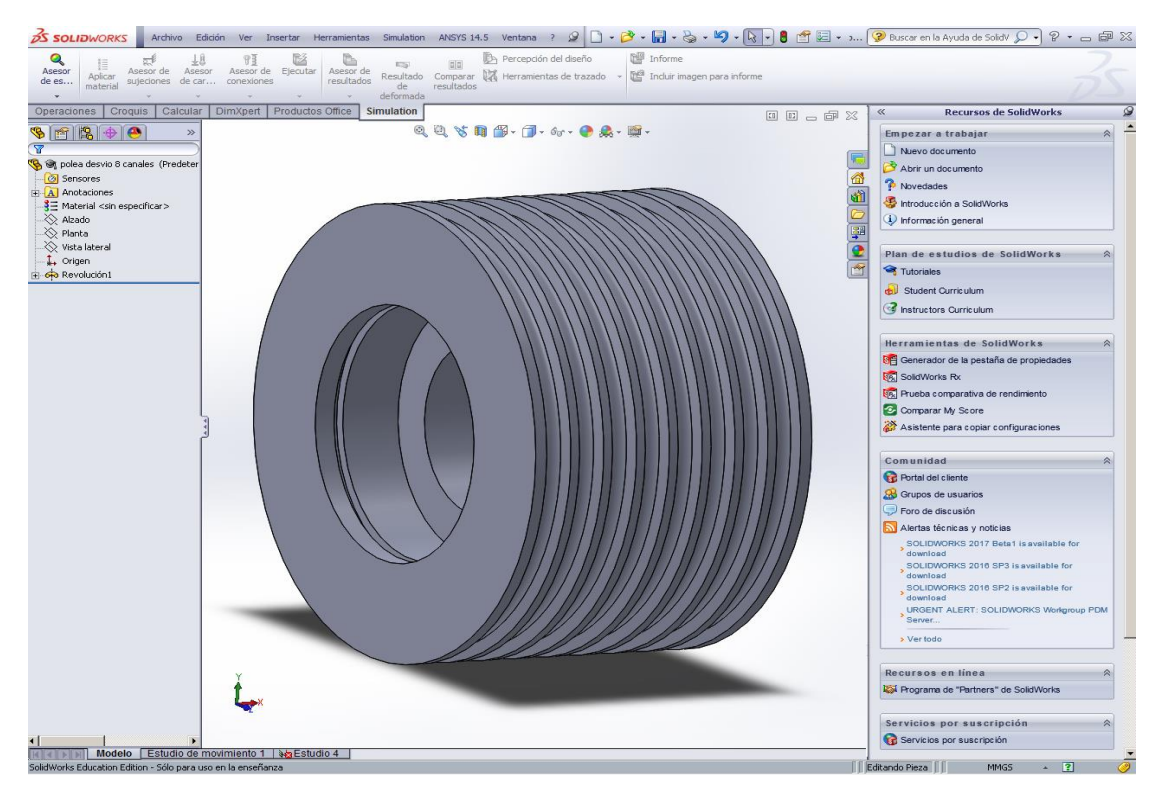

**Figura 20. Vista angular de la polea de desvío**

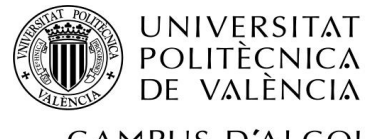

## CAMPUS D'ALCOI

#### **6.1.3 Modelado de la rozadera**

En la primera imagen se muestra una vista lateral de la pieza:

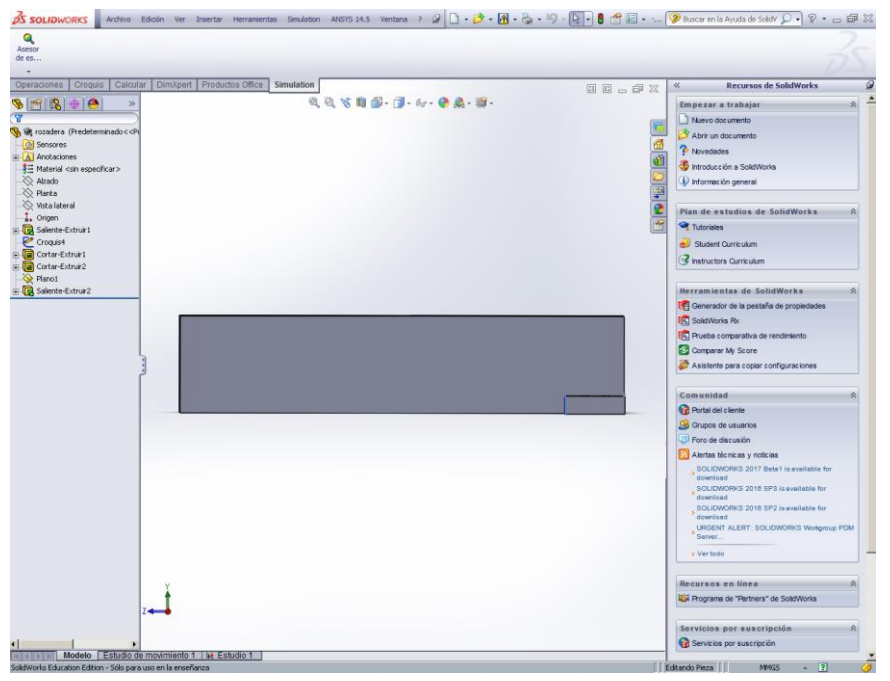

**Figura 21. Vista lateral de la rozadera**

La siguiente imagen mostrará una vista vertical inferior de la misma:

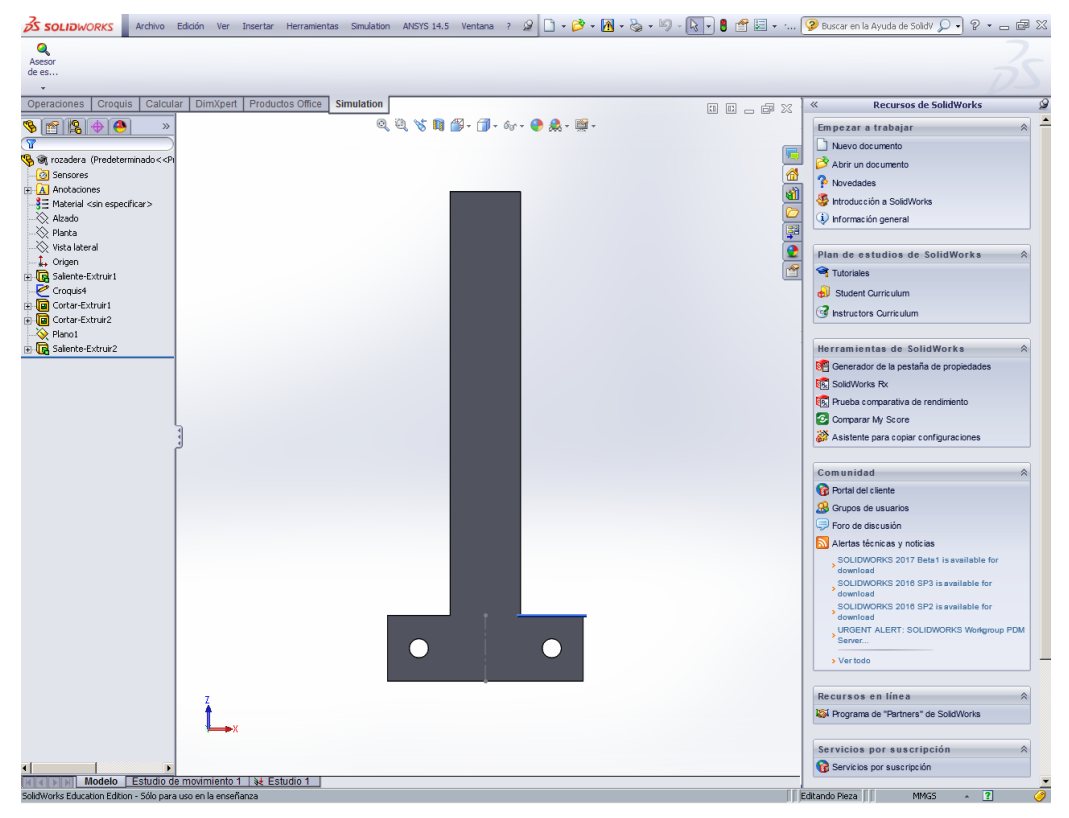

**Figura 22. Vista vertical inferior de la rozadera**

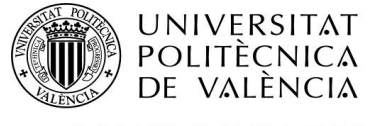

CAMPUS D'ALCOI

De forma contraria, en ésta se ofrece una vista vertical superior:

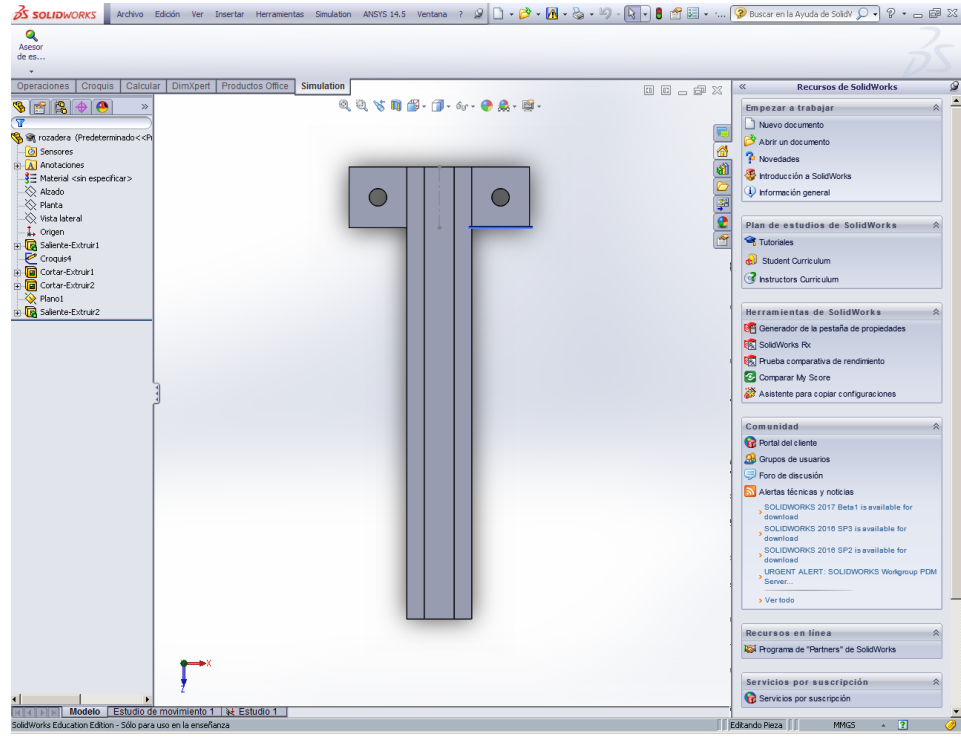

**Figura 23. Vista vertical superior de la rozadera**

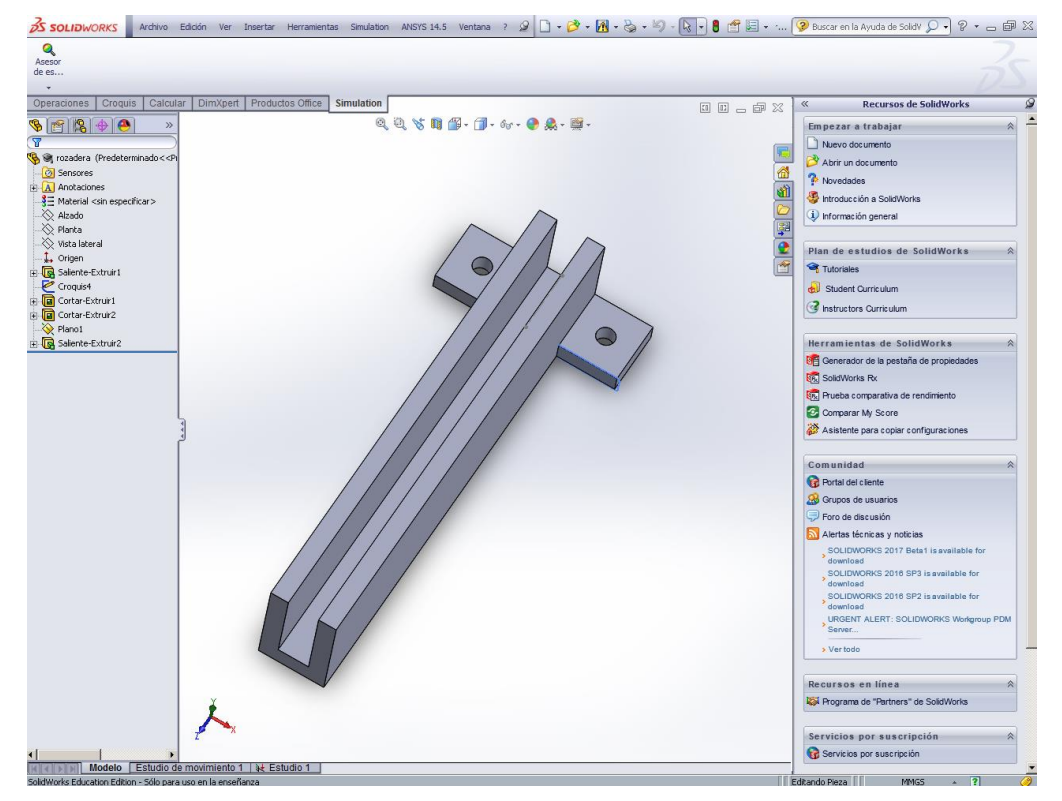

Y para acabar, una imagen con una vista angular de toda la pieza

**Figura 24. Vista angular de la rozadera**

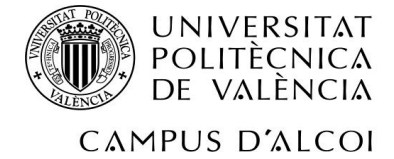

#### **6.1.4 Modelado de la botonera**

En la siguiente imagen se observa dicha pieza, de frente:

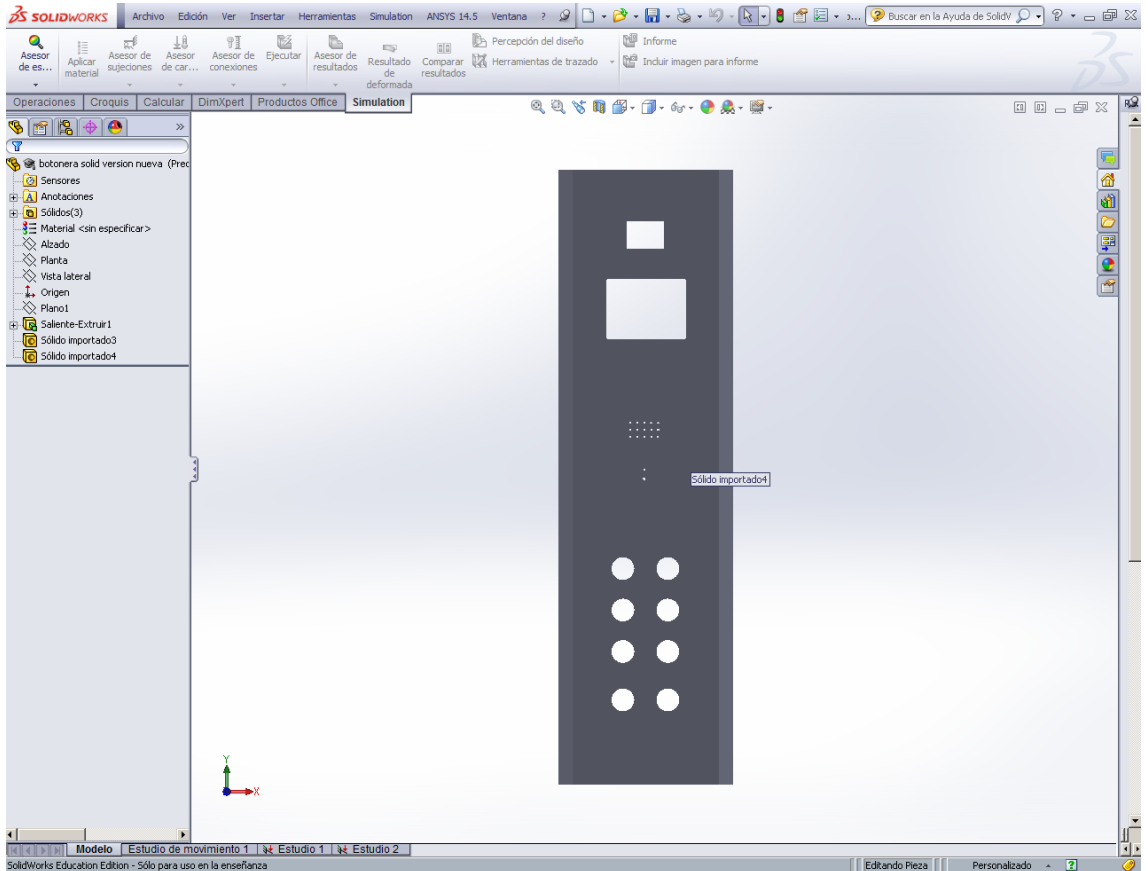

**Figura 25. Vista frontal de la botonera**

Aquí se puede puede apreciar los agarres de la botonera, así como las bisagras, desde una vista en vertical:

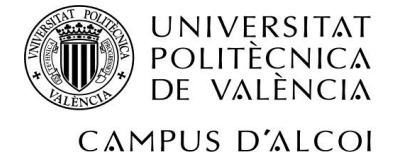

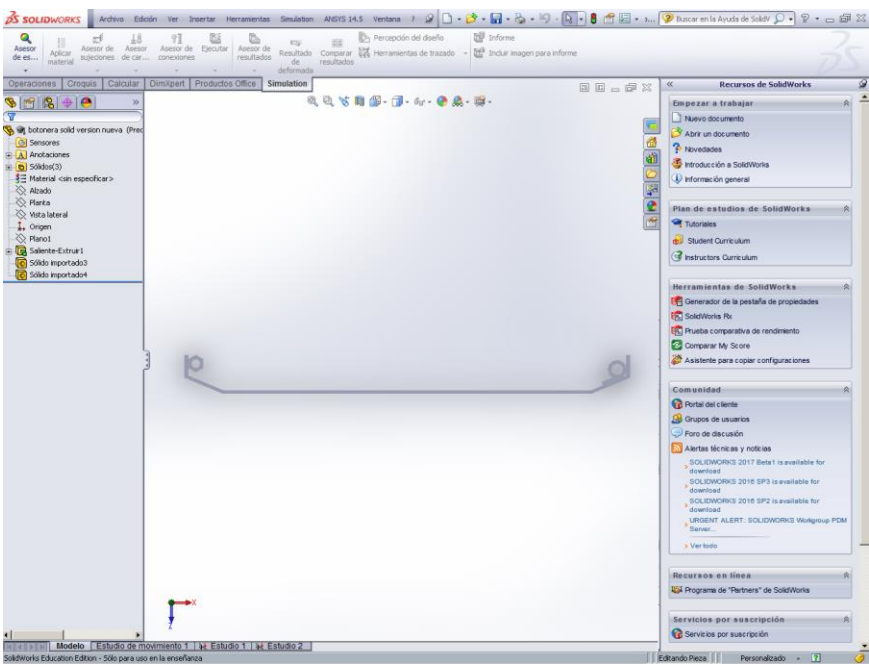

**Figura 26. Vista vertical de la botonera**

#### **6.2 Estudio de fuerzas**

A continuación, se procede a estudiar las fuerzas que inciden en cada una de las piezas. Cabe destacar que este tipo de estudios (con este tipo de programas) son aproximados. No obstante, siempre se va a poner en la peor situación, en contra de la pieza, con tal de maximizar la seguridad. Por ejemplo, siempre se va a coger una fuerza alta que incida en la menor superficie posible, para que haya más "impacto virtual".

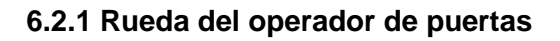

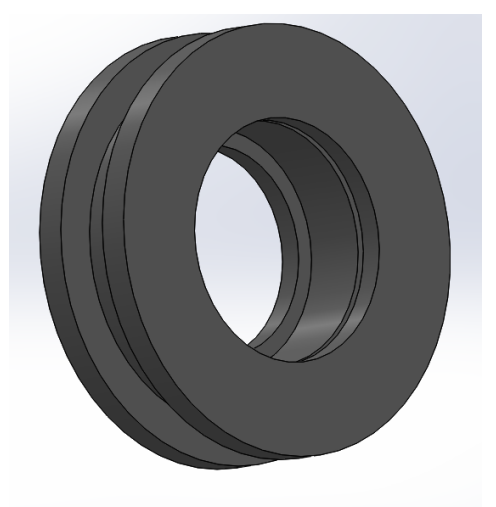

**Figura 27. Rueda del operador de puertas**

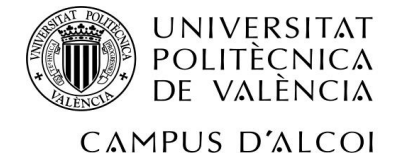

Se ha elegido un material PA tipo 6 para esta pieza, con las siguientes características:

- Límite elástico: 1.03649e+008 N/m^2
- Límite de tracción: 9e+007 N/m^2
- Módulo elástico: 2.62e+009 N/m^2
- Coeficiente de Poisson: 0.34
- Densidad: 1120 kg/m^3
- Módulo cortante: 9.704e+008 N/m^2

Para esta pieza, se han realizado dos estudios de fuerza: para cuando la puerta automática se abre y para cuando se cierra.

Este es el caso cuando la puerta se cierra. Se tiene una fuerza de sujeción en el interior de la rueda, que simula la fuerza del rodamiento, en el sentido opuesto al que la polea se dirige.

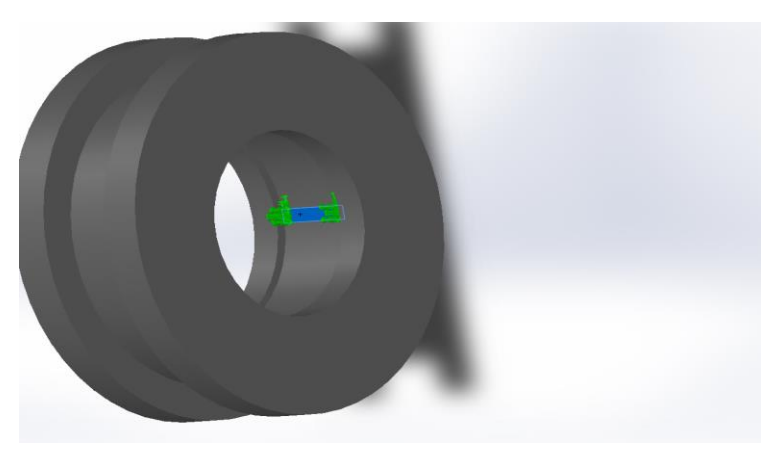

**Figura 28. Fuerza incidida en la rueda en su interior**

Por otro lado se posee otra fuerza, contraria a la mencionada anteriormente, ejercida por las correas de la rueda. En este caso, se ha aplicado una fuerza de 300 N, de forma aproximada.

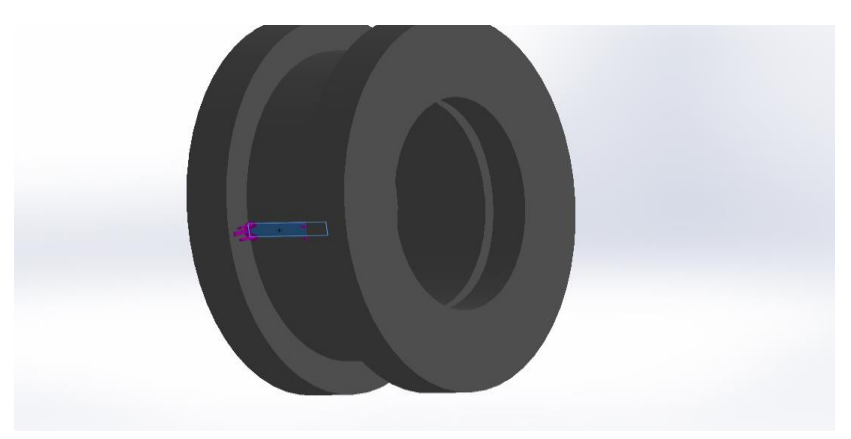

**Figura 29. Fuerza incidida en la rueda en el canal**

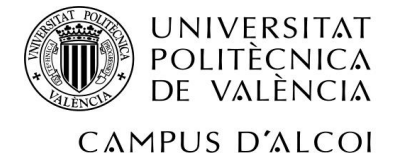

De este modo, se puede comprobar cómo el estudio es positivo en este caso, y la rueda no sufre ninguna deformación excesiva, puesto que el límite elástico en 103.648.886, y la máxima deformación sufrida es de 13.197.631, tanto por dentro de ella como por fuera, en la parte de la correa. Aquí se muestran dos imágenes que lo ilustran:

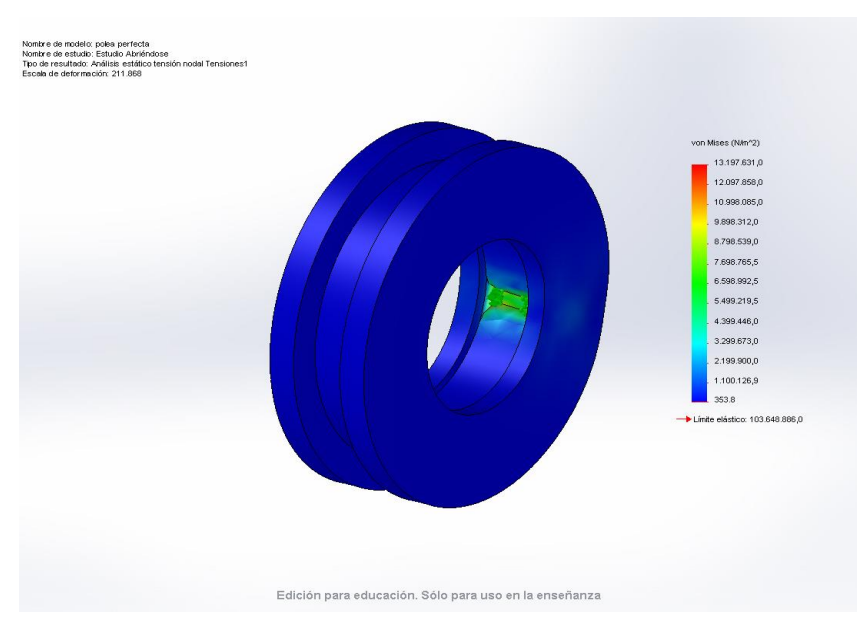

**Figura 30. Resultado del estudio de fuerzas de la rueda**

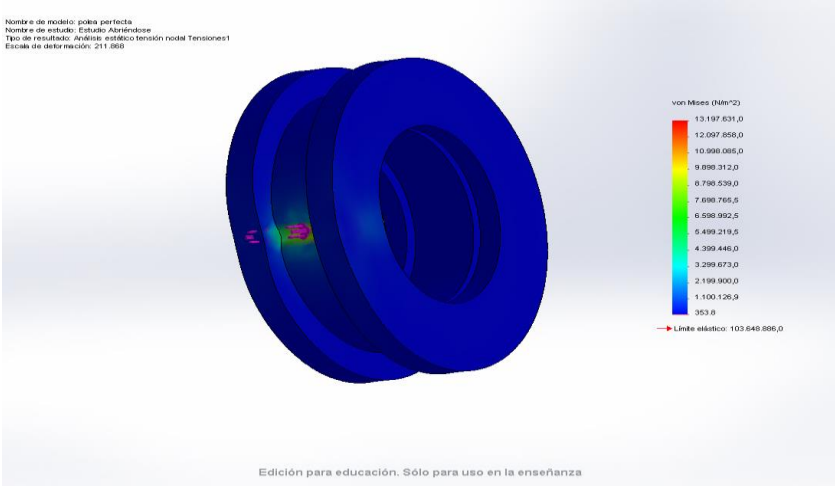

**Figura 31. Resultado del estudio de fuerzas de la rueda**

De la misma forma, se ha hecho el mismo estudio para cuando la puerta automática del elevador se está abriendo (mismo material, mismo tipo de estudio, etc.), con la diferencia de la disposición de la disposición de fuerzas.

En este caso, la fuerza fija que representa el rodamiento, estará, otra vez, en el interior de la rueda. Se puede observar en la imagen (flechas verdes):

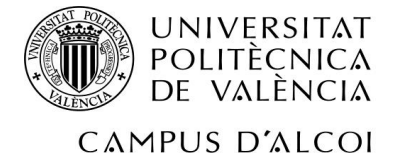

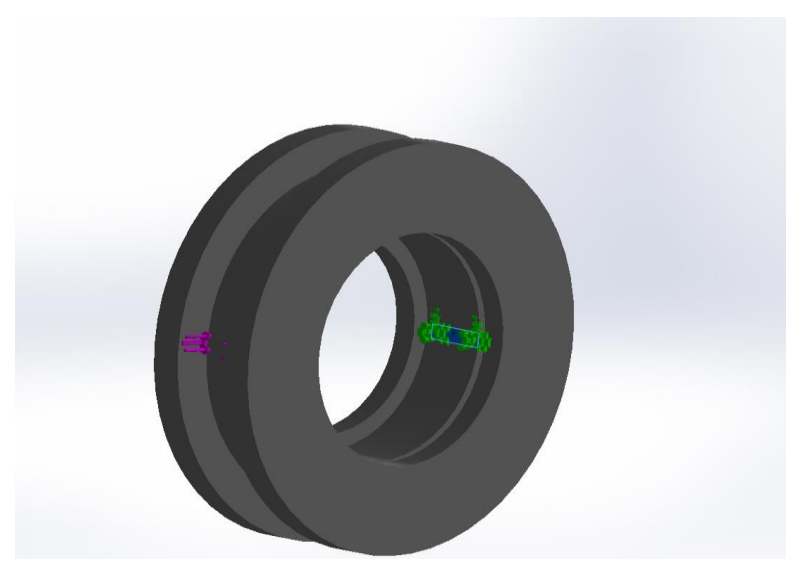

**Figura 32. Fuerzas incididas en el interior de la rueda**

Por otro lado, la fuerza de la correa va a estar en el mismo lugar de antes. Se ha aplicado la misma fuerza:

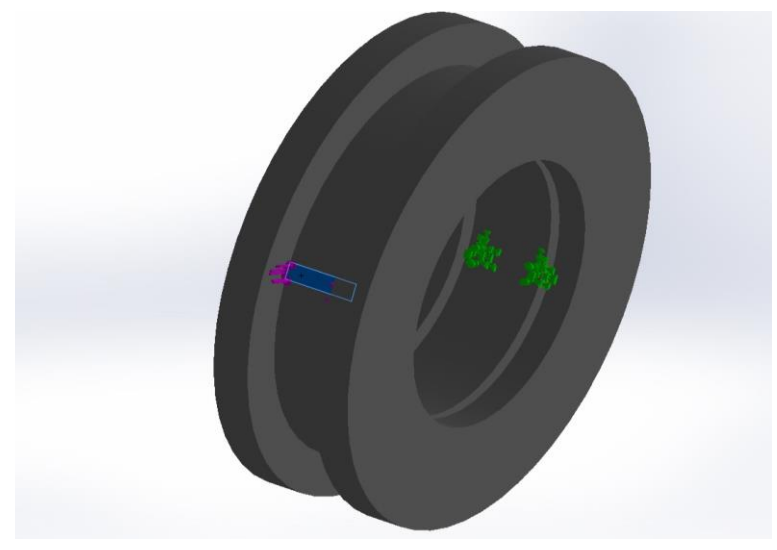

**Figura 33. Fuerzas incididas en el canal exterior de la rueda**

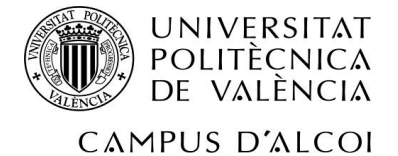

De esta manera, se puede volver a comprobar que el estudio ha dado un resultado positivo, y cumple con las expectativas, puesto que el límite elástico es mayor que la máxima deformación sufrida:

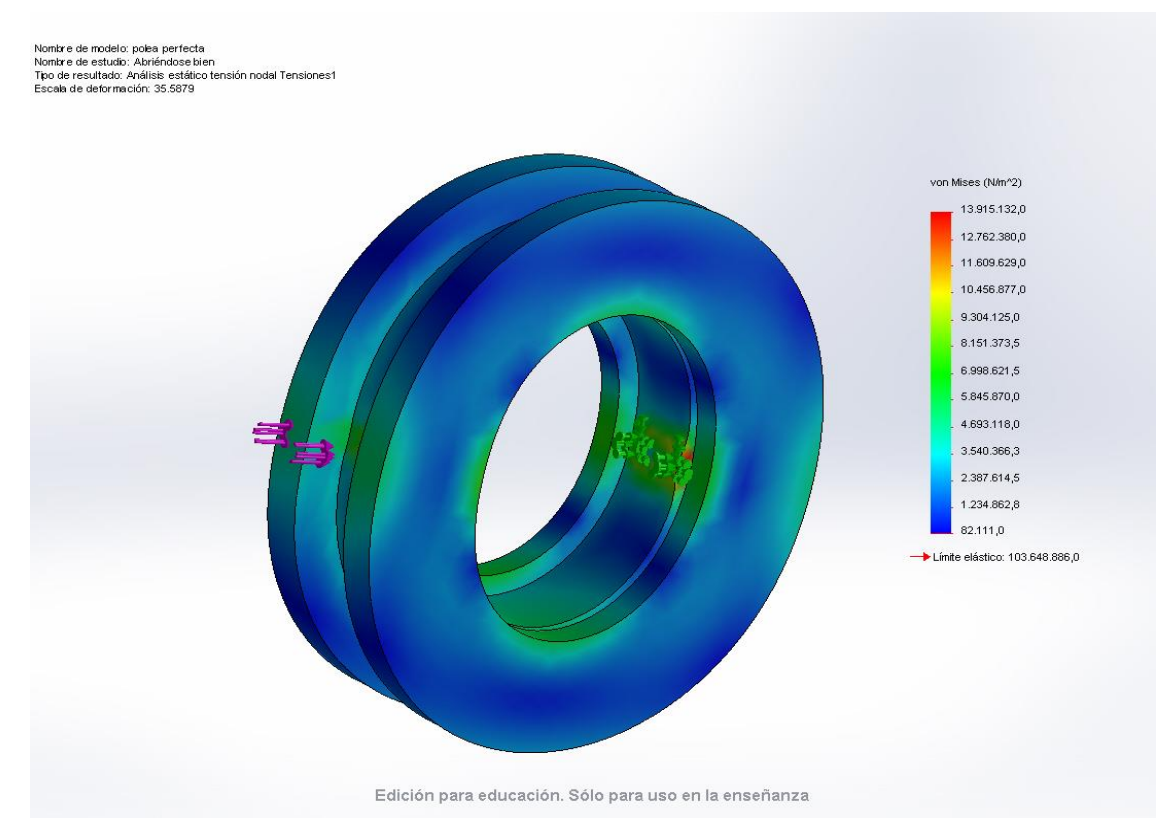

**Figura 34. Resultado del estudio de fuerzas de la rueda**

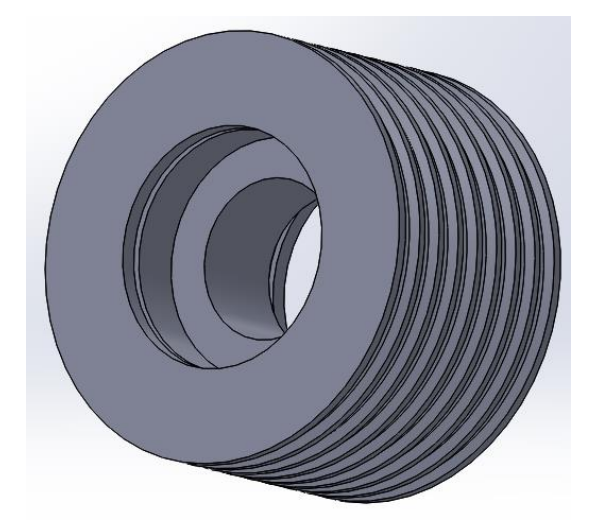

#### **6.2.1 Polea de desvío de 8 canales**

Se ha elegido un material **Nailon 6/10** para esta pieza, con las siguientes características:

**Figura 35. Polea de desvío de 8 canales**

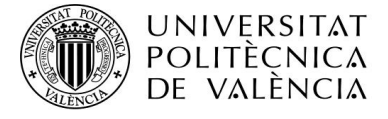

CAMPUS D'ALCOI

- Límite elástico: 1.39043e+008 N/m^2
- Límite de tracción: 1.42559e+008 N/m^2
- Módulo elástico: 8.3e+009 N/m^2
- Densidad: 1400 kg/m^3
- Módulo cortante: 3.2e+009 N/m^2
- Coeficiente de Poisson: 0.28
- Coeficiente de Poisson: 0.34

Esta polea de desvío de 8 canales va a tener que soportar mucho más peso que las otras piezas. Por ello se le va a dar valores de fuerza del orden de 3000 N.

En primer lugar, se ha simulado este estudio de forma que hay una sujeción fija en las zonas en las que está encajado el rodamiento (zona azul):

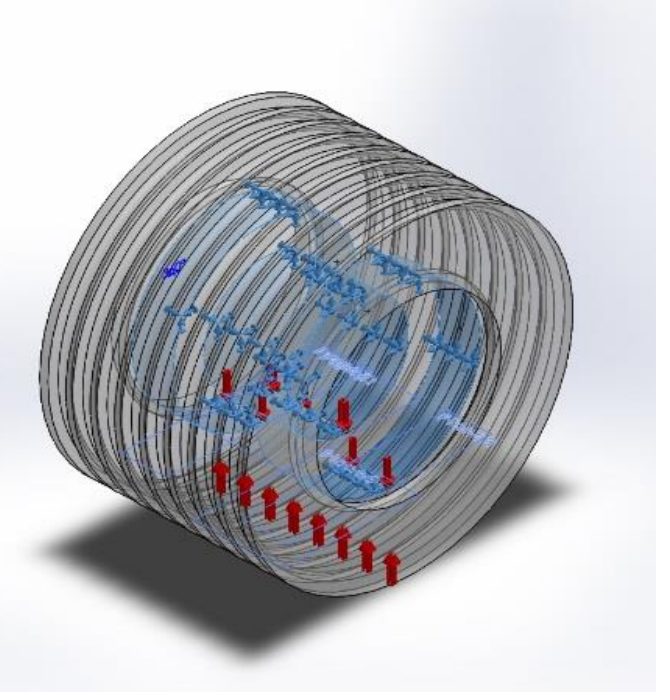

**Figura 36. Fuerzas de sujeción que inciden en el interior de la polea**

En segundo lugar, se posee una fuerza de presión ejercida por los cables que sujetan al ascensor, y que por tanto, se posarán en la polea (véase las flechas azules marcadas). El valor que se le ha asignado es de 3000 N/m^2.

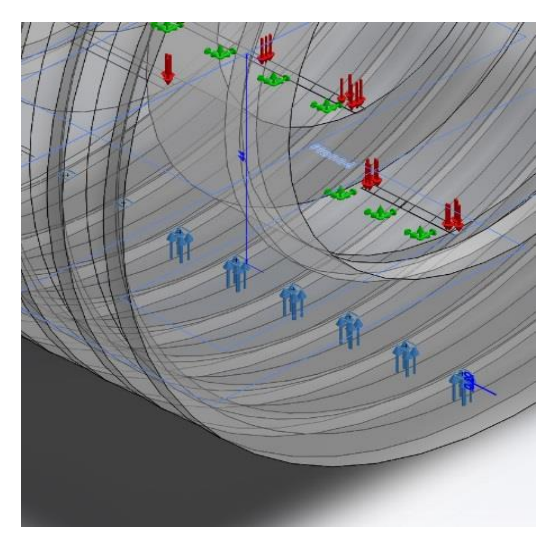

**Figura 37. Fuerzas que inciden en los canales exteriores de la polea**

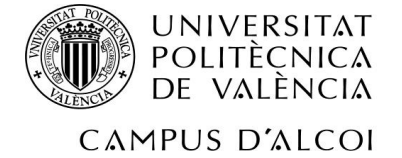

Por último lugar, se posee otra fuerza de presión, contraria a los cables, pero esta vez ejercida por los rodamientos, que contrarresta la fuerza ejercida por los cables (véase las flechas azules remarcadas en la zona azul). El valor que se le ha asignado es de 3000 N/m^2.

Con todo ello, se puede confirmar que el resultado es favorable, puesto que el límite elástico es de 139043000 N/m^2, y en este caso no se llega ni a los 3000 N/m^2:

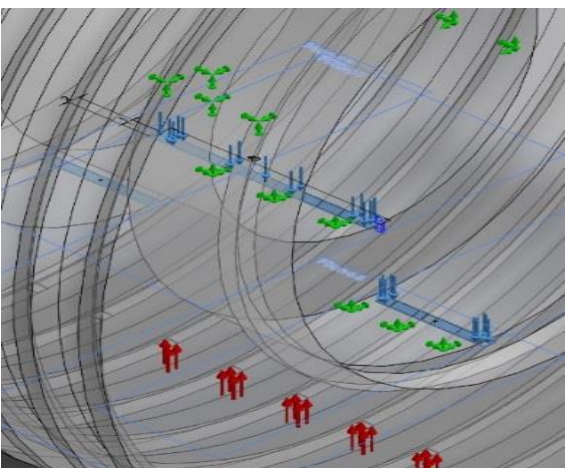

**Figura 38. Fuerzas en el interior de la polea**

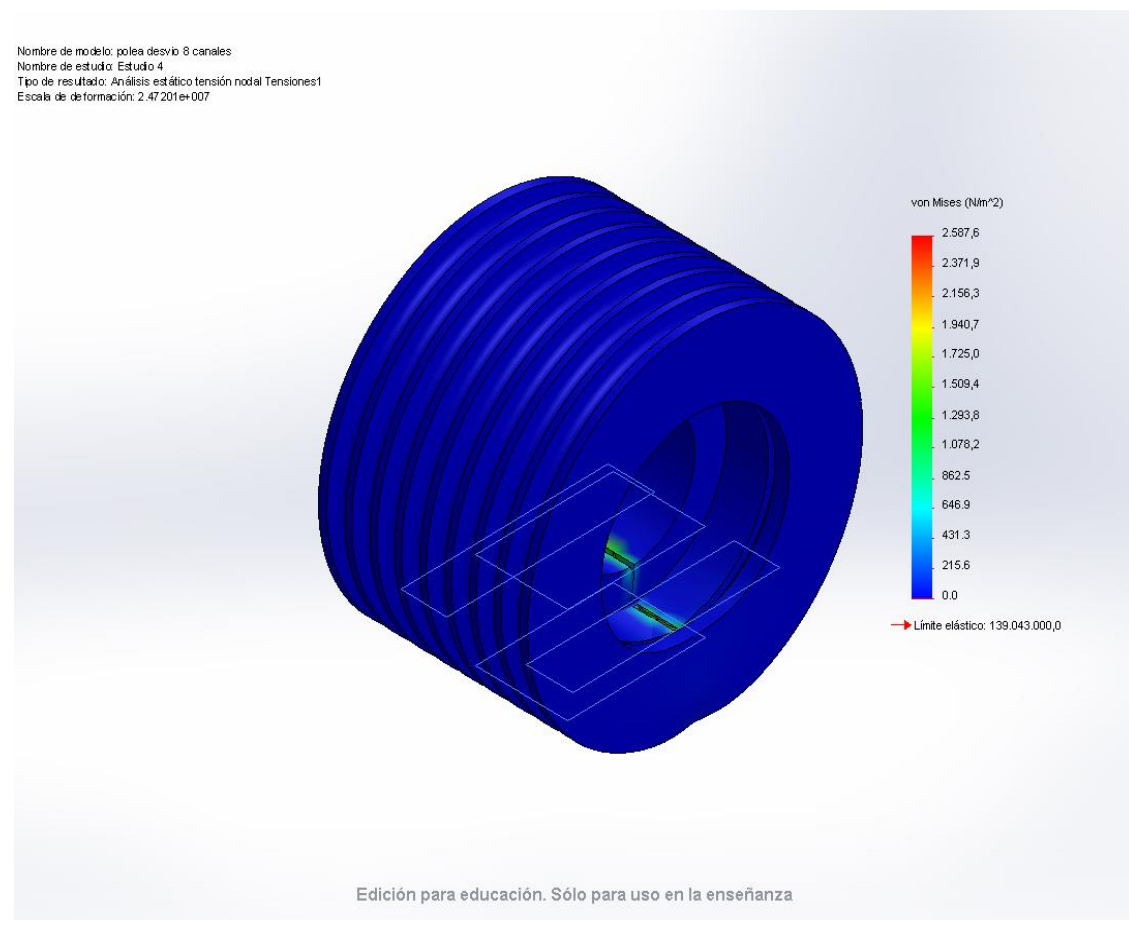

**Figura 39. Resultado del estudio de fuerzas de la polea de desvío**

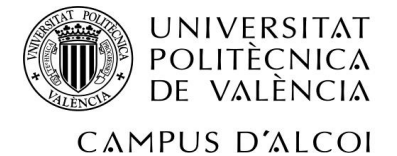

#### En esta imagen se puede visualizar de una mejor manera lala deformación que sufriría la polea por culpa de los cables:

Nombre de modelo: polea desvio 8 canales Nombre de estudio: Estudio 4 Tipo de resultado: Análisis estático tensión nodal Tensiones1 Escala de deformación: 2,47201 e+007

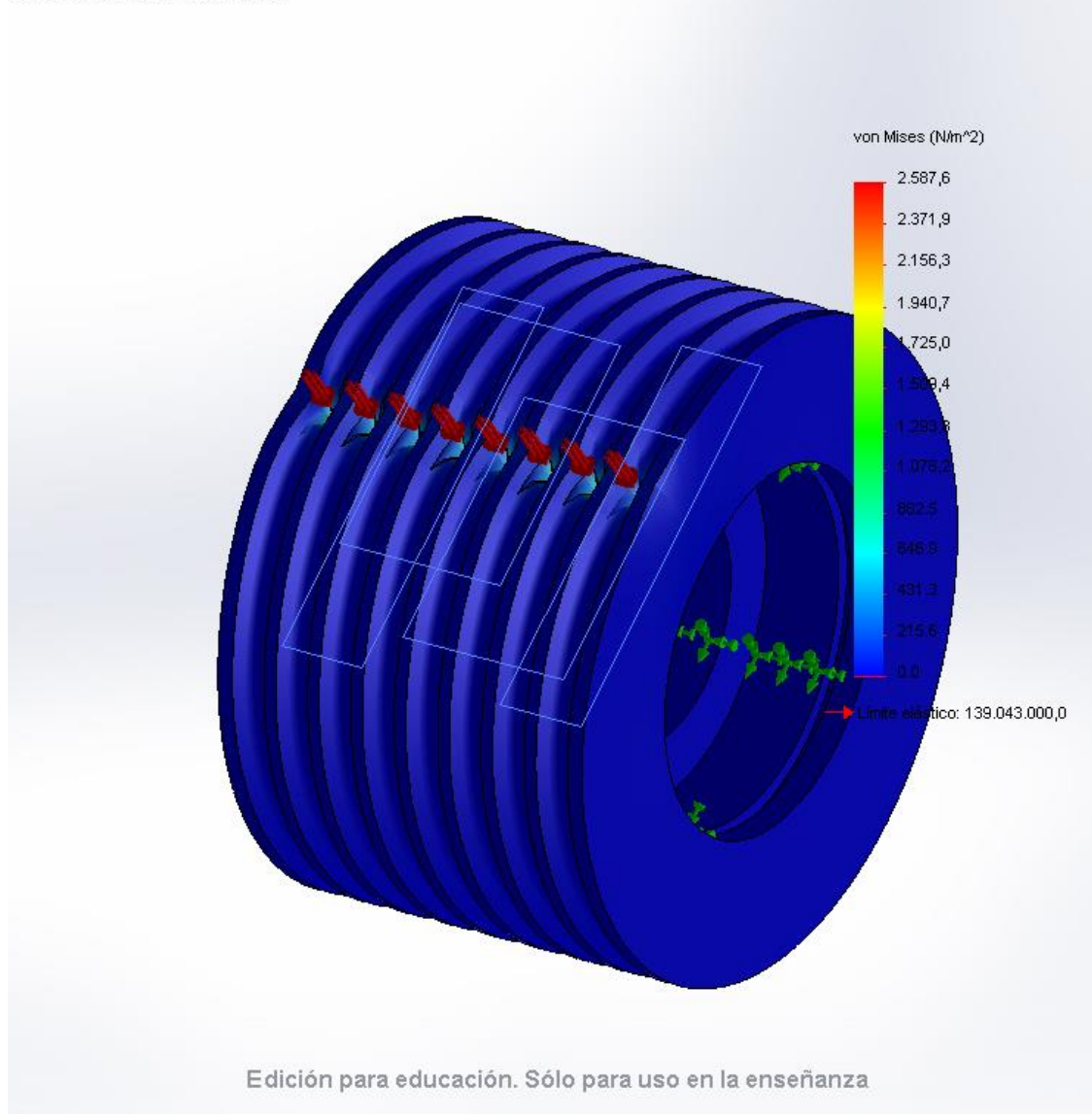

**Figura 40. Resultado del estudio de fuerzas de la polea de desvío** 

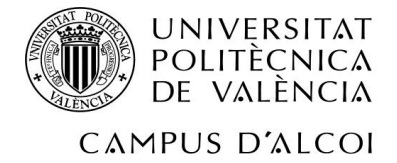

Y en esta otra se puede visualizar más claramente la deformación sufrida por los rodamientos:

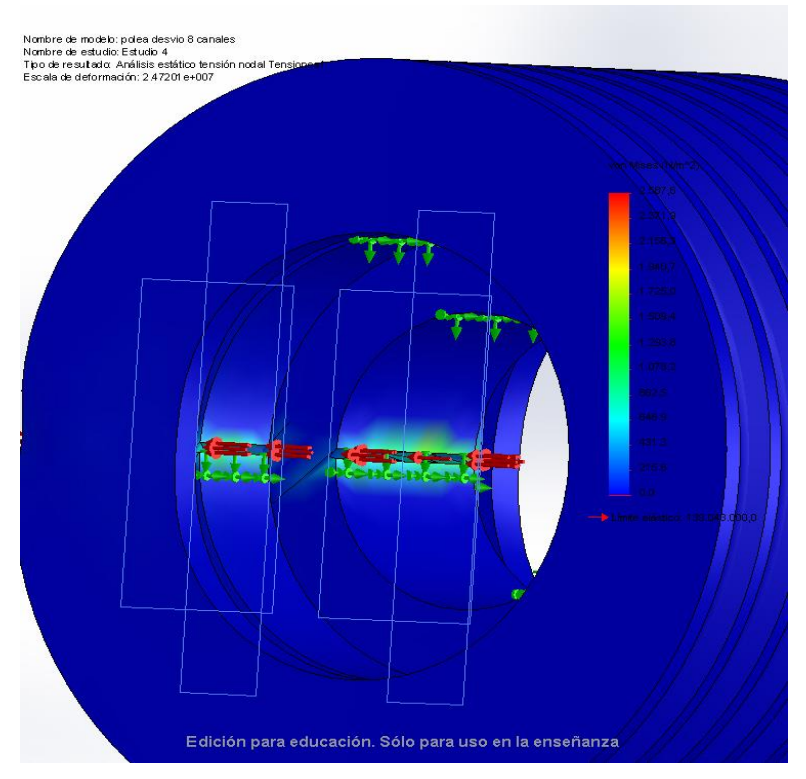

**Figura 41. Resultado del estudio de fuerzas de la polea de desvío** 

#### **6.2.3 Rozadera**

Se ha elegido un material PA tipo 6 para esta pieza, con las siguientes características:

- Límite elástico: 1.03649e+008 N/m^2
- Límite de tracción: 9e+007 N/m^2
- Módulo elástico: 2.62e+009 N/m^2
- Coeficiente de Poisson: 0.34
- Densidad: 1120 kg/m^3
- Módulo cortante: 9.704e+008 N/m^2

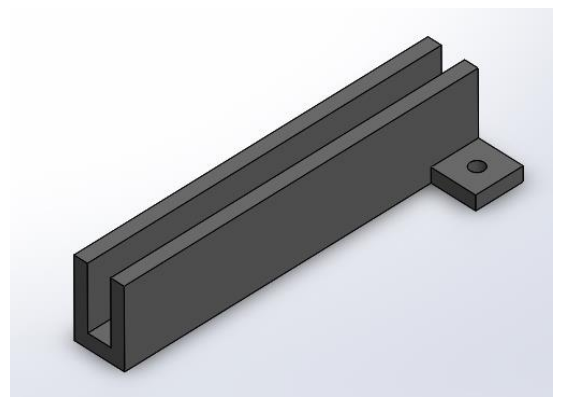

**Figura 42. Rozadera**

Como se puede ver en la imagen, se ha hecho una simulación de fuerzas, las cuales tienen que ver con las guías del elevador, y con los tornillos de sujeción rozadera-elevador.

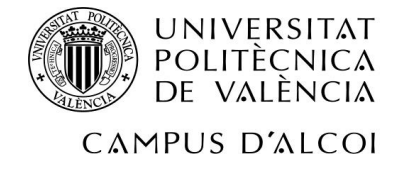

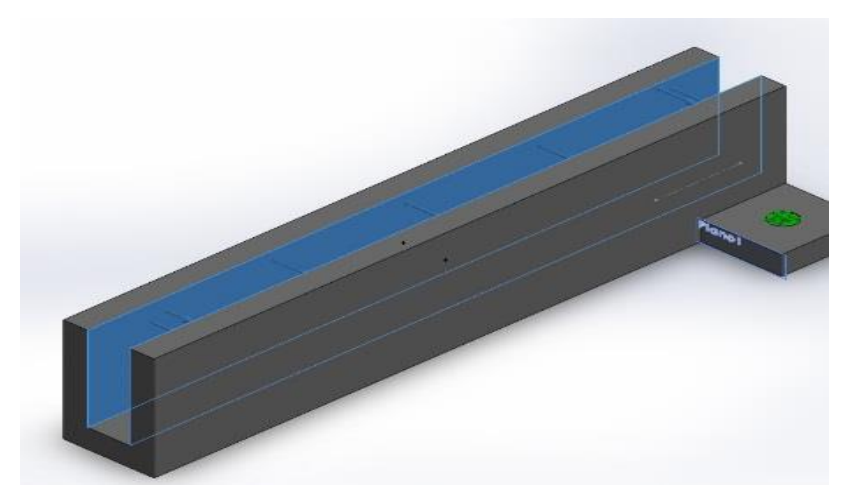

**Figura 43. Fuerzas que inciden en el canal de la rozadera**

En primer lugar, habría una fuerza de presión (zona azul arriba), orientada hacia el exterior, en el lugar que coincide con la guía del ascensor. Esto es así porque la rozadera debe incrustarse a la guía, de forma que ésta ejerce dicha presión, encajándose para que impida al elevador que se mueva hacia la izquierda o derecha.

En segundo lugar, habría otra fuerza que haría que la rozadera estuviera fija al ascensor.

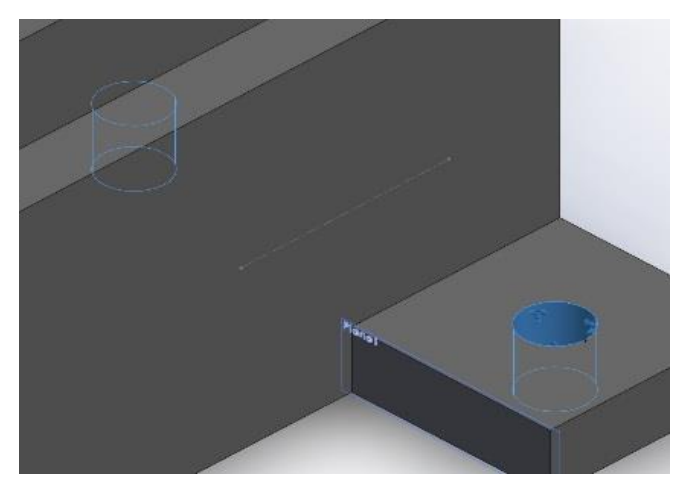

**Figura 44. Fuerzas que inciden en los agujeros de la rozadera**

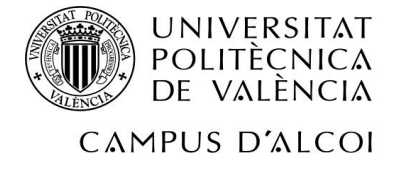

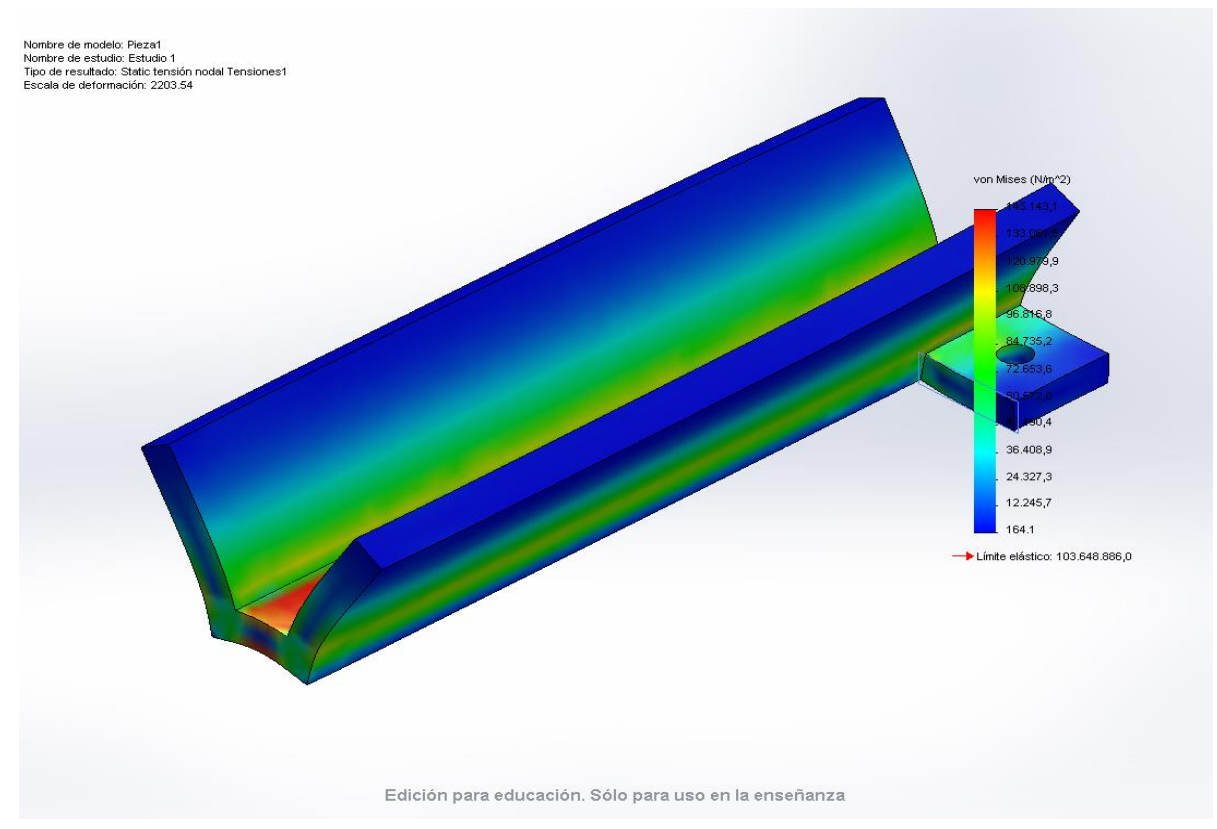

**Figura 45. Resultado del estudio de fuerzas de la rozadera**

En la imagen arriba mostrada se puede ver el estudio de fuerzas de Von Misses. Se observa que, con este material, la pieza puede resistir, puesto que el límite elástico está muy por encima de la máxima tensión que sufriría en este caso el material, siendo 103648886 N/m^2 y 145143,1 N/m^2, respectivamente.

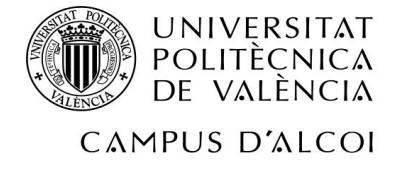

#### **6.2.4 Botonera**

Se ha elegido un material PA tipo 6 para esta pieza, con las siguientes características:

- Límite elástico: 1.03649e+008 N/m^2
- Límite de tracción: 9e+007 N/m^2
- Módulo elástico: 2.62e+009 N/m^2
- Coeficiente de Poisson: 0.34
- Densidad: 1120 kg/m<sup>^3</sup>
- Módulo cortante: 9.704e+008 N/m^2

Para esta pieza, igual que para la polea pequeña, también se van a hacer dos estudios para dos casos distintos: el primero será para cuando la botonera, abierta dentro de la cabina, se doble hacia el sentido opuesto al que debería de cerrarse; el segundo será para el supuesto caso de que alguien se cuelgue de la botonera mientras está abierta.

Se ha hecho el estudio de forma que hay un agarre fijo en la parte de las bisagras. Esta fijación se colocado en la superficie interior, así como la presión ejercida por la fuerza del golpe: **Figura 46. Botonera**

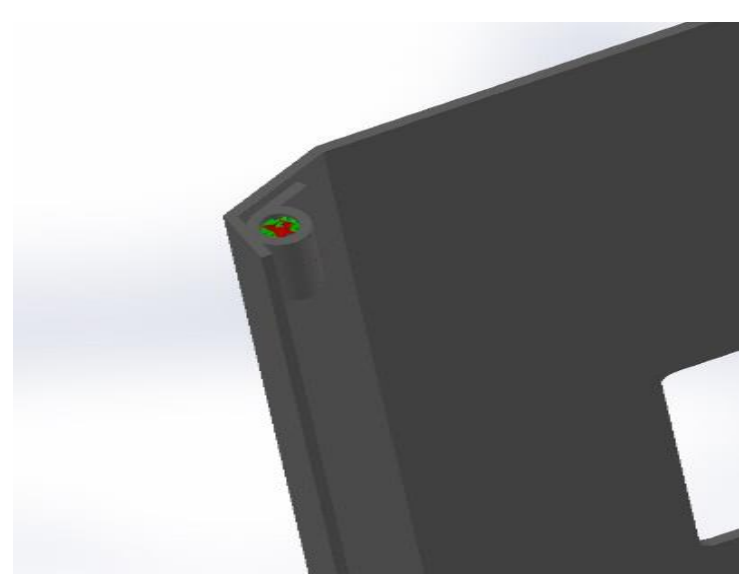

**Figura 47. Fuerzas que inciden en las bisagras**

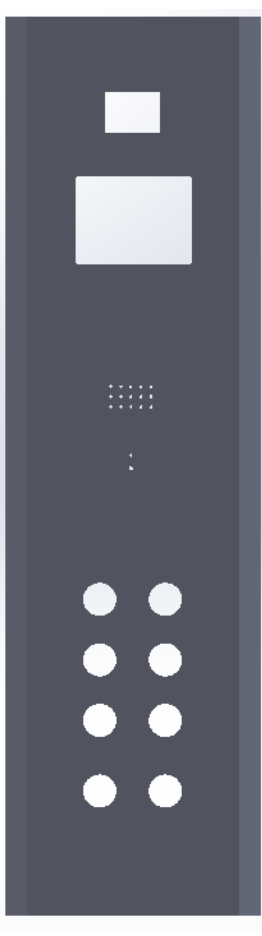

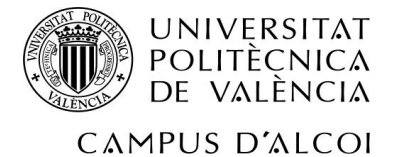

Por otro lado, hay una fuerza (ya mencionada), en el extremo opuesto al de las bisagras. Esta fuerza a modo de presión, repartida por toda la superficie, simula a alguien apoyándose en esa zona:

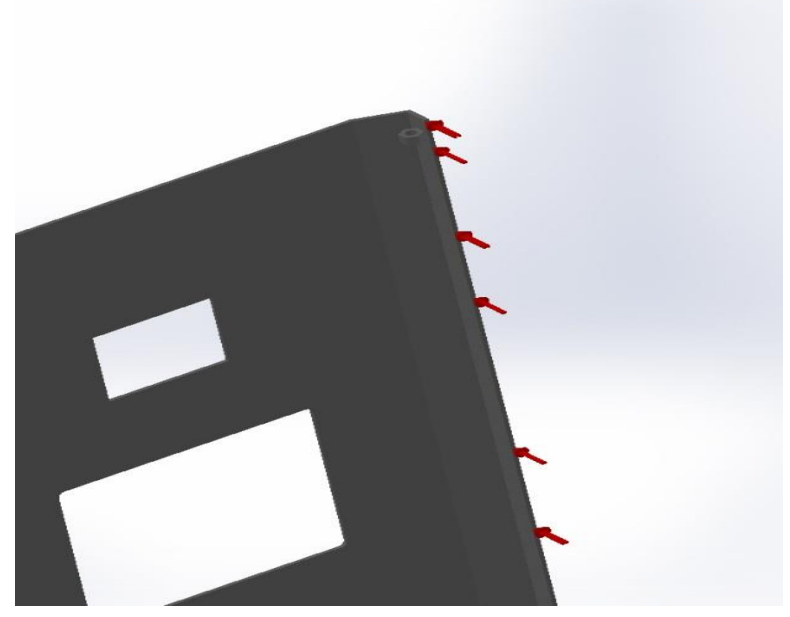

**Figura 48. Fuerzas que inciden en los vértices de la botonera**

A continuación se muestra el resultado del estudio de fuerzas para este caso. Se observa que ha sido favorable, puesto que el límite elástico está en 103648886 N/m^2, y lo máximo que sufre la pieza es 1417054,9:
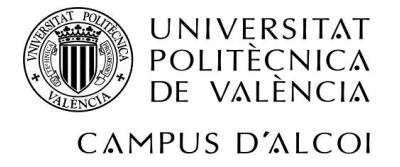

Nombre de modelo: botonera solid version nueva<br>Nombre de estudio: Estudio 1<br>Tipo de resultado: Análisis estático tensión nodal Tensiones1<br>Escala de deformación: 17.7228

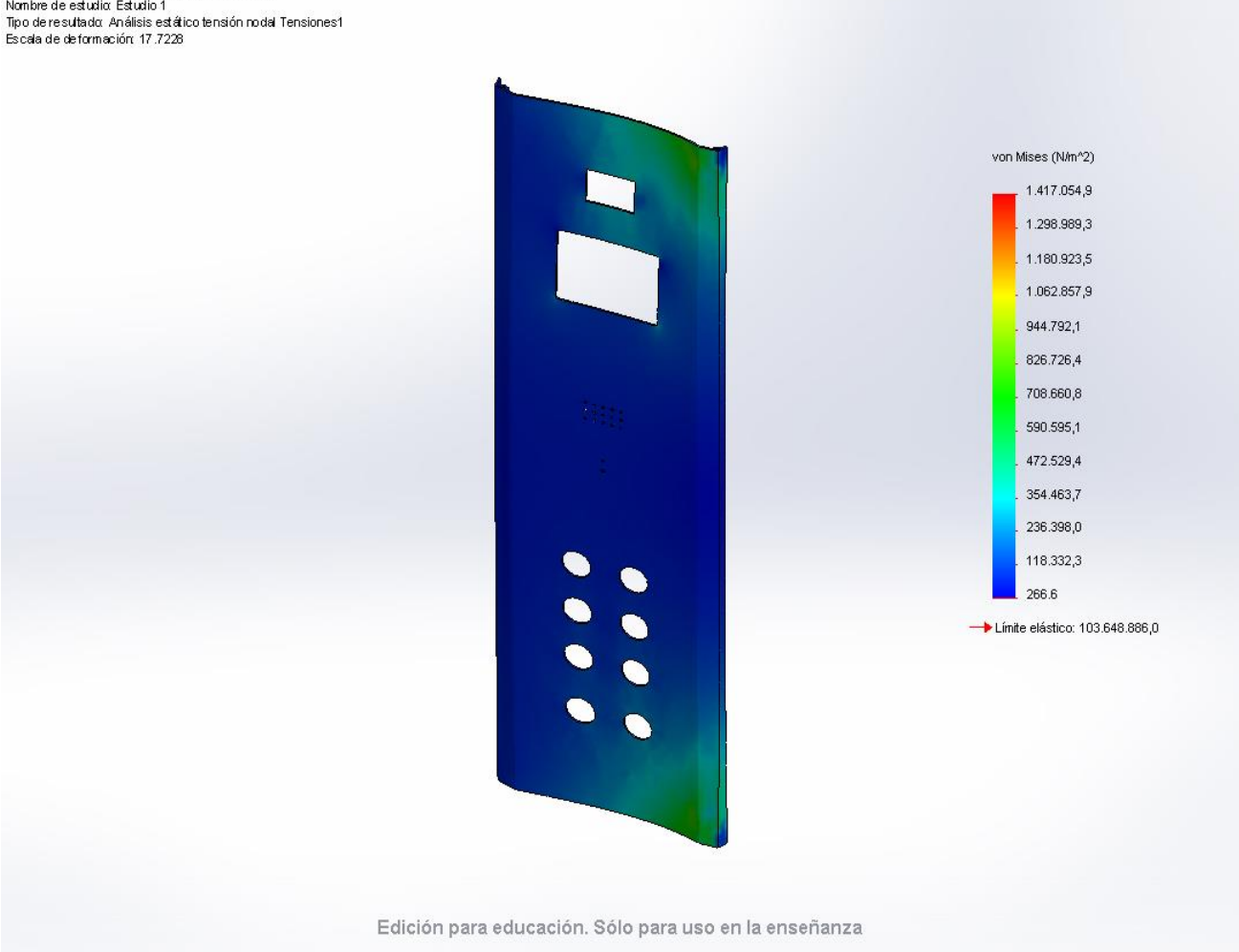

**Figura 49. Resultados del estudio de fuerzas de la botonera**

No obstante, se muestra aquí abajo otra imagen, con la zona que más sufre en la pieza, para poder tener más constancia de ello:

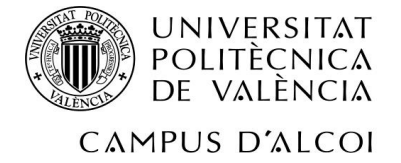

Nombre de modelo: botonera solid version nueva rionial e de modele, sota lei a solid versiam nueva.<br>Nombre de estudio: Estudio 1<br>Tipo de resultadα Análisis estático tensión nodal Tensiones1 Escala de deformación: 17.7228

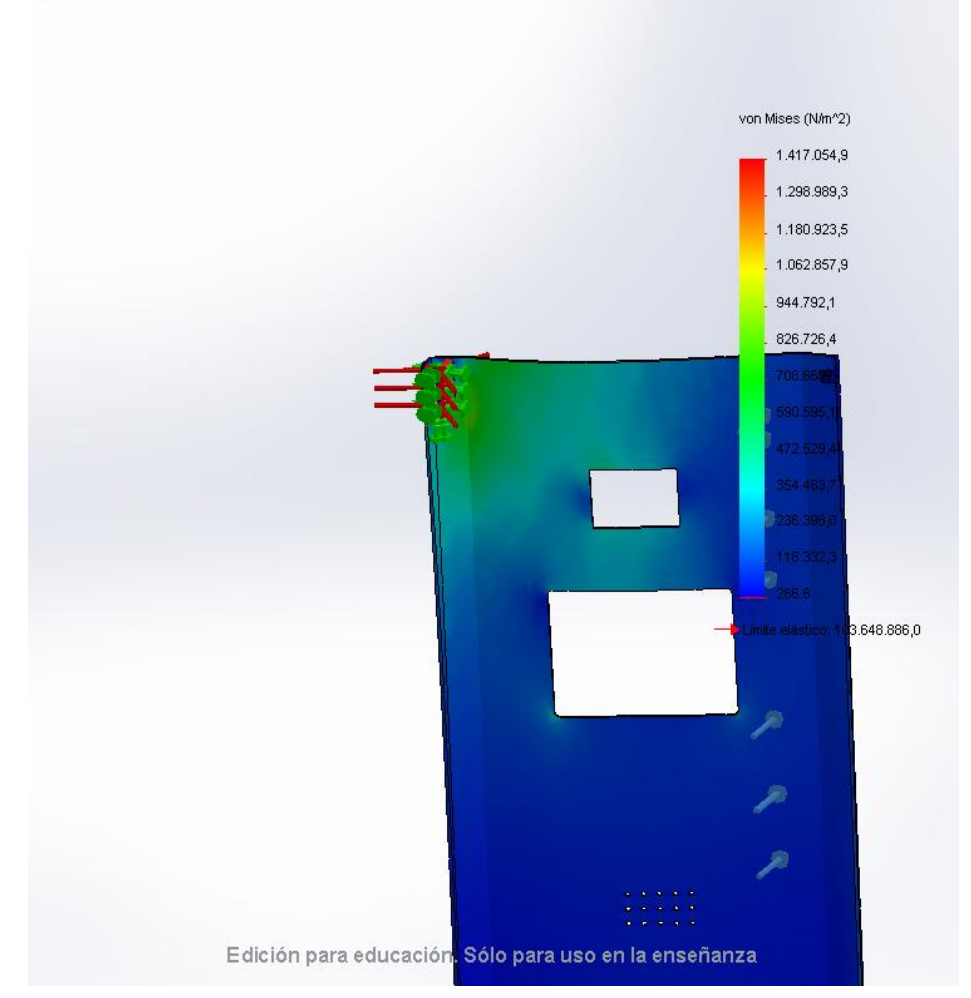

**Figura 50. Resultado del estudio de fuerzas de la botonera**

Una vez visto el primer estudio, se procede a estudiar el segundo caso (con alguien colgándose de la botonera). Por supuesto, el material va a ser el mismo.

Así pues, tenemos el mismo apoyo fijo de antes, y la fuerza de presión en la parte interior de la bisagra, provocada por la fuerza de presión ejercida en la botonera al apoyarse/colgarse. La fuerza de presión en la bisagra es de 1000 N, igual que la de presión provocada por apoyarse.

En la siguiente imagen se ven representados el apoyo fijo y la presión dentro de la bisagra (flechas verdes y rojas, respectivamente):

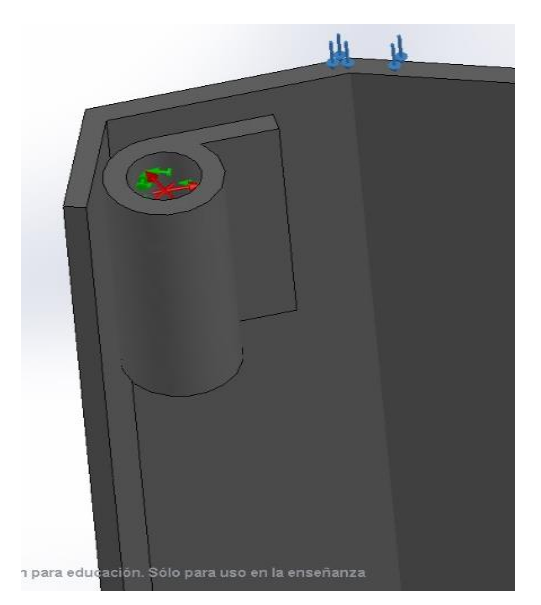

**38 Figura 51. Fuerzas que inciden en el interior de la bisagra**

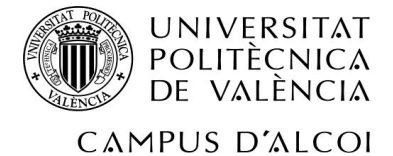

Y a continuación se muestra dónde está ejercida la fuerza de presión al colgarse algo o alguien:

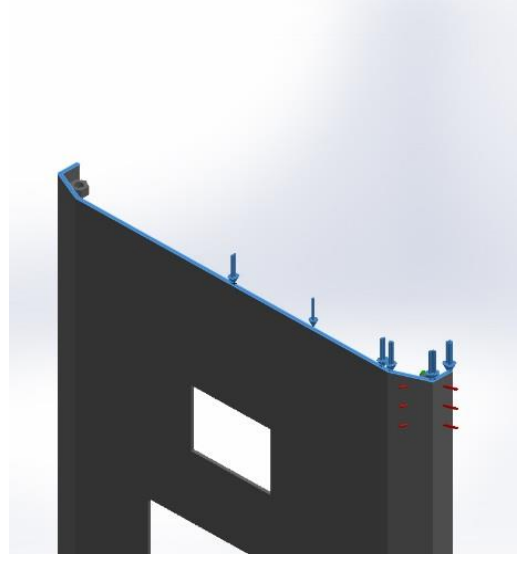

**Figura 52. Fuerzas que inciden en el vértice superior**

Por fin, se puede ver el resultado, favorable, del estudio para este caso:

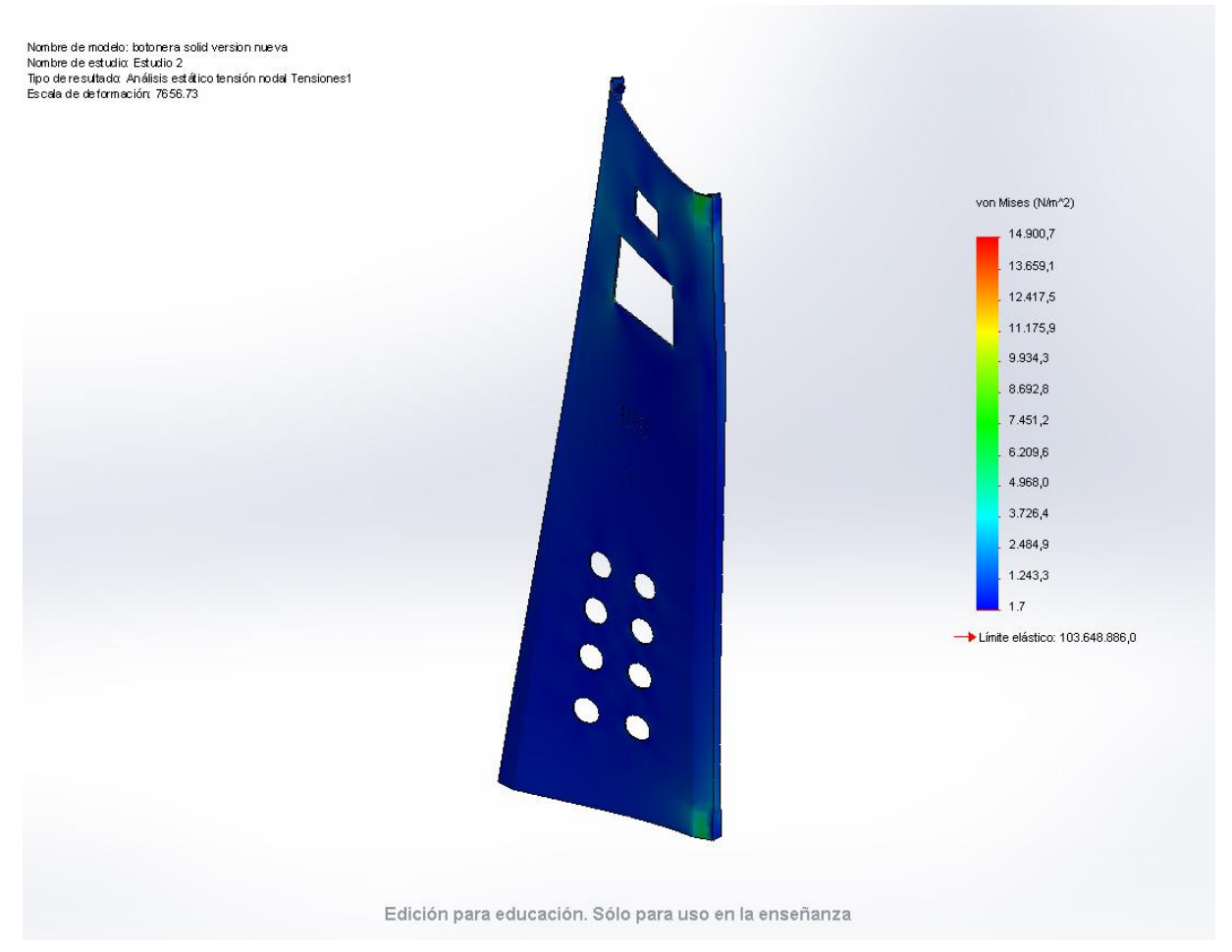

**Figura 53. Resultado del estudio de fuerzas de la botonera**

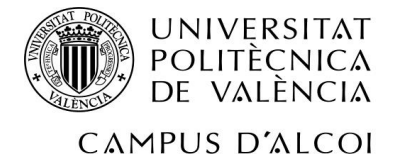

El límite elástico es el mismo que para el caso anterior. La máxima fuerza sufrida es de 14900,7 N/m^2, y la zona más afectada es la misma que para el primer caso.

### **6.3 Orientación de las piezas**

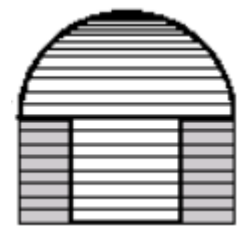

Una vez hecho el diseño de las piezas con el programa "Solid Works" y su posterior estudio de fuerzas, se procede a convertir el archivo de diseño a un archivo con la extensión ".gcode" mediante el programa "Slic3r" para su posterior impresión en 3D con la impresora.

**Figura 54. Imagen representativa de una pieza imprimida y sus soportes**

No obstante, antes se deberá modificar la orientación de la pieza, puesto que cabe la posibilidad de que no sea la deseada. Esta orientación se hará con el objetivo de minimizar el uso de material, más concretamente, de soporte. Esto es así porque la extrusora de material necesita tener debajo de ella una base firme para colocar el material. Así pues, en el momento que no tenga ninguna base, o un mínimo punto de apoyo, colocará material de soporte para poder extruir. Dicho material de soporte es el mismo material que se utiliza para todo el diseño de la pieza, pero en menor cantidad (se puede cambiar la cantidad de soporte que se extruye). En el caso de que la pieza impresa tenga material de soporte, se deberá, posteriormente, eliminar dicho material, con el suficiente cuidado de no romper la pieza; esto requerirá tiempo.

Los cambios de orientación se van a realizar con el programa "Netfabb" (también se puede hacer con el programa Slic3r, lo cual sería más cómodo para no cambiar de programa; aun así, se va orientar con Netfabb para ver distintas opciones.

### **6.3.1 Rueda de arrastre del operador de puertas**

Comenzaremos por la rueda de arrastre. Se puede observar la pimera orientación:

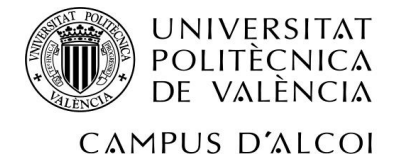

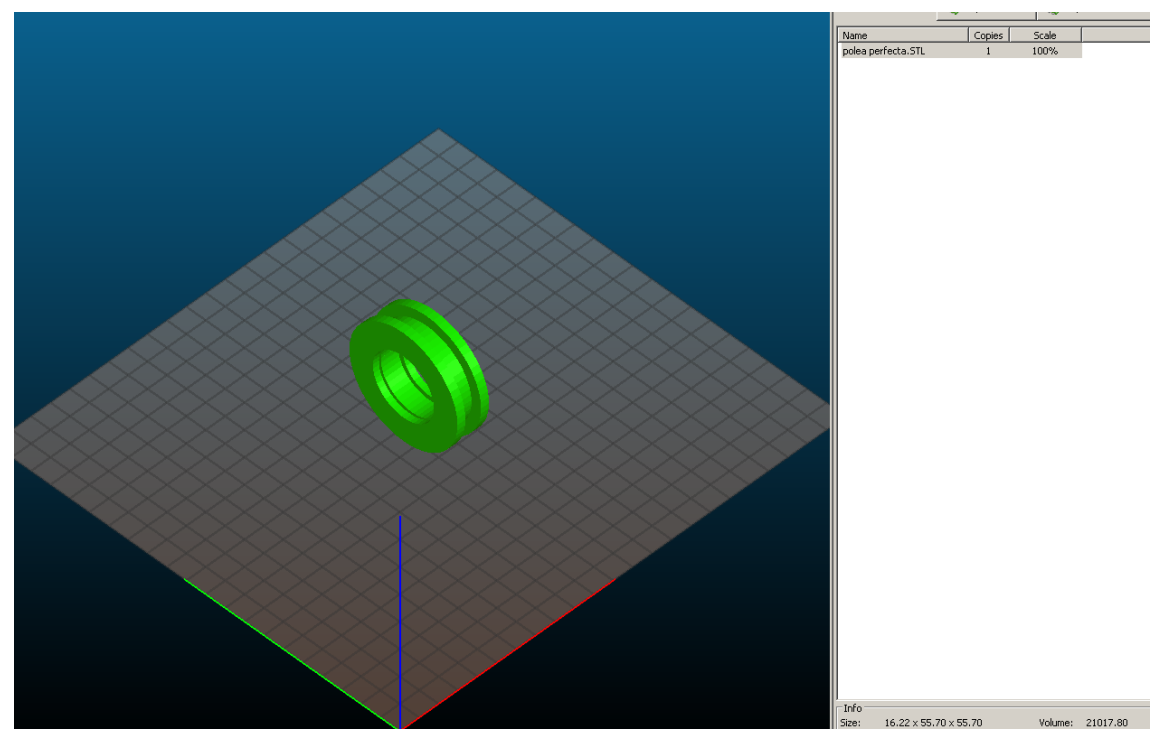

**Figura 55. Rueda sin orientar**

Con esta primera orientación se puede advertir que tendríamos un gran volumen de material de soporte en comparación a la pieza, más concretamente en el centro vacío de la polea. Por ello, se reorientará tal que así:

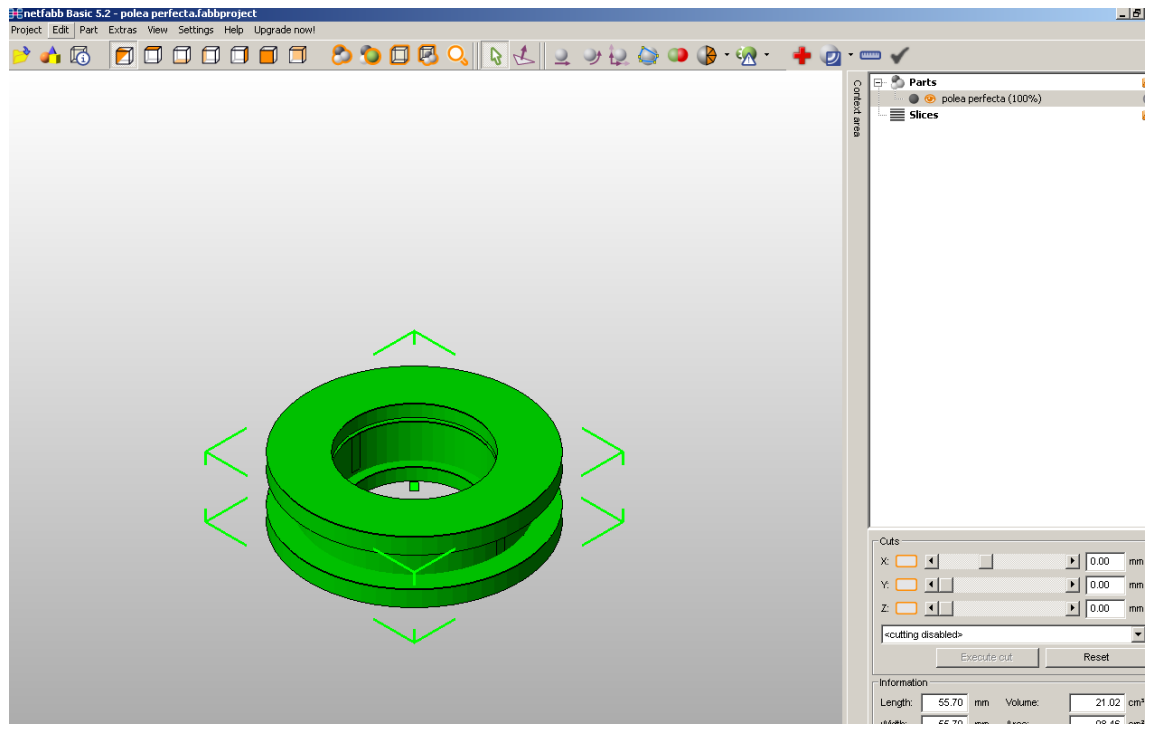

**Figura 56. Rueda orientada**

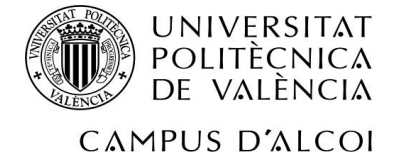

De esta forma, se necesitará menor material que inicialmente, para el canal donde irá la correa.

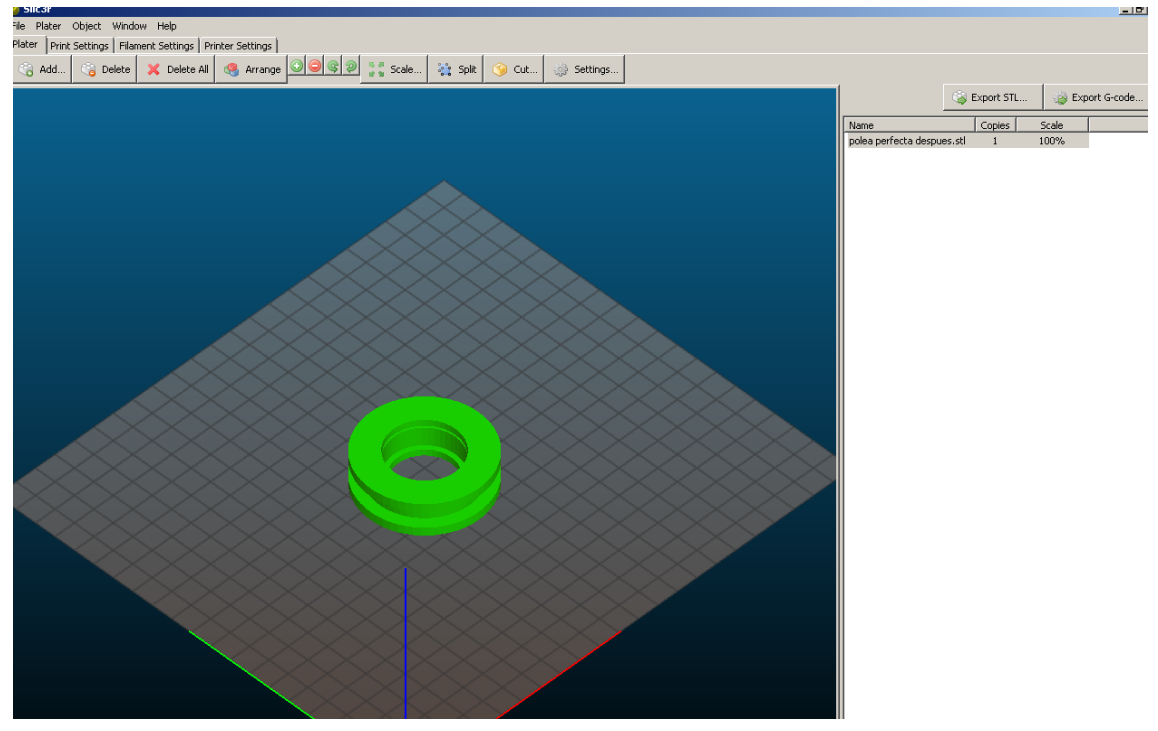

**Figura 57. Rueda orientada y obtención del .gcode**

Y finalmente, se obtiene el ".gcode".

En el apartado "Resultados" de este proyecto se muestra que el resultado no es el deseado, a consecuencia del material de soporte; por ello, se ha buscado una solución rápida al problema.

Para que en la pieza no se genere material de soporte, se va a dar otro tipo de orientación: se va a partir la pieza por la mitad para posteriormente pegarla.

De esta forma, se tiene la polea, y con el comando "Cut" se va a cortar por la parte deseada:

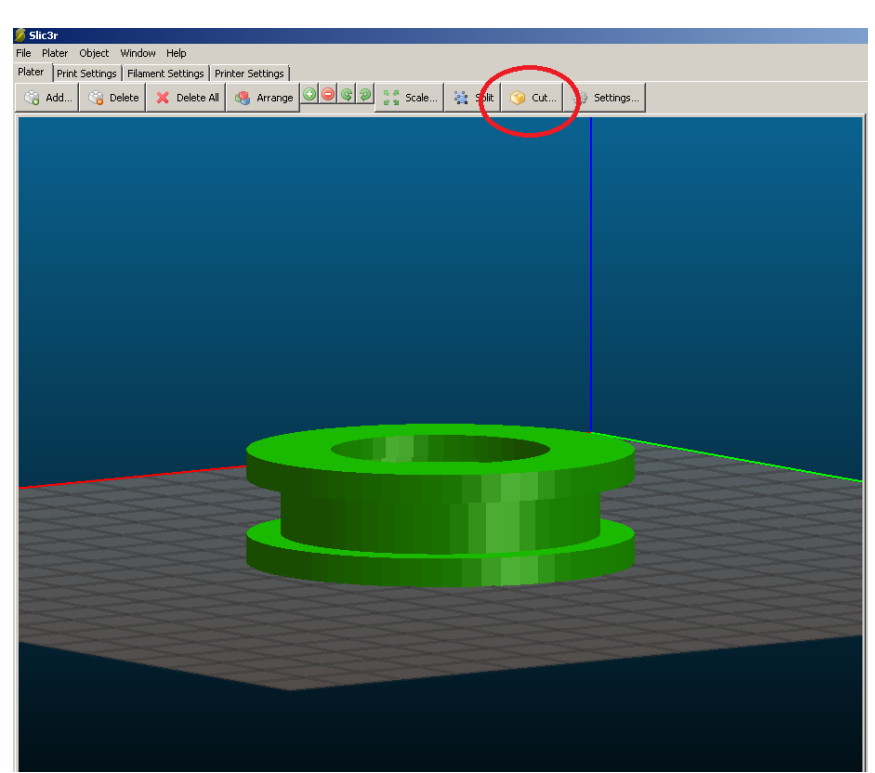

**Figura 58. División de la rueda**

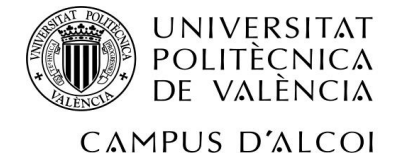

Este es el resultado:

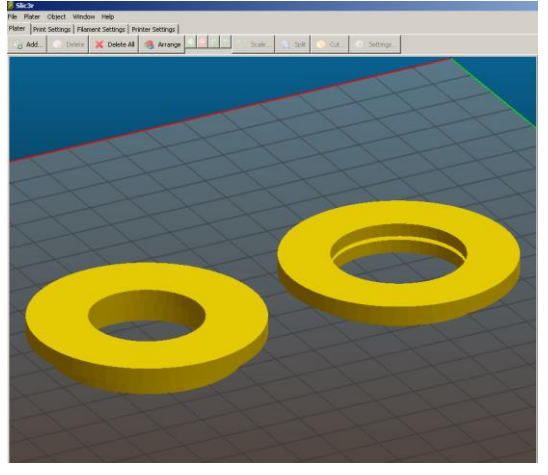

**Figura 59. Rueda dividida**

Posteriormente se reorienta (se puede hacer desde el programa Slic3r):

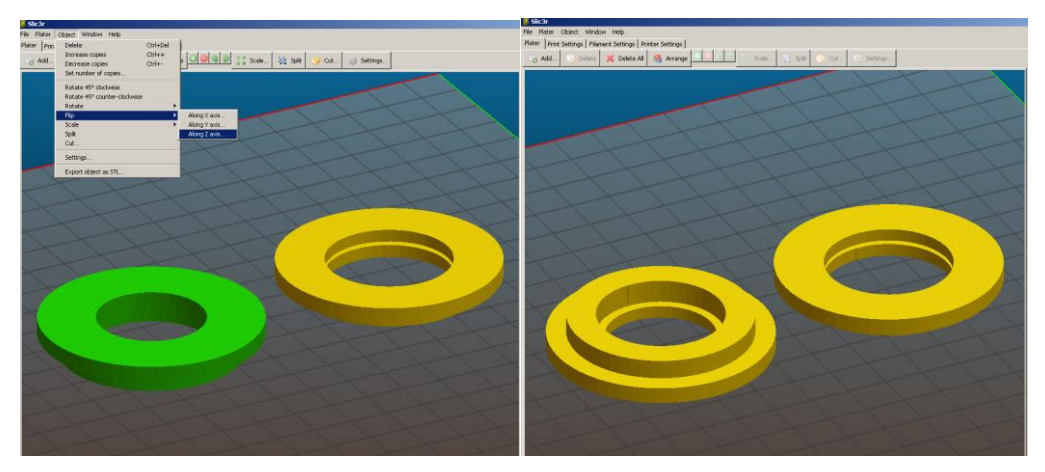

Así es la orientación final:

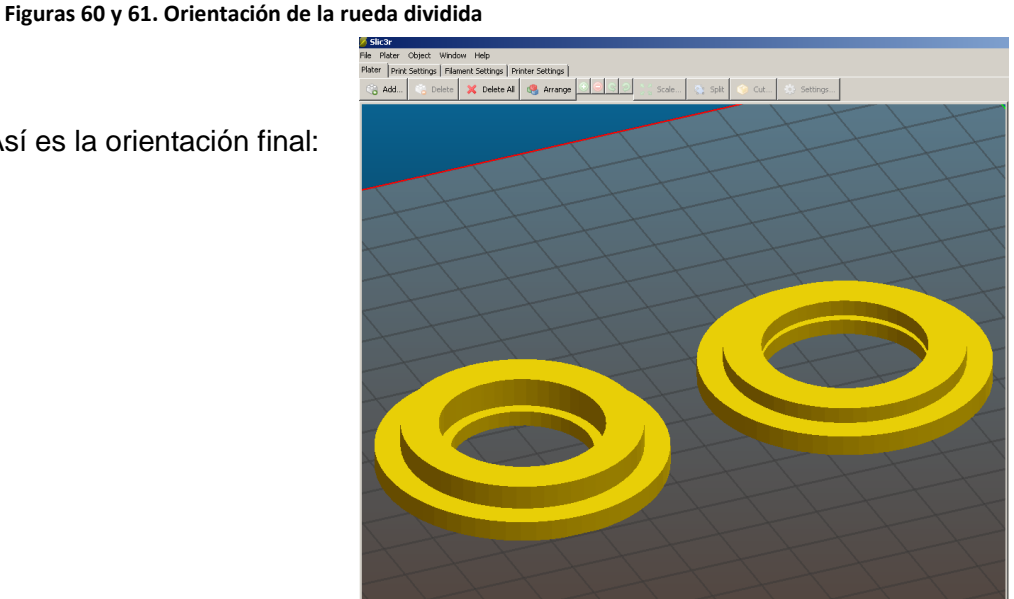

**Figura 62. Rueda dividida orientada**

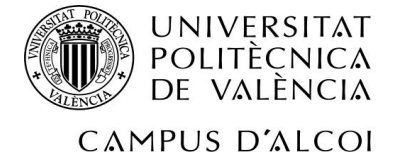

### **6.3.2 Orientación Polea de desvío de 8 canales**

El siguiente diseño es el de la polea de 8 canales, la cual será mucho mayor que la anterior polea. No obstante, procederemos exactamente del mismo modo que con la polea pequeña, por los mismos motivos.

He aquí la orientación inicial:

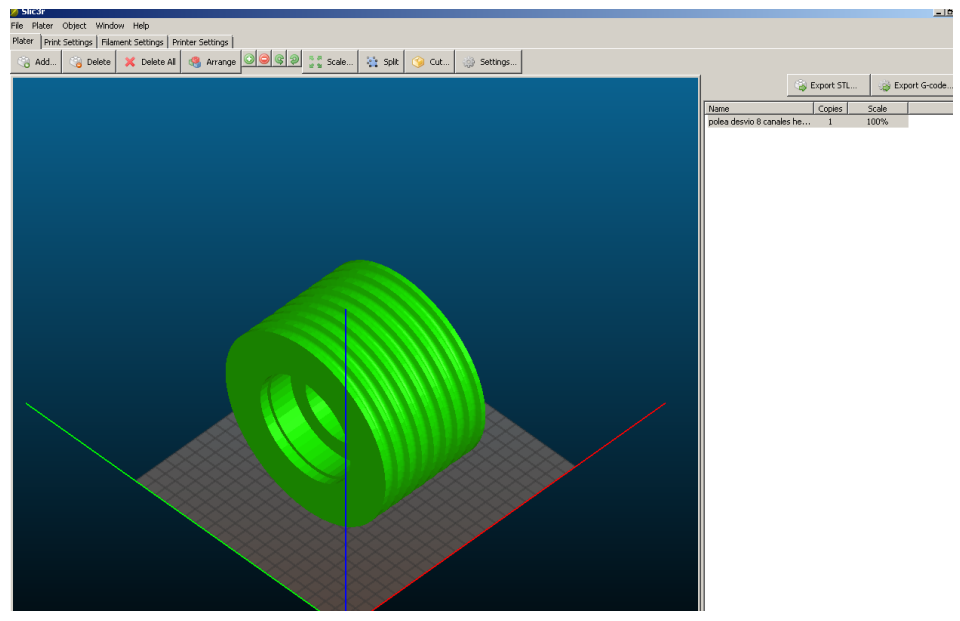

**Figura 63. Polea sin orientar**

A continuación, la orientación final:

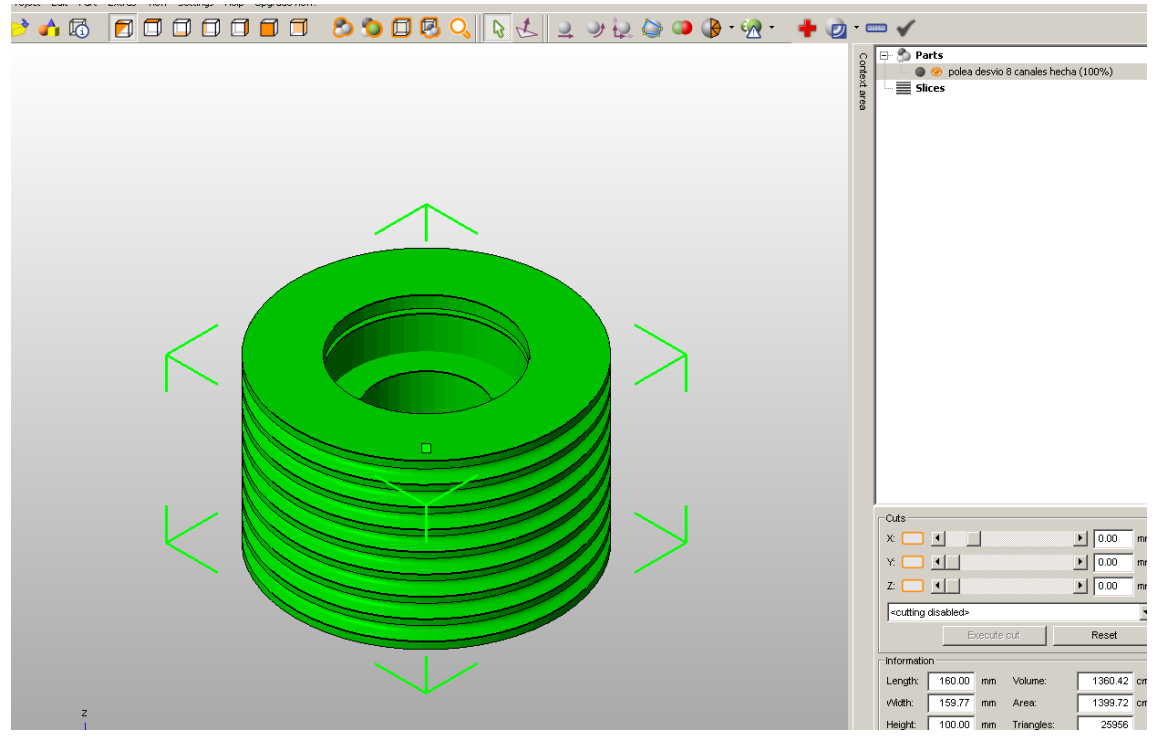

**Figura 64. Orientación de la polea**

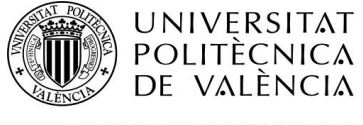

Como en la polea pequeña, se necesitará material de soporte en los canales, y

además en las paredes interiores inferiores del centro de la polea.

Pero el proceso aún no ha acabado; se va a escalar la pieza, ya que es demasiado grande, y esto es un proceso de prototipado rápido. Posteriormente, a la hora de realizar los ensayos de fuerzas (en el caso de hacerse), se hará acorde al escalado. Se va a utilizar el CURA:

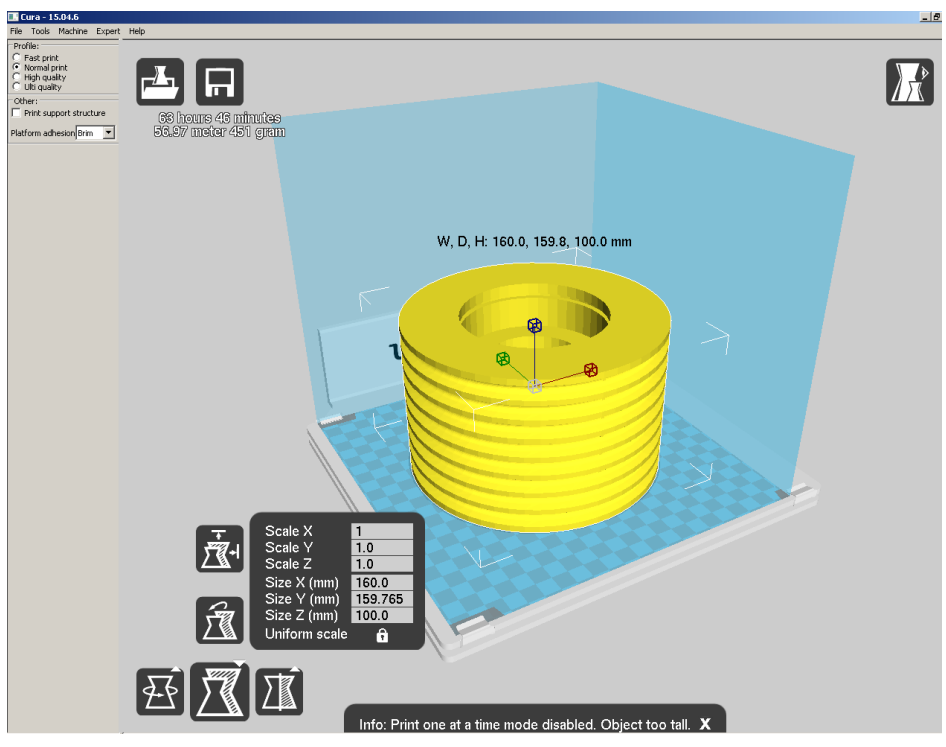

**Figura 65. Escalado de la polea**

Esta última imagen muestra la pieza, sin escalar. Se puede advertir que la impresión de la pieza duraría casi 64 horas, eso sí, con los parámetros predefinidos de impresión.

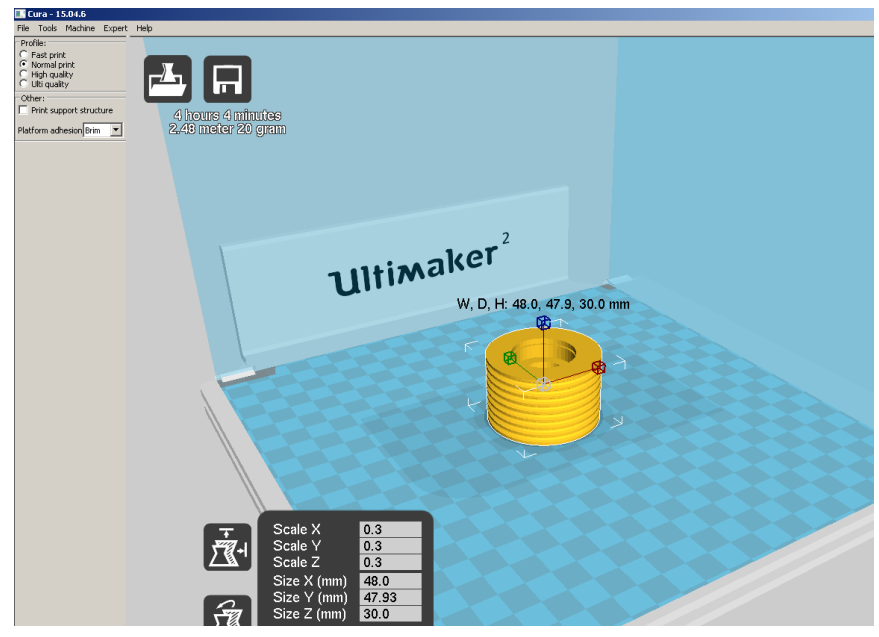

A continuación se procede a escalar la pieza:

**Figura 66. Polea escalada al 30%**

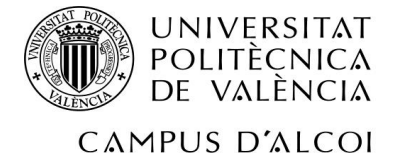

Se ha escalado a un 30% del tamaño original. Obsérvese que, además del tamaño, también ha cambiado la duración de impresión.

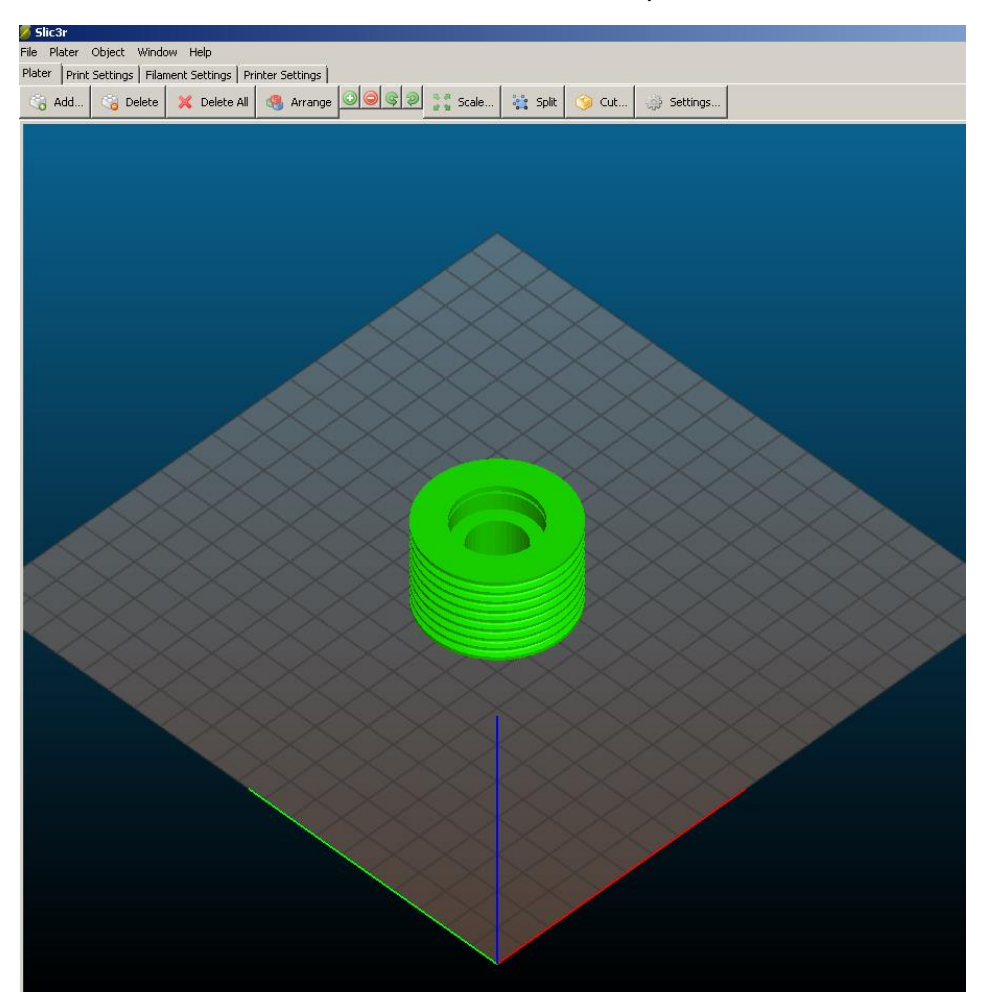

**Figura 67. Polea escalada orientada y obtención del .gcode**

Finalmente, se obtendrá el ".gcode".

Igual que ha pasado con la polea pequeña, se ha tenido que proceder deotra manera, a causa del material de soporte. Véase más tarde el apartado "Resultados".

Por tanto, se va a proceder de otra forma, vista antes: se va a partir la polea en dos partes para posteriormente pegarla con Super Glue 3.

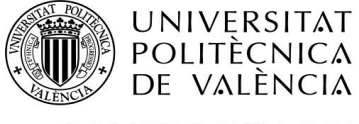

Así pues, mediante el programa Slic3r, se va a partir en dos, cuidadosamente (sin cortar ningún canal, y además, por el centro, para después no necesitar material de soporte), la polea:

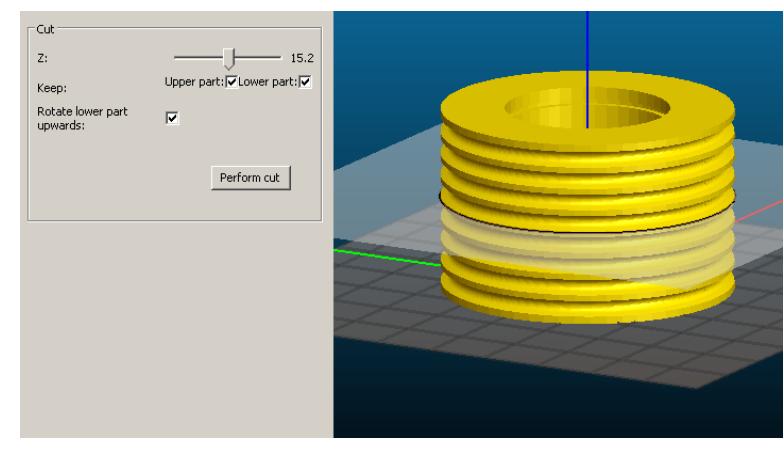

**Figura 68. División de la polea**

Finalmente, tenemos la polea de desvío de 8 canales partida:

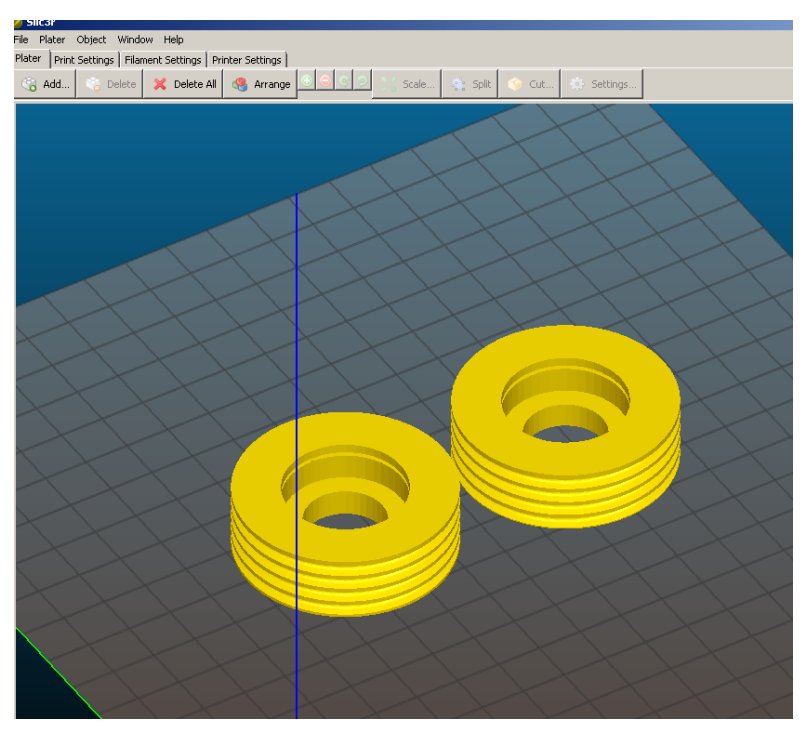

**Figura 69. Polea dividida**

Afortunadamente, no hay que reorientar ninguna de las dos partes, como había pasado anteriormente con la polea pequeña. Finalmente, se obtendrá el .gcode para imprimir.

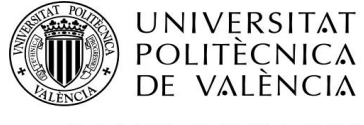

#### **6.3.3 Orientación rozadera**

Así pues, el primer diseño es el de la rozadera. Observamos que la orientación predeterminada es la siguiente:

Si se observa, el diseño tiene dos agujeros para anclar la rozadera a la parte exterior de la cabina del elevador, mediante dos tornillos. Estos dos agujeros son, digamos, la parte crítica de este

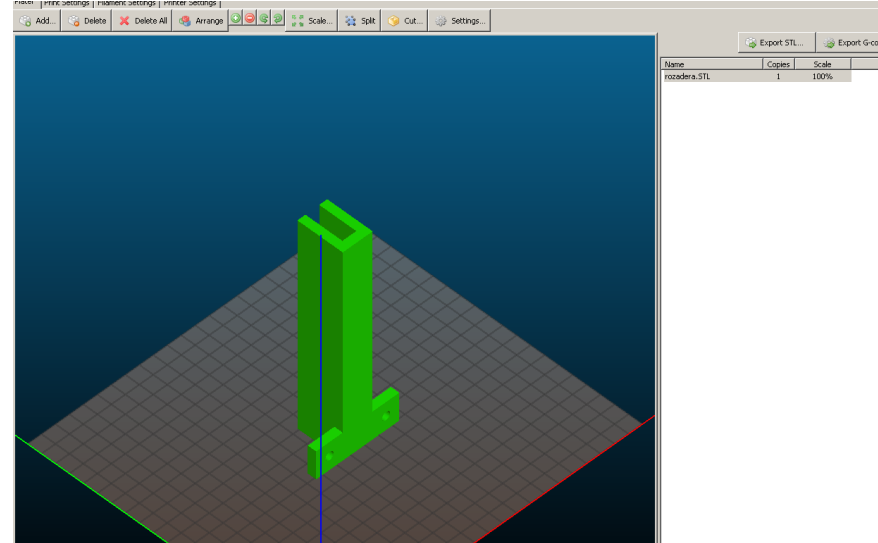

**Figura 70. Rozadera sin orientar**

diseño, puesto que en esta orientación, al llegar a dicho punto en la impresión, la impresora pondrá material de soporte.

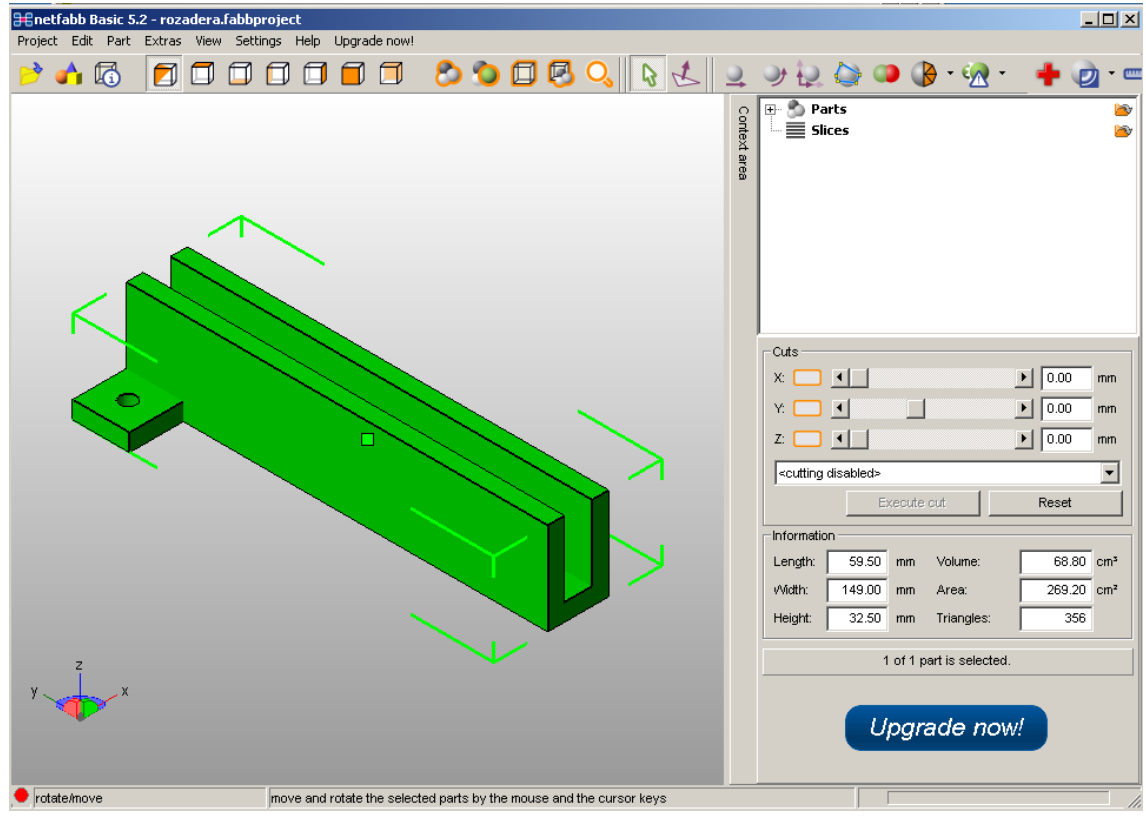

Por todo ello, la pieza ha tomado la siguiente orientación:

**Figura 71. Rozadera orientada**

Como resultado final, no se necesitaría material de soporte.

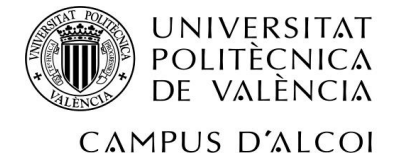

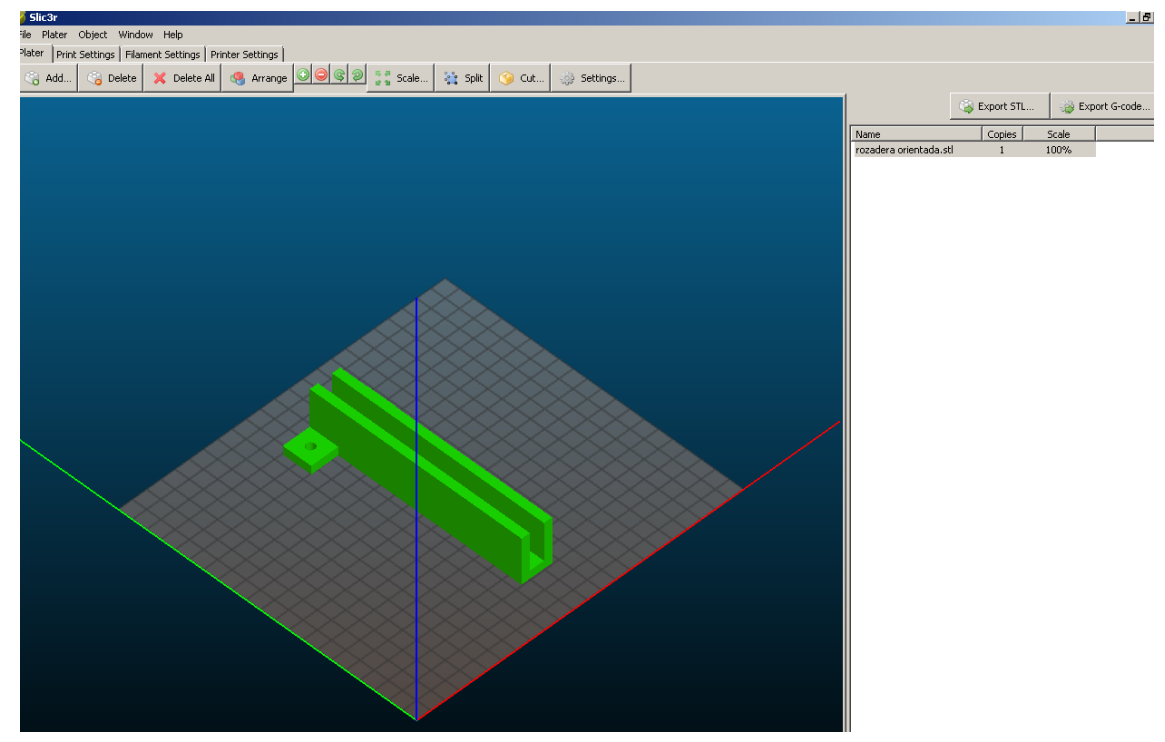

**Figura 72. Rozadera orientada y obtención del .gcode**

Una vez hecho todo ello, se obtiene el ".gcode".

## **6.3.4 Orientación botonera**

Por último, se procede a realizar la orientación de la botonera interior del ascensor.

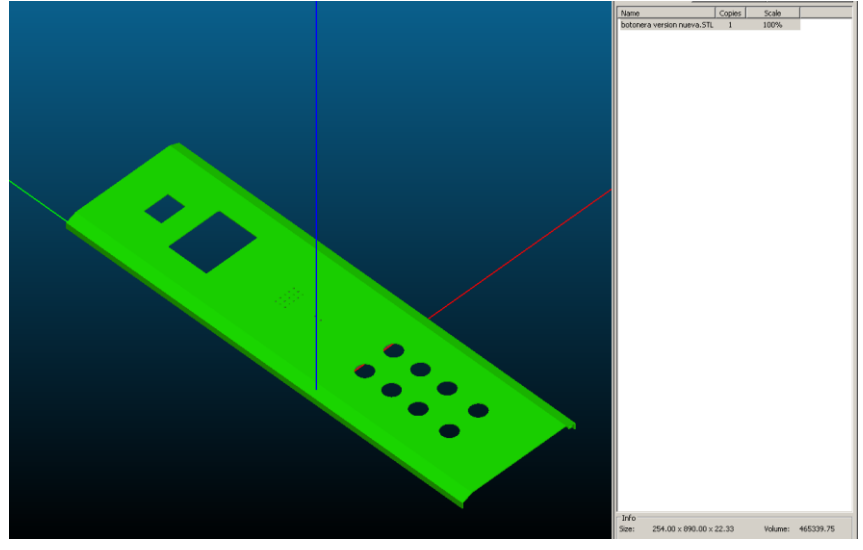

Se observa la orientación inicial de la botonera, la cual no es la óptima:

**Figura 73. Botonera sin orientar**

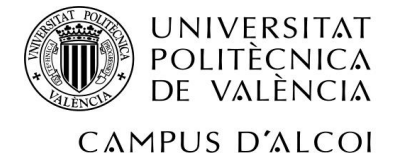

Se deberá orientar de forma que la base superior sea la base inferior, para minimizar el gasto de material. Con ello, obtenemos:

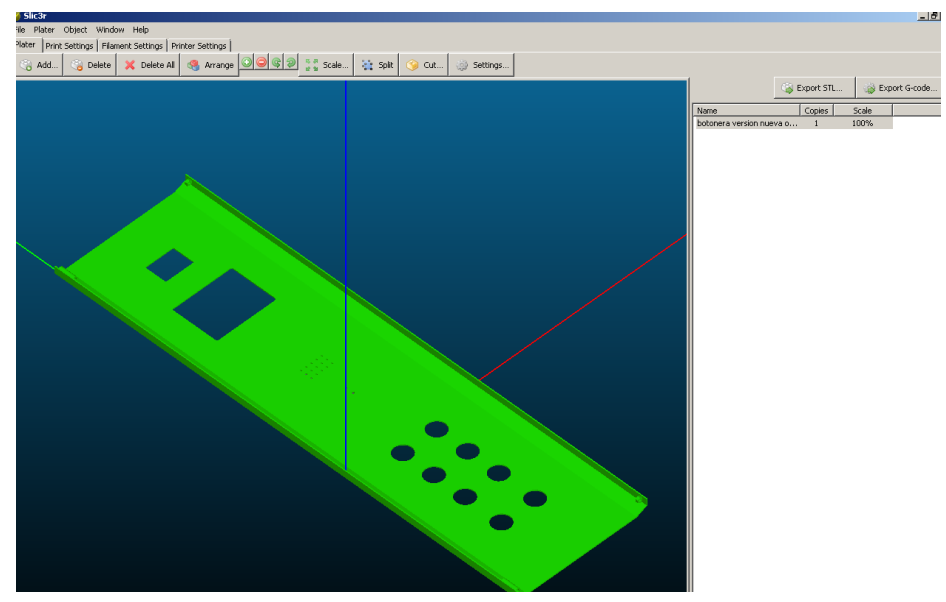

**Figura 74. Botonera orientada**

Pero aún no se ha acabado; la pieza es mucho más grande que la base de la impresora. Dicha base es de unos 20x20 cm, y nuestra botonera mide 10 veces más a lo largo, y el doble a lo ancho:

Por ello, se deberá dividir en tantas partes como sea necesario, para poder imprimir parte a parte con la impresora. He aquí todas las partes de la botonera, claramente diferenciadas:

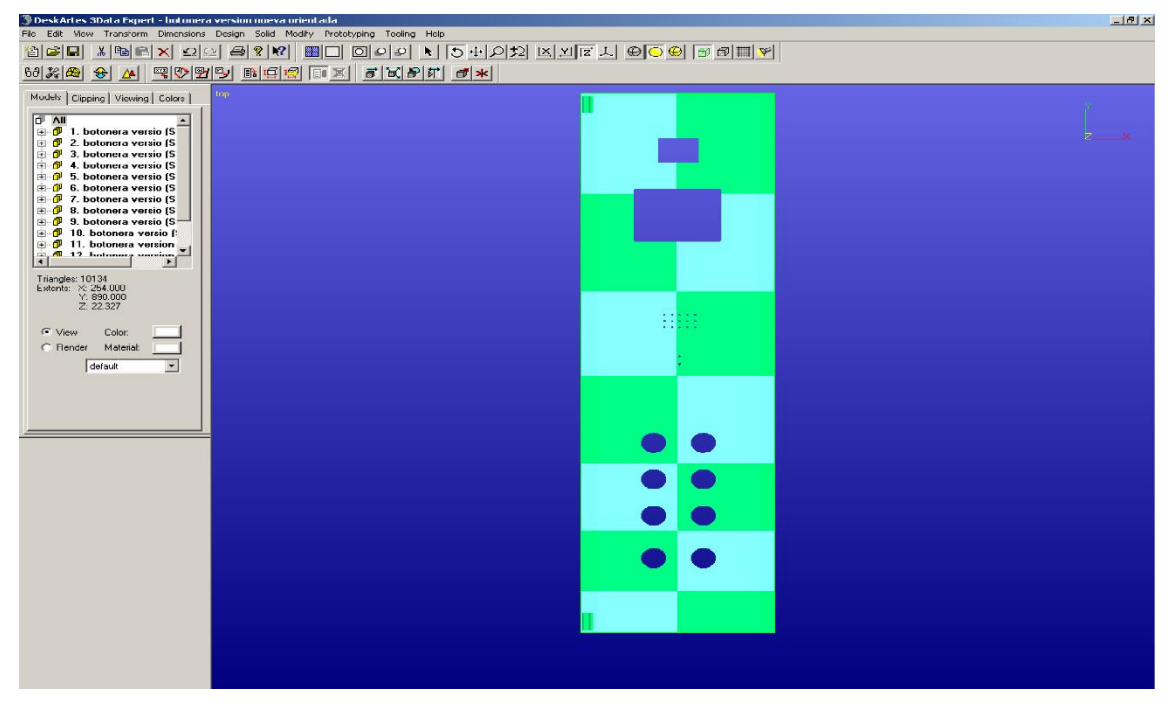

**Figura 75. División por partes de la botonera**

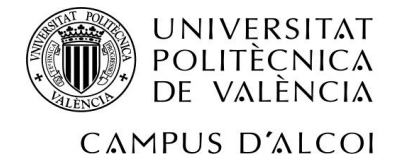

A continuación se puede ver en la imagen siguiente con más detalle:

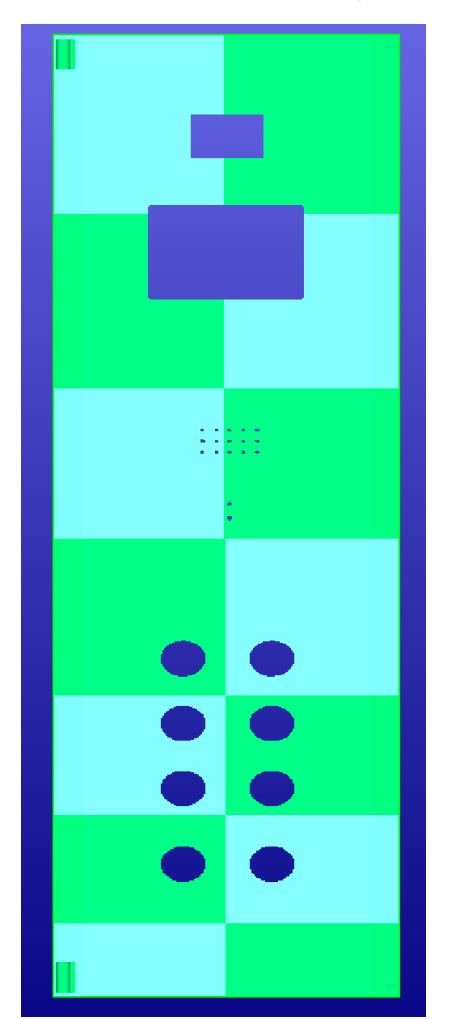

**Figura 75. División por partes de la botonera**

Por último, se deben guardar cada una de las partes de la botonera como archivos independientes, orientados de la forma correcta:

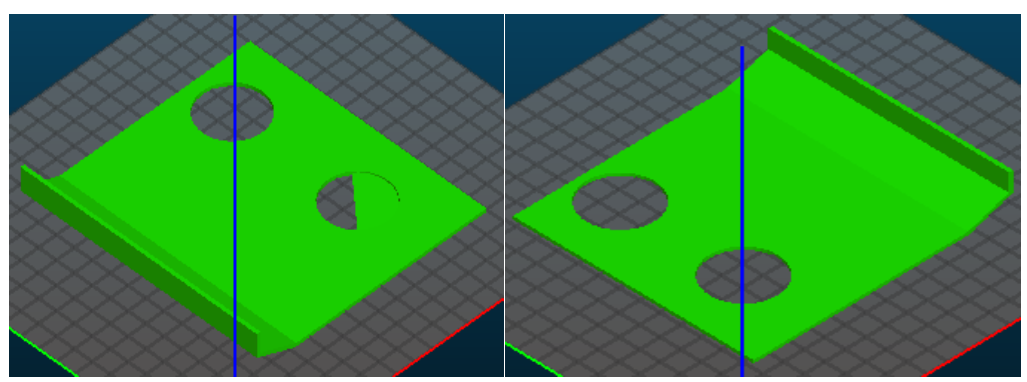

**Figuras 76 y 77. Obtención del .gcode de las piezas**

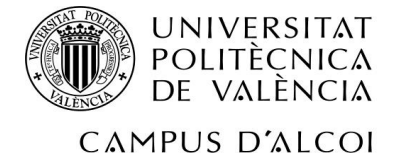

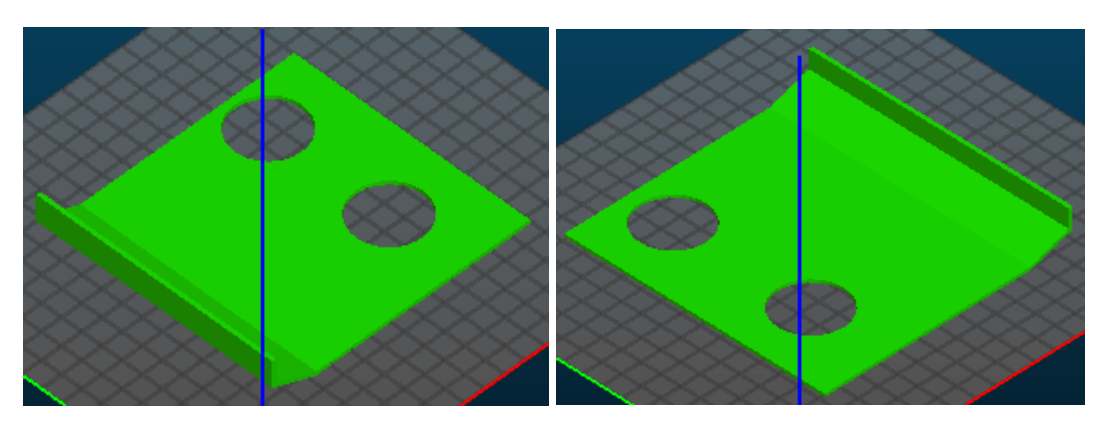

**78 y 79. Obtención del .gcode de las piezas**

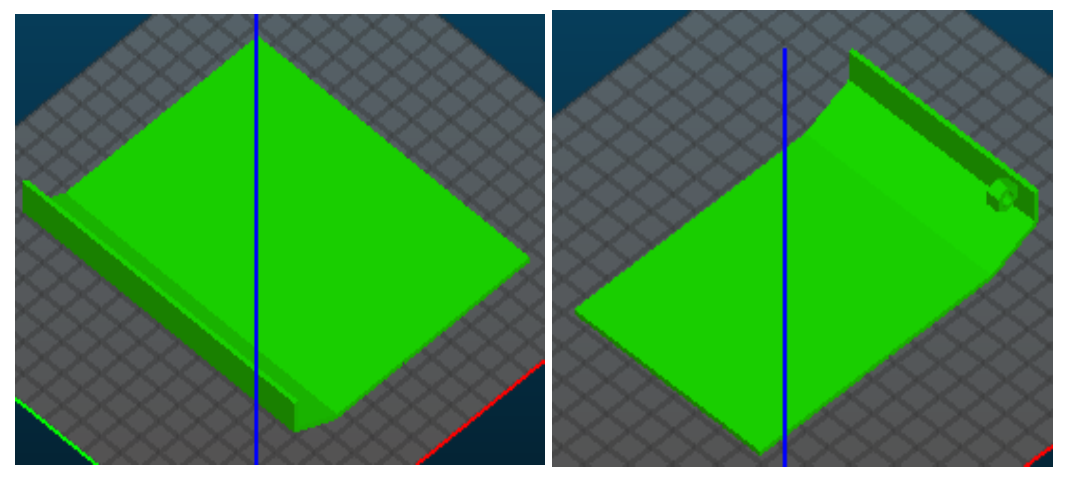

**Figuras 80 y 81. Obtención del .gcode de las piezas**

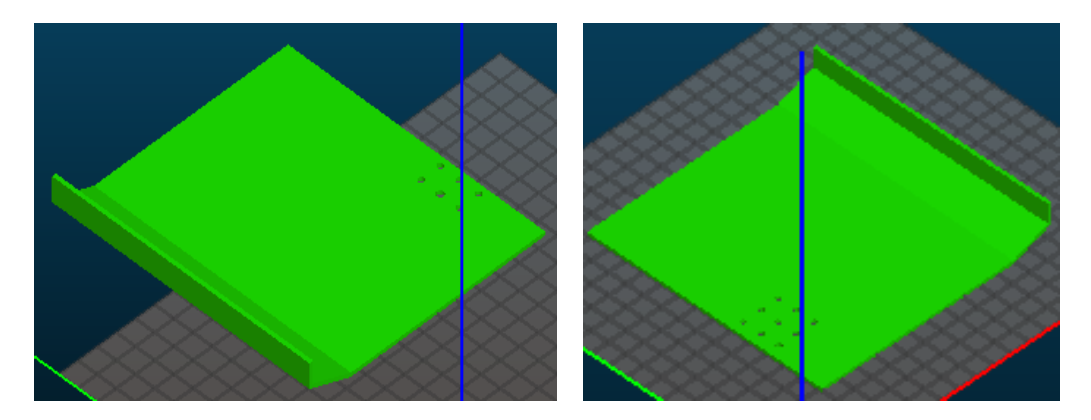

**Figuras 82 y 83. Obtención del .gcode de las** 

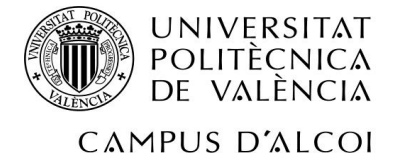

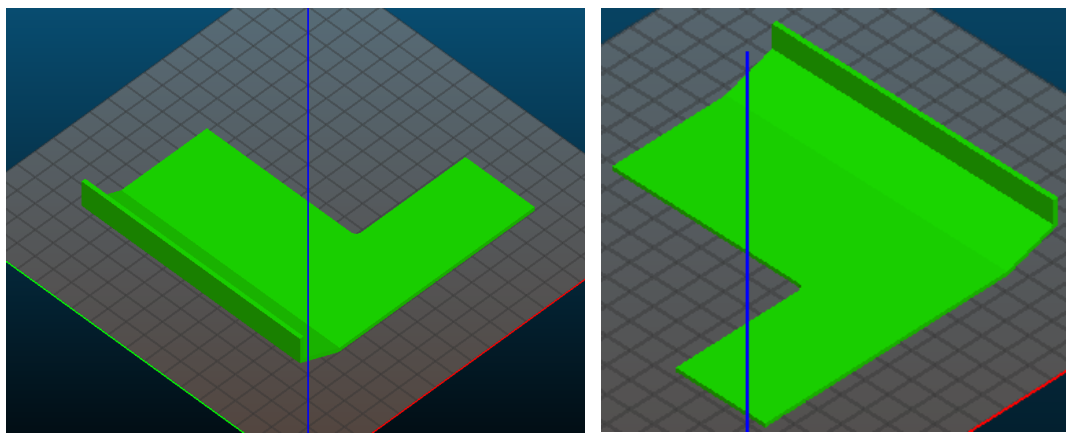

**Figuras84 y 85. Obtención del .gcode de las** 

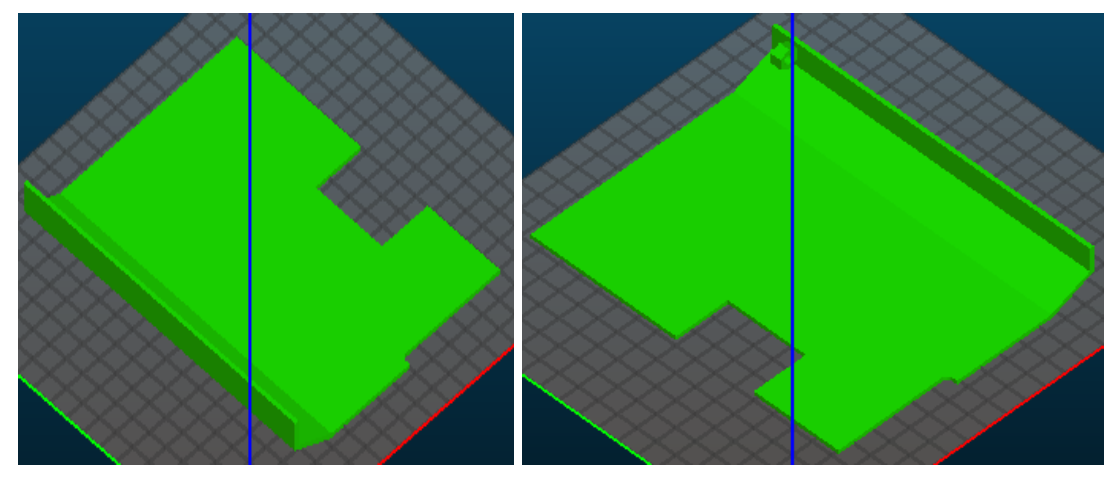

**Figuras 86 y 87. Obtención del .gcode de las** 

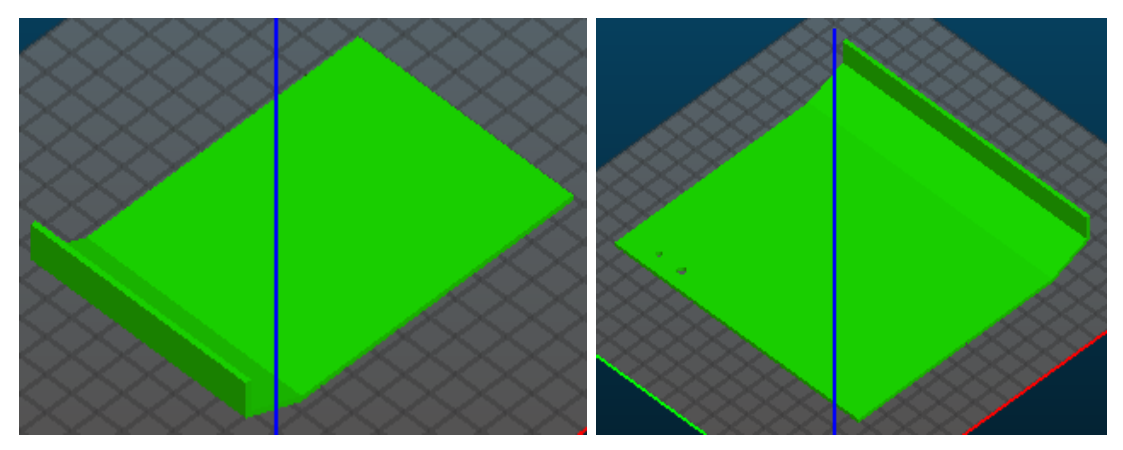

**Figuras 88 y 89. Obtención del .gcode de las** 

No obstante, se han separado las bisagras de la botonera, para posteriormente pegarlas.También se han reorientado. Ésta es la orientación inicial :

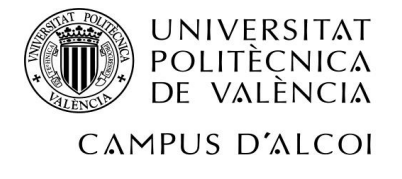

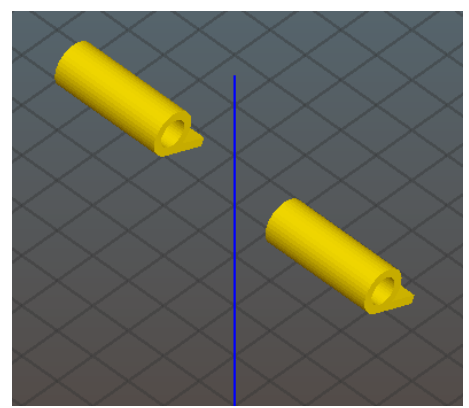

**Figura 90. Bisagras sin orientar**

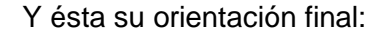

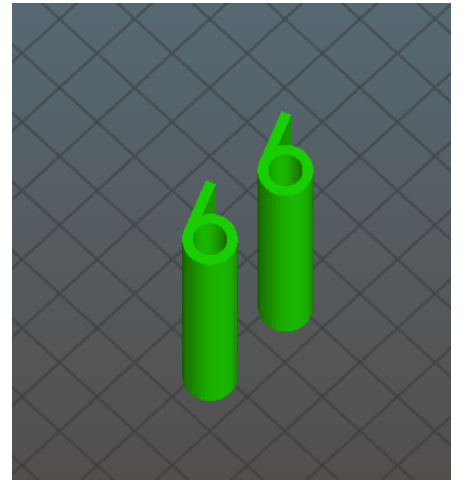

**Figura 91. Bisagras orientadas y obtención del .gcode**

Y finalmente, se obtiene el ".gcode" de cada una de las partes.

### **6.4 Puesta a punto**

Ya que lo que se va a hacer es un proceso de prototipado rápido, se va a utilizar ABS, un material barato apto para este tipo de procesos.

A la hora de imprimir en 3D, hay que tener muy en cuenta ciertos aspectos, como la velocidad de extrusión de material, la temperatura de extrusión, o la temperatura de la base de la impresora. Esto se debe a que, si no se ponen los valores adecuados, la pieza podría no salir impresa de una forma óptima. Por ejemplo, en el proceso de realización de este proyecto, las piezas han llegado a sufrir una serie de contratiempos, tales como que, al finalizar de imprimir, estuvieran tan dobladas que eran inservibles (posteriormente se enseñarán imágenes de ello).

Otra cosa muy importante a tener en cuenta es el color del material. No se determinarán los mismos parámetros (velocidad de extrusión, temperatura, etc..) para un ABS de color rojo que para uno gris o amarillo.

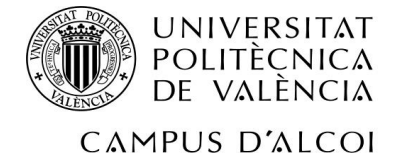

A grandes rasgos, y como resultado final, se ha llegado a la conclusión de que:

- Si la temperatura es muy baja, el material podría dejar huecos entre las capas, o quebrarse, haciendo que éstas se separasen, por no fluir el material correctamente.
- Si la temperatura fuera demasiado elevada, el material dejaría zonas huecas en las paredes de la pieza.
- Cuanto más oscuro sea el color del material, más temperatura de extrusión necesitará.
- Cuanto más fosforescente sea el color del material, más temperatura de extrusión necesitará.

Volviendo al tema de los colores, se ha encontrado información, y además se ha comparado en la experiencia personal, de la temperatura óptima de extrusión, para cada gama de colores:

- $\bullet$  ABS verde (claro), amarillo, naranja, gris $\rightarrow$  220 $^{\circ}$
- ABS morado, rojo  $\rightarrow$  225<sup>o</sup>
- ABS negro y colores fosforescentes  $\rightarrow$  230 $^{\circ}$

Además, añadir que si se aumentara la velocidad de extrusión, también habría que hacerlo, en parte, para la temperatura de extrusión.

Otro parámetro importante: el espesor de capa. Sí que es cierto que, al disminuir el espesor de capa se obtendrá una mayor definición, en el eje Z. No obstante, esto presenta otros inconvenientes. Así pues, veamos qué conlleva disminuir el espesor de capa:

- Se tarda lo mismo en imprimir una capa de 0,25 mm que de 0,4 mm. Por tanto, al disminuir el espesor de las capas, habrás más capas, y el tiempo de impresión se incrementará.
- Con capas más finas, se mejora la adherencia entre capas, por estar la boquilla más cerca de la capa anterior durante la impresión.
- El espesor de capa debe ser menor que el 80% del diámetro de la boquilla del nozzle, con lo que la elección de esta boquilla nos limita las opciones.
- No hay límite inferior para la altura de capas. Pero a partir de 0,1 , esto supone una serie de consecuencias:
	- o Al estar la boquilla caliente, y cerca de la capa inferior, ésta se puede deformar.
	- o Aumento considerable del tiempo de impresión.
	- o Falta de resolución del estrusor

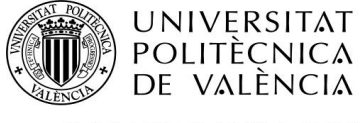

El *warping* también está muy presente en el proceso de impresión 3D. Esto hace que la base de las piezas se despegue de la base de la impresora, provocando que la pieza salga doblada, por ejemplo. Dicho fenómeno sucede por la contracción que sufren los materiales al enfriarse. Para evitar esto, hay varias cosas que se pueden hacer. Por ejemplo, tener un buen método de adherencia (fundamental). Es también recomendable poner una temperatura de base superior a la de **transición vítrea**, para que no haya tanta tensión en la pieza. Por ejemplo, para el PLA se puede poner 70º, y para el ABS entre 100º-110º. No obstante, a lo largo de los años, se ha llegado a varias soluciones para el *warping:*

- Pegamentos de barra: demasiado fuertes, lo que da dificultad de retirar la pieza, y no aguantan temperaturas altas.
- Bases de impresión desechables: el material se funde con ellas, y después hay que sustituirlas, lo que acarrea un gasto extra.
- **Bases poliméricas**:
- Laca de peluquería: barata, que además permite adherencia en mayor o menor proporción, dependiendo del tipo y de la marca, a una base de vidrio (un espejo por ejemplo). Desprenden un olor que puede ser molesto, y no proporciona una adherencia excelente ni un fácil despegue hasta que la base no se enfría. No obstante, para piezas pequeñas es una buena solución.
- Adhesivo específico para impresión 3D: aprovecha las condiciones de trabajo de las máquinas y las características de los materiales de impresión.

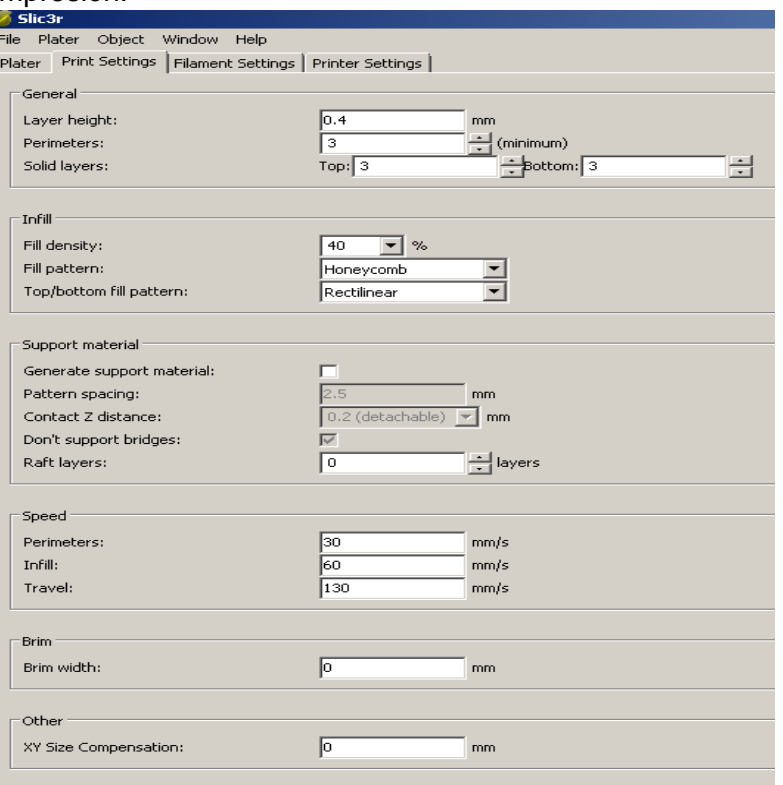

**Figura 92. Parámetros de impresión predefinidos**

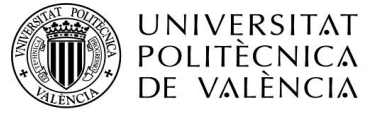

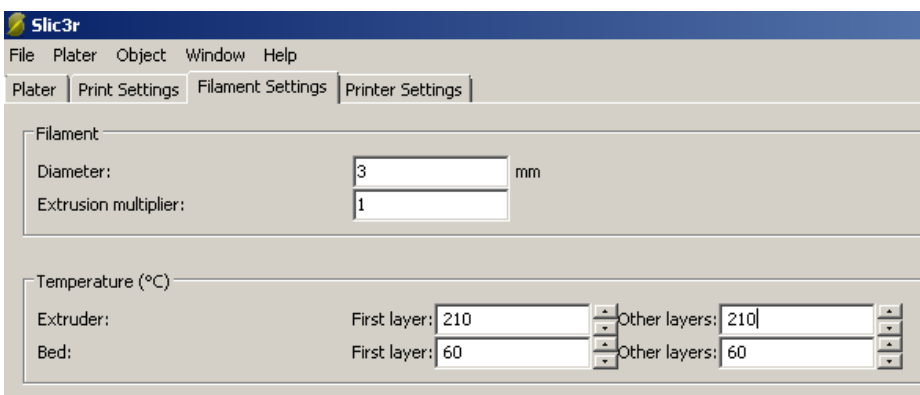

**Figura 93. Parámetros de impresión predefinidos**

Pero, posteriormente, se probó la configuración óptima, anteriormente mencionada, cambiando la temperatura de extrusión, temperatura de base, espesor de capa y velocidad de extrusión perimetral:

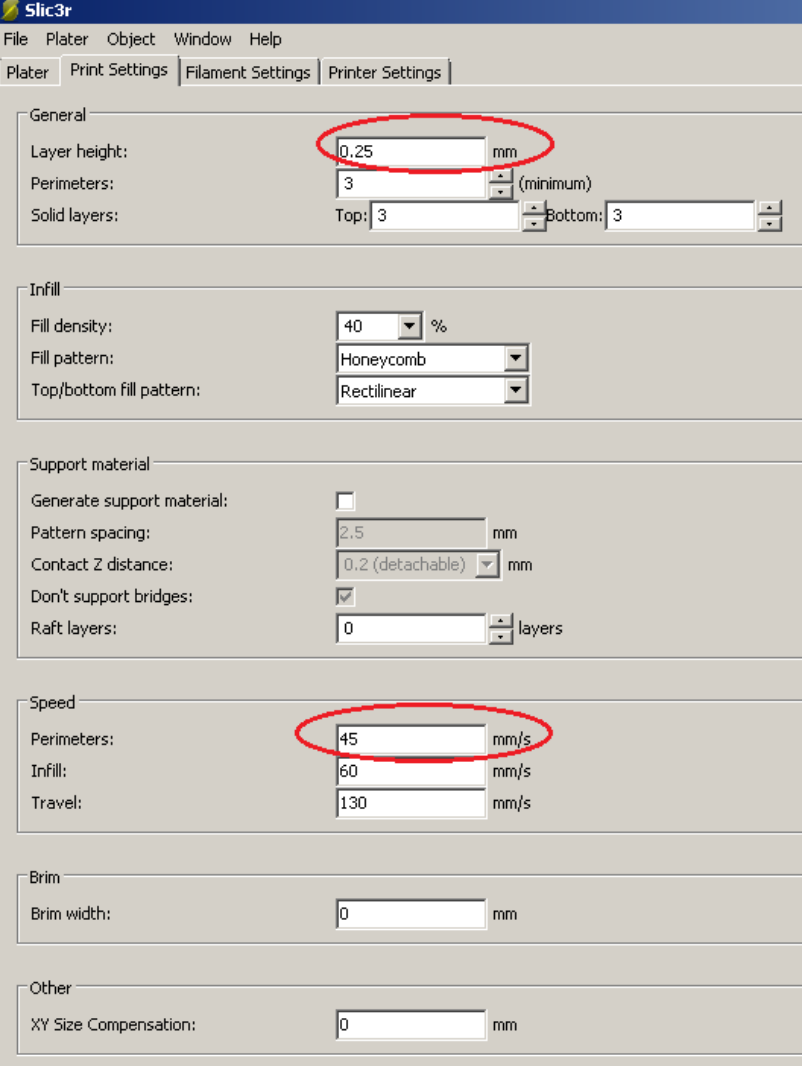

**Figura 94. Parámetros de impresión modificados**

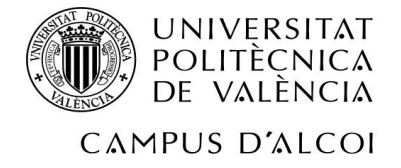

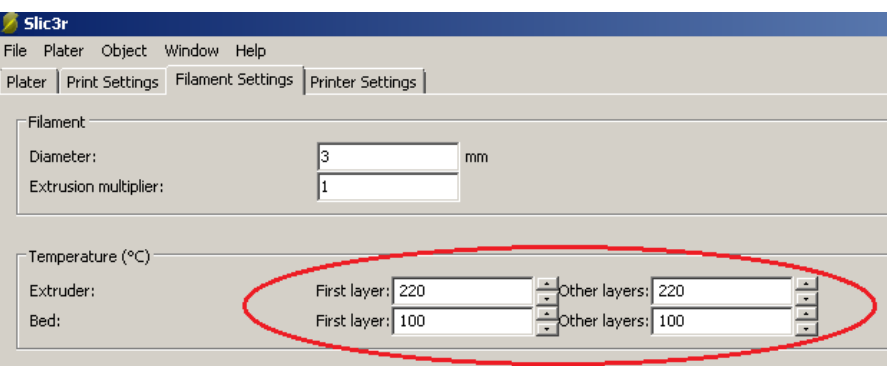

**Figura 95.Parámetros de impresión modificados**

El espesor de capa se ha cambiado, lo que le dará un poco más de definición a la forma la pieza, así como una mejoría en la adherencia entre capas, por ser más finas. No obstante, el tiempo de impresión se incrementará, ya que, aunque sea más fina la capa, tardará lo mismo en imprimirse una capa de 0,25mm que una de 0,4; por lo tanto, al tener más capas, sucederá esto mismo.

Si bien es cierto que el espesor de capa se ha cambiado, y esto en teoría hace que el tiempo de impresión se incremente, también se ha aumentado la velocidad de impresión. Posteriormente se verá el resultado de los tiempos y se compararán.

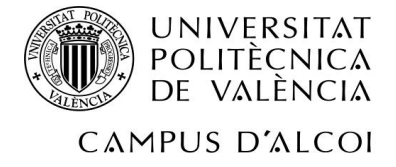

# **7 Resultados**

Por fin, en esta parte del proyecto, se mostrarán los resultados de las piezas, tanto los favorables como los desfavorables.

Nótese la diferencia de color entre las diferentes piezas y/o resultados; ello se debe en parte a que la impresora del laboratorio era compartida, y el rollo de material se acababa, debiendo de cambiar éste por otro, teniendo de varios colores. Por otra parte, este cambio ha servido para aprender que los colores sí que tienen que ver en la impresión 3D, debiendo de cambiar los parámetros de impresión, aunque sea del mismo material. Pasemos a ver los resultados.

### **7.1 Rueda de arrastre**

Aquí está el primer resultado de impresión de la polea pequeña:

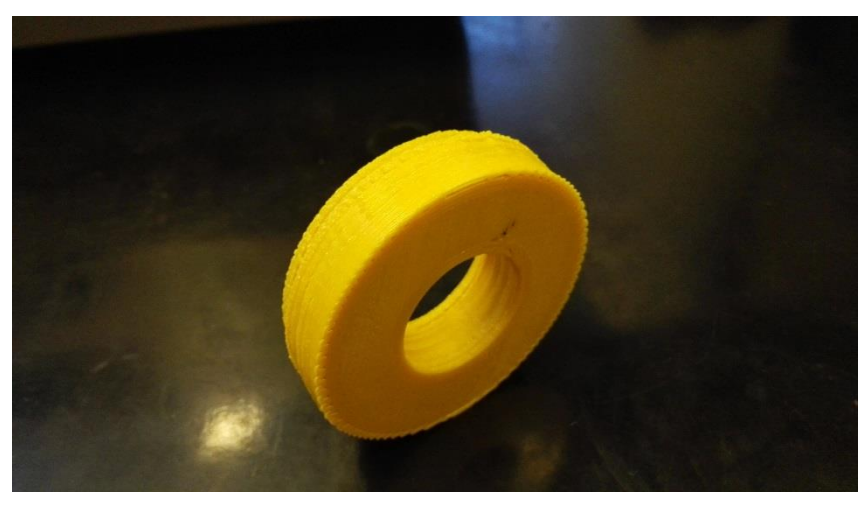

**Figura 96. Resultado primera impresión de la rueda**

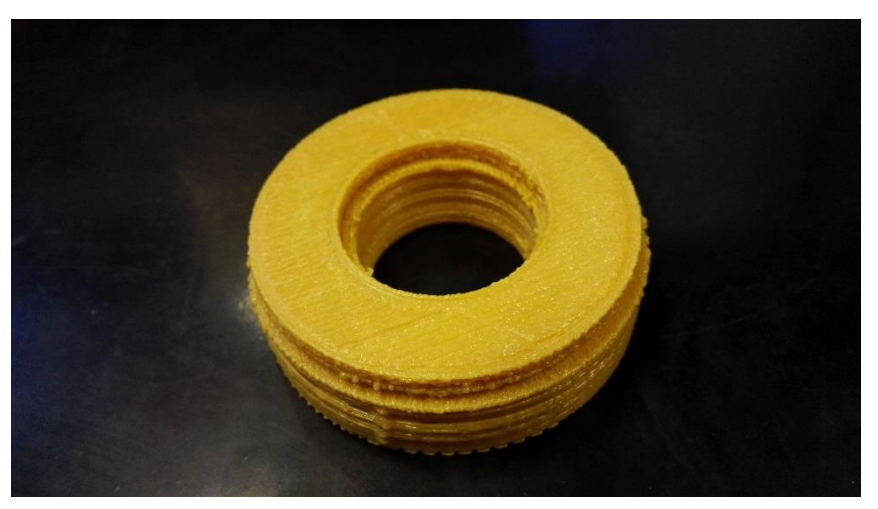

**Figura 97. Resultado primera impresión de la rueda**

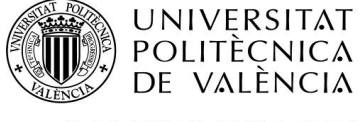

Se puede ver notablemente cómo se ha generado material de soporte. Por esa razón, se va a intentar retirar dicho material:

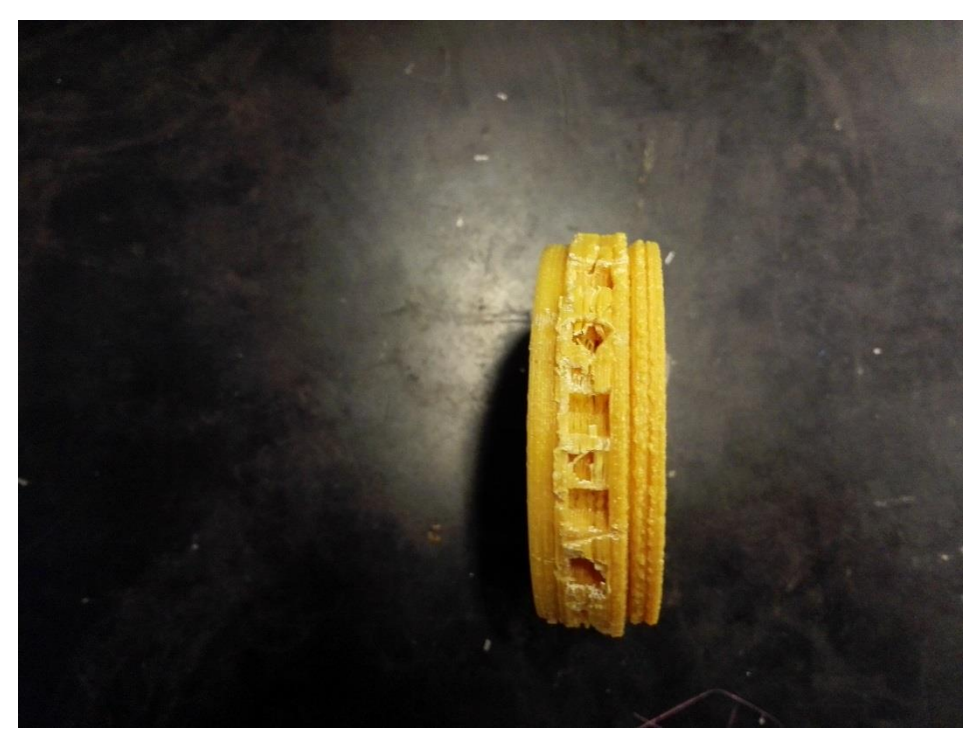

**Figura 98. Intento fallido de quitar el material de soporte de la rueda**

Está tan duro que es imposible hacerlo; por ello, como se vio en el apartado anterior, se procede a partir la polea por la mitad, para después pegarla. Aquí se muestra el resultado de dicho proceso:

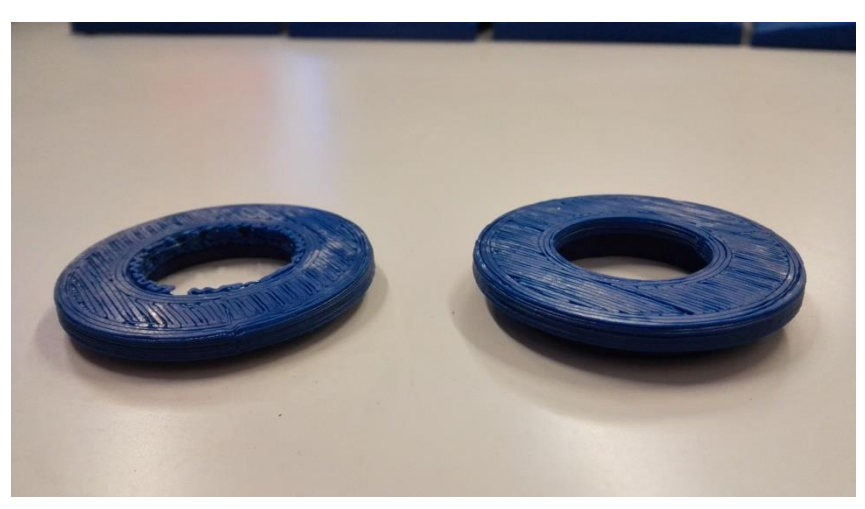

**Figura 99. Rueda de arrastre dividida imprimida**

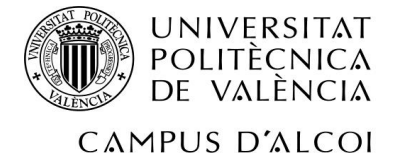

Y, como resultado de unir las dos partes mediante Super Glue 3 :

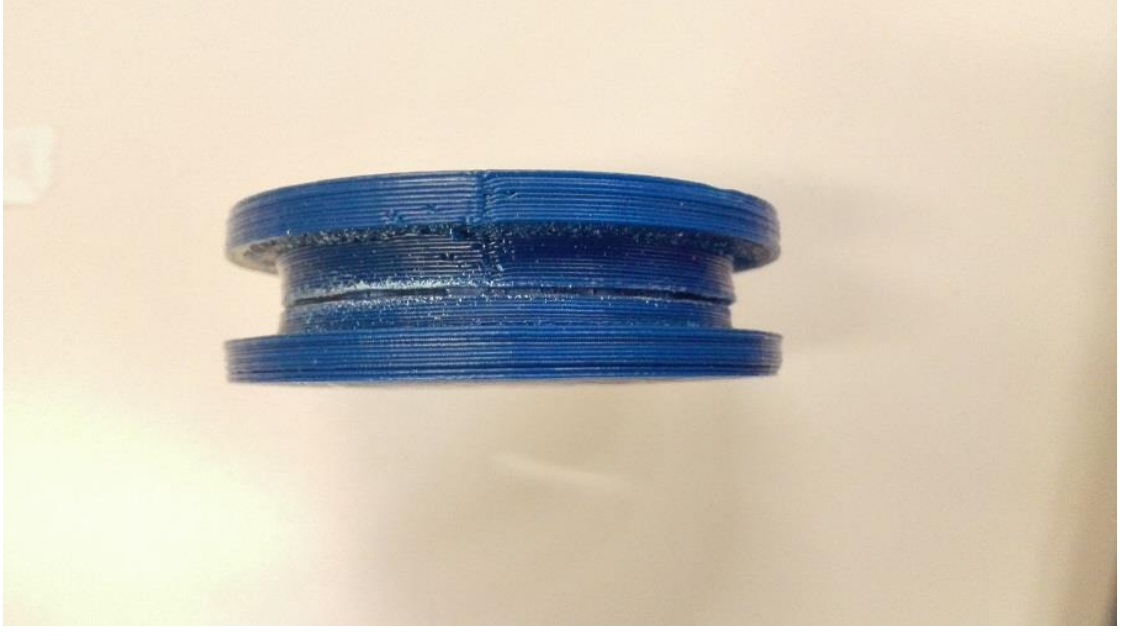

**Figura 100. Partes de la rueda de arrastre pegada**

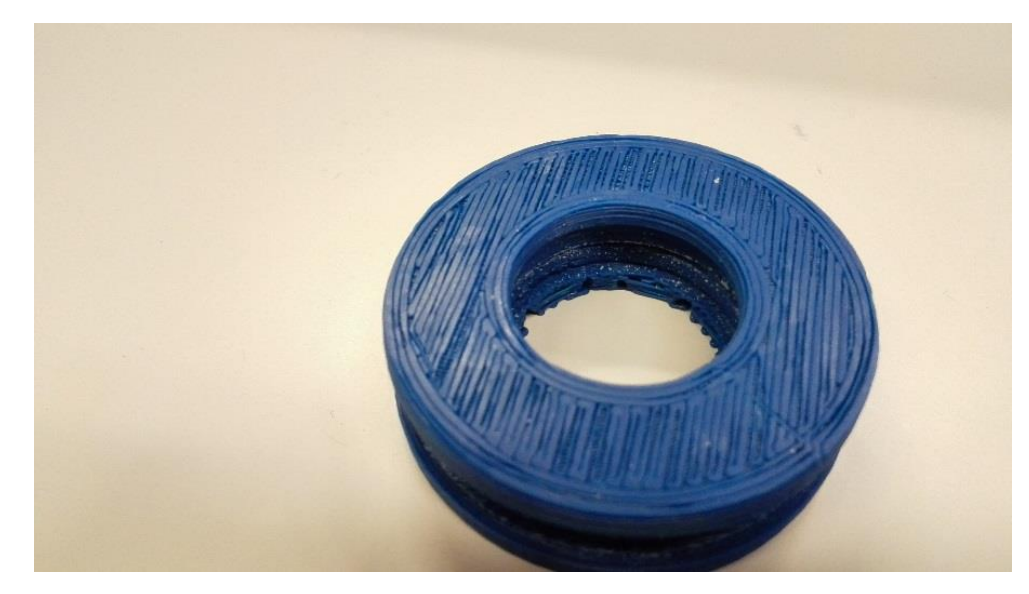

**Figura 101. Vista angular del resultado de la rueda de arrastre pegada.**

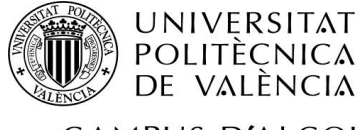

### **7.2 Polea de desvío de 8 canales**

Este es el primer resultado de impresión de la polea de 8 canales:

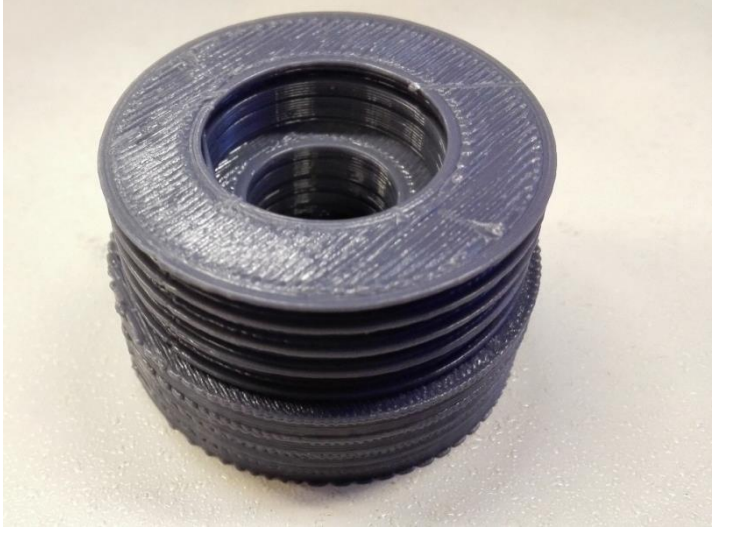

**Figura 102. Primera impresión de la polea de desvío**

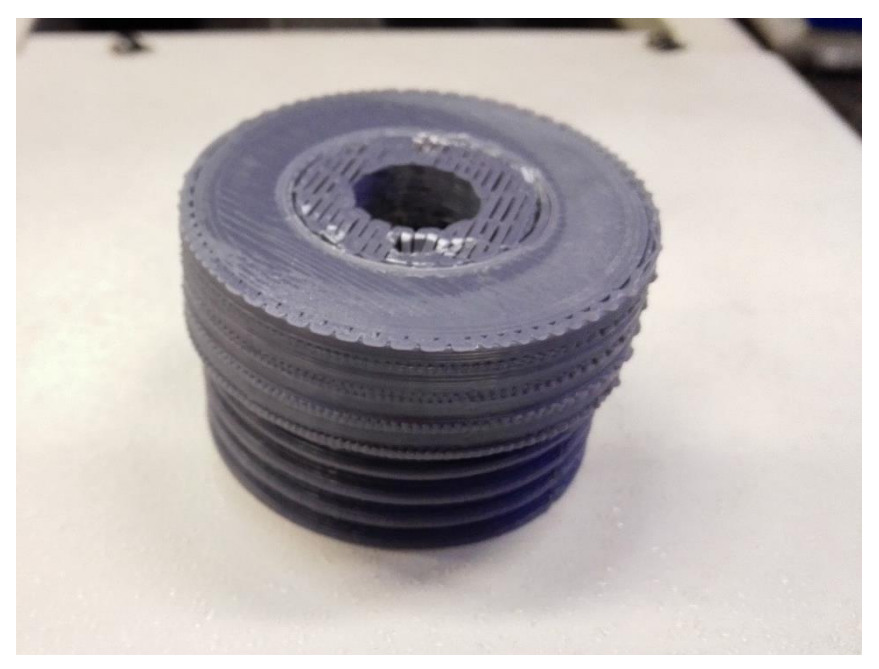

**Figura 103. Primera impresión de la polea de desvío**

Como se puede observar, se ha generado material de soporte en la superficie inferior, hasta más o menos la mitad de la pieza. Así pues, se ha procedido, en una primera instancia, a derretir el material de soporte mediante un soldador de punta, utilizado comúnmente con estaño, para después vaciar la zona. No obstante, esta

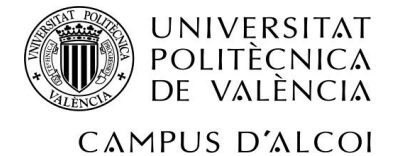

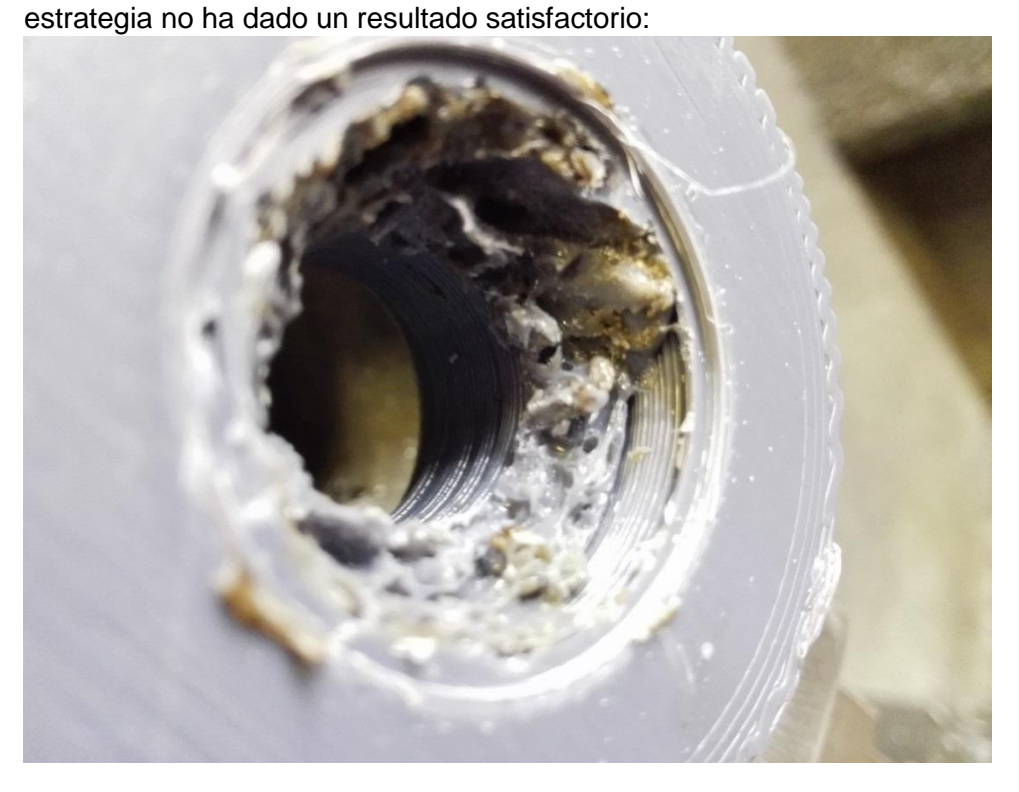

**Figura 104. Intento fallido de quitar el material de soporte de la polea de desvío derritiéndolo**

Obviamente no se ha seguido derritiendo material para no llegar hasta la parte esencial de la polea. Así pues, se ha procedido a utilizar el torno, vaciando este material de soporte, quedando así la pieza:

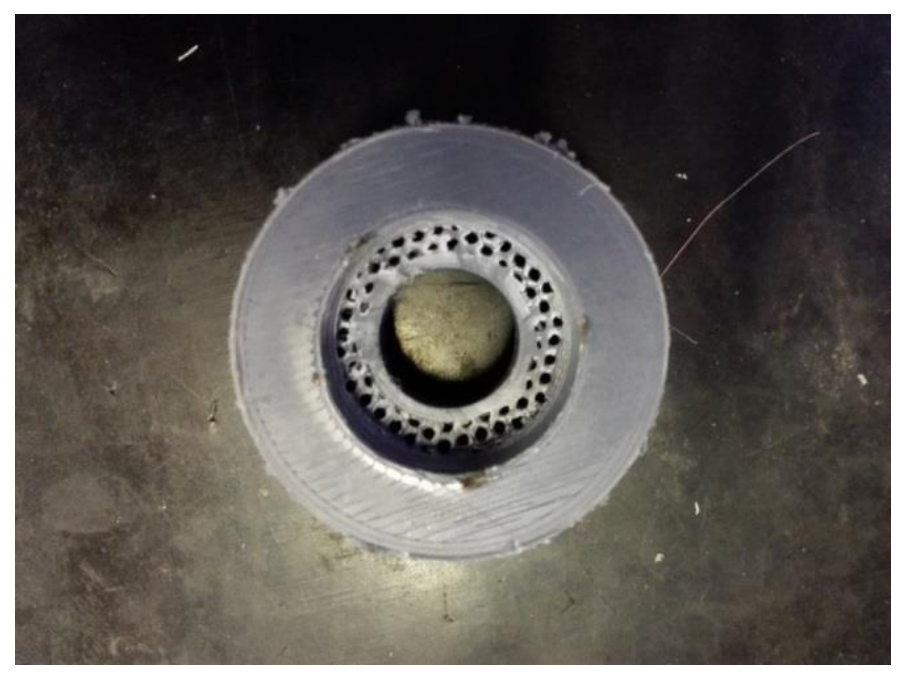

**Figura 105. Intento fallido de quitar el material de soporte con el torno en la polea de desvío**

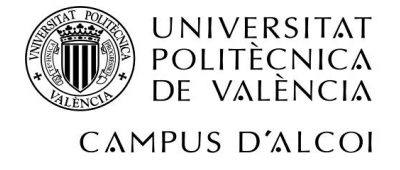

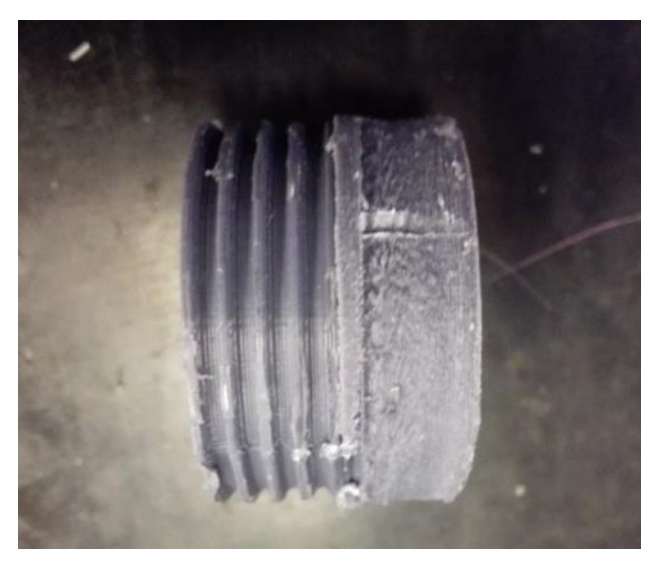

**Figura 106. Intento fallido de quitar el material de soporte con el torno en la polea de desvío** 

La pieza en sí es simétrica. Por tanto habría que mecanizar los 4 canales restantes de la polea para que quedaran los 8 iguales, como los de la izquierda de la última foto mostrada. No obstante, se ha desistido en hacer esto, puesto que la polea ha ido quedando dañada poco a poco por el agarre del torno.

Por esa razón, y como se ha dicho en el apartado anterior, se ha procedido de la misma manera que con la polea pequeña: partiéndola por la mitad para posteriormente pegarla.

Éste es el resultado:

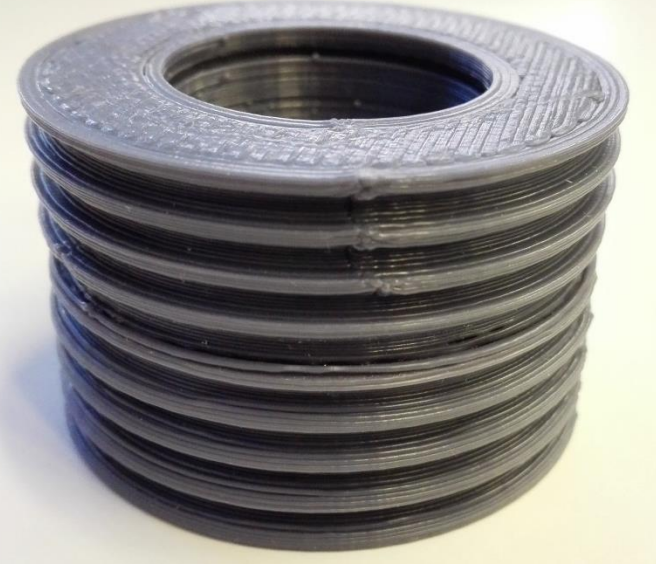

**Figura 107. Resultado de impresión de la polea en dos partes y pegarlas**

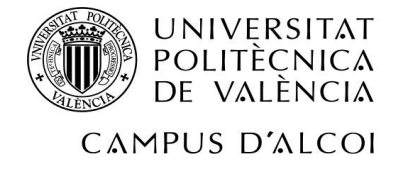

### **7.3 Rozadera**

Ha habido dos resultados. El primero ha sido víctima del *warping*, del que se ha hablado en apartados anteriores:

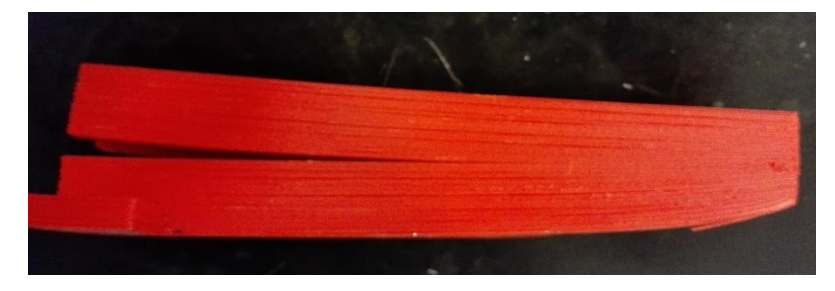

**Figura 108. Rozadera víctima del** *warping*

Después de esa impresión, se han modificado los parámetros de la impresora, acorde al color que se poseía en ese momento (gris):

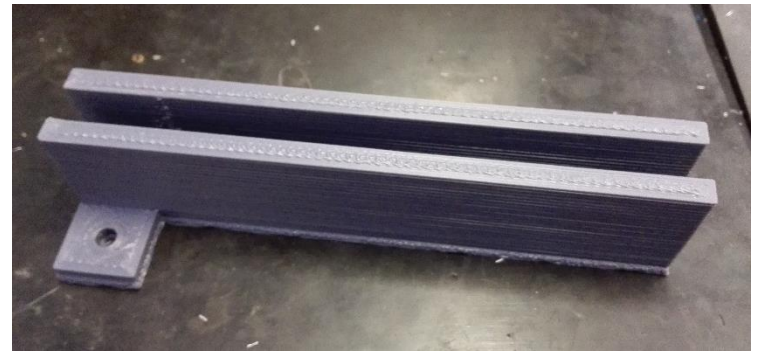

**Figura 109. Rozadera imprimida con parámetros modificados**

### **7.4 Botonera**

A continuación se muestra cómo ha sido el resultado de las piezas de esta botonera, desde la parte exteriorr:

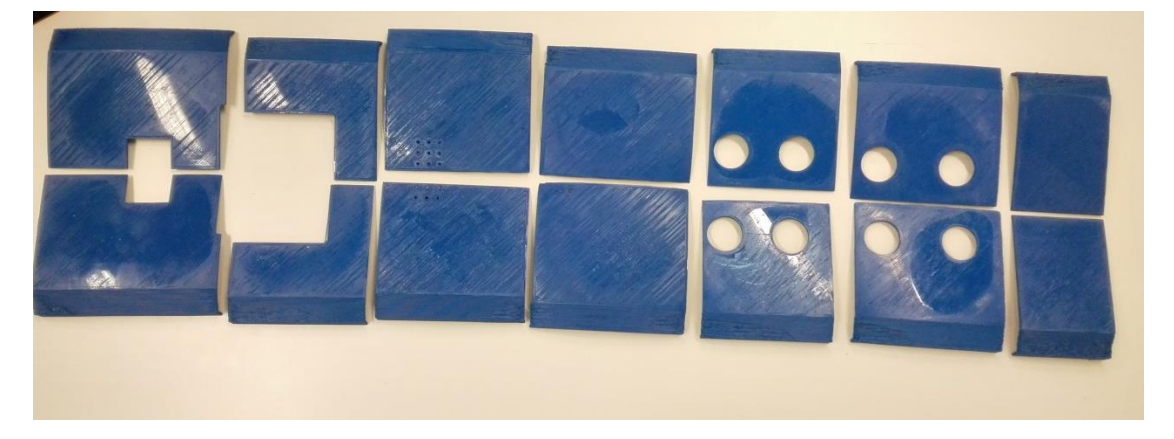

**Figura 110. Vista exterior de la botonera (primera impresión)**

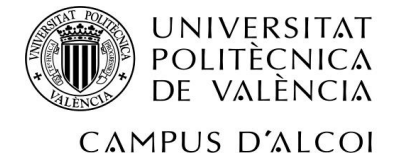

En esta, por el contrario, se muestra desde la parte interior:

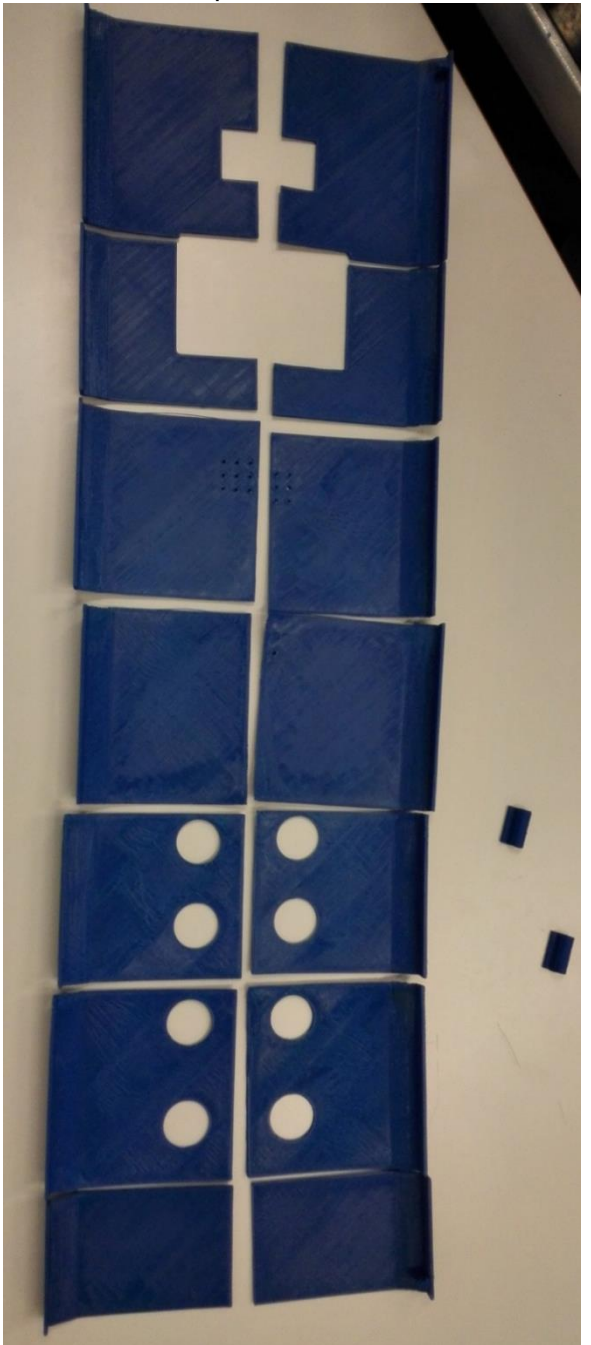

**Figura 111. Vista interior de la botonera (primera impresión)**

Se pueden ver con detalle los orificios donde van a ir los tornillos, así como las bisagras:

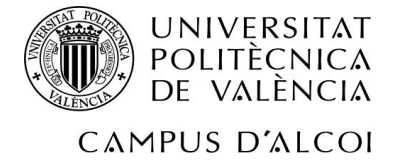

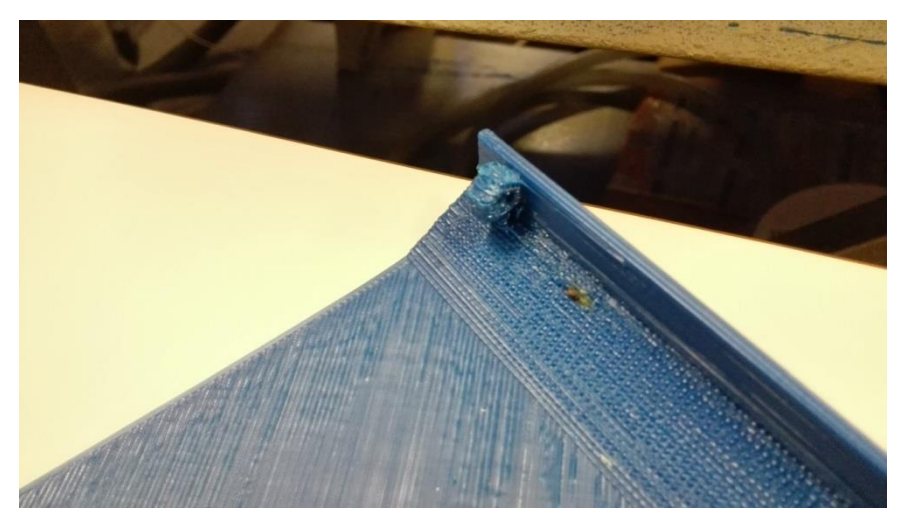

**Figura 112. Vista en detalle de los orificios de tornilleria**

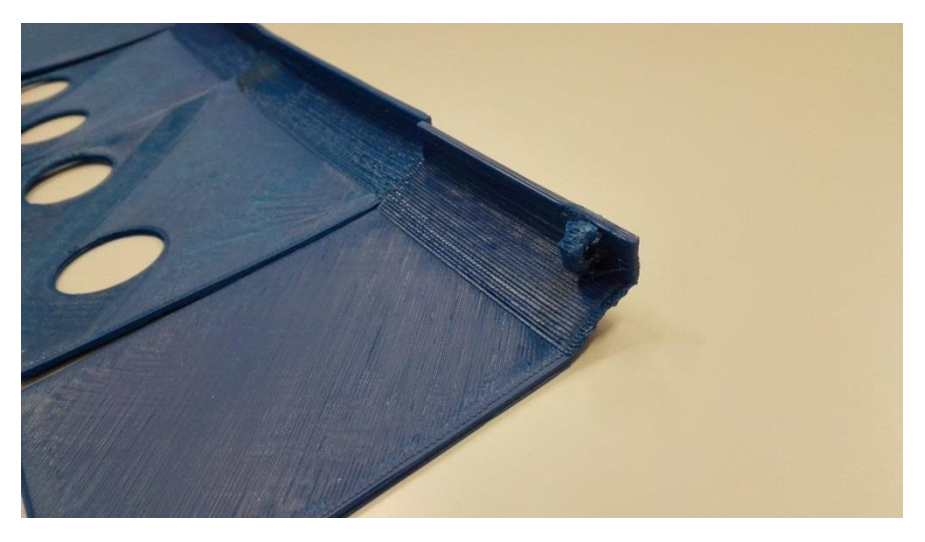

**Figura 113. Vista en detalle de los orificios de tornillería**

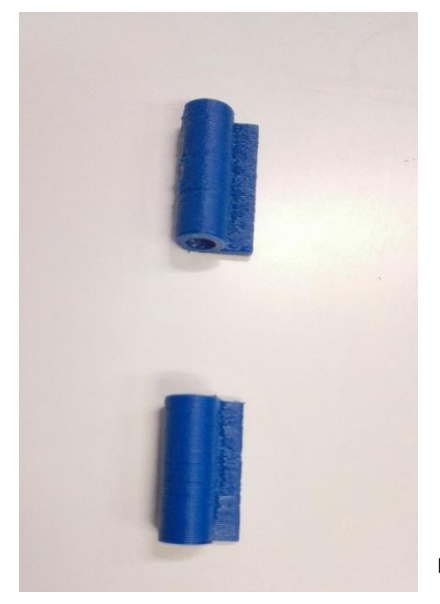

**Figura 114. Bisagras de la botonera**

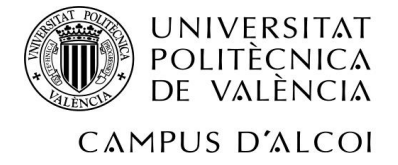

También se pueden observar tres piezas fallidas, por falta de laca en la base de la impresora, o por enredo del filamento en el rodillo del material, así como desajuste del extrusor de la impresora:

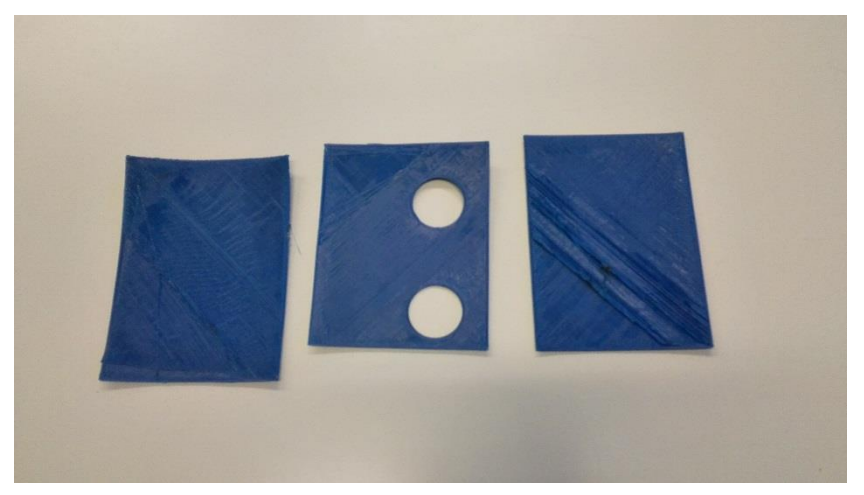

**Figura 115. Piezas fallidas de la botonera**

Pero estas últimas 3 piezas no son las únicas fallidas. La botonera en sí es una pieza fallida, ya que las 14 piezas (sin contar las bisagras) han salido un poco curvadas, y a la hora de pegarlas unas con otras, es casi imposible, por la fuerza que se ejercen a sí mismas. Por ejemplo, estas dos piezas de la siguiente imagen, ha salido casi planas, y no tienen una curvatura muy notable; por tanto, han sido pegadas fácilmente:

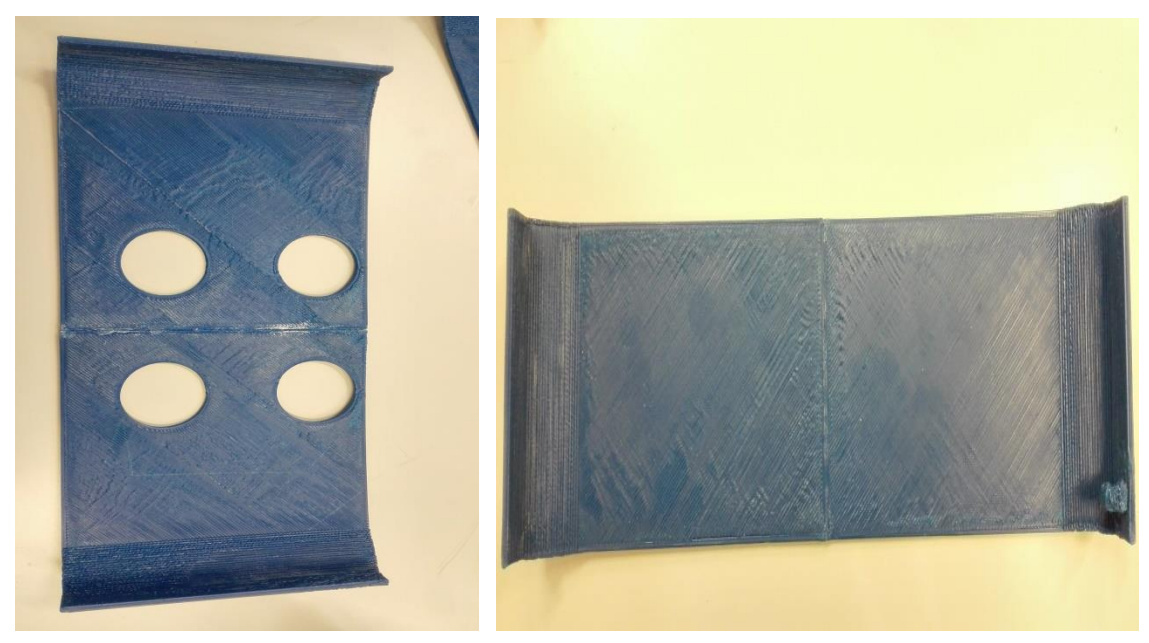

**Figuras 116 y 117. Piezas de la botonera pegadas**

Pero otras como estas(gran parte), han salido de esta forma, siendo imposible, con tan poca superficie, pegarlas:

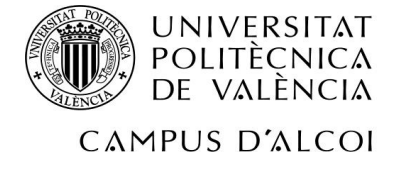

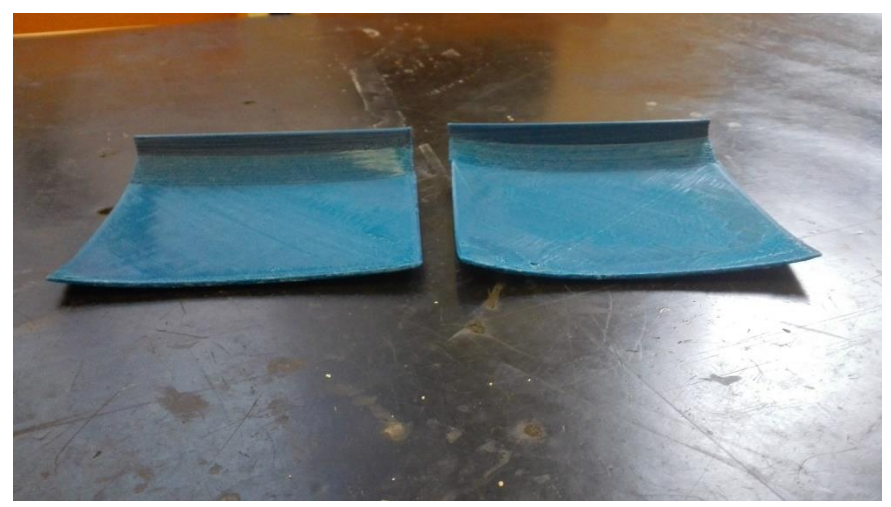

**Figura 118. Piezas de la botonera dobladas**

Es por ello que se ha vuelto a imprimir la botonera entera, habiendo cambiado el color del material por falta de rollo de material (a gris), y además los parámetros de impresión, a conciencia de ello.

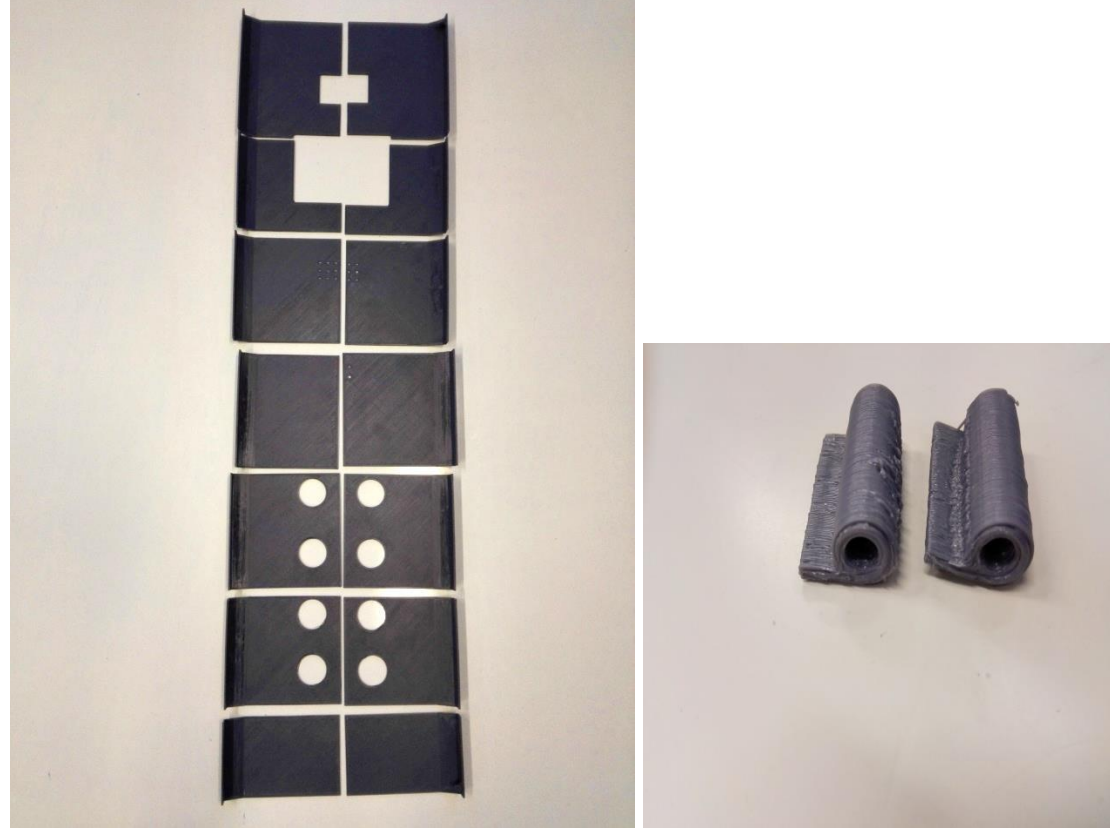

Aquí se muestran los resultados del conjunto de piezas

**Figuras 119 y 120. Segunda impresión de la botonera (parámetros cambiados)**

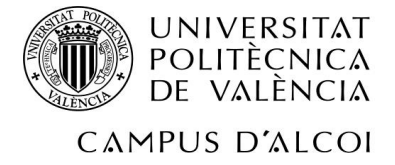

Se puede observar también que las piezas han salido mucho más planas y precisas, siendo posible con ello pegar cada una de las piezas:

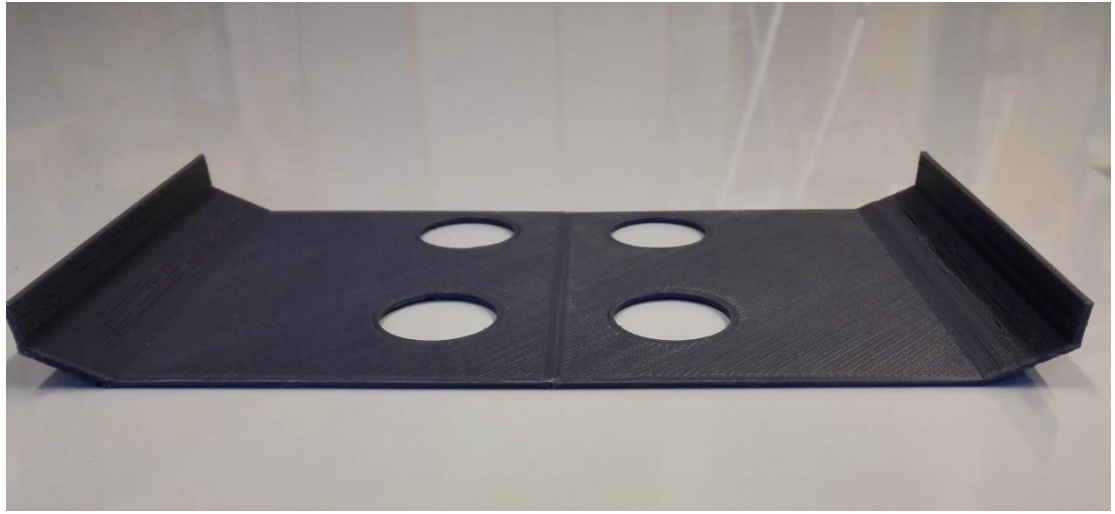

**Figura 121. Piezas de la botonera pegadas**

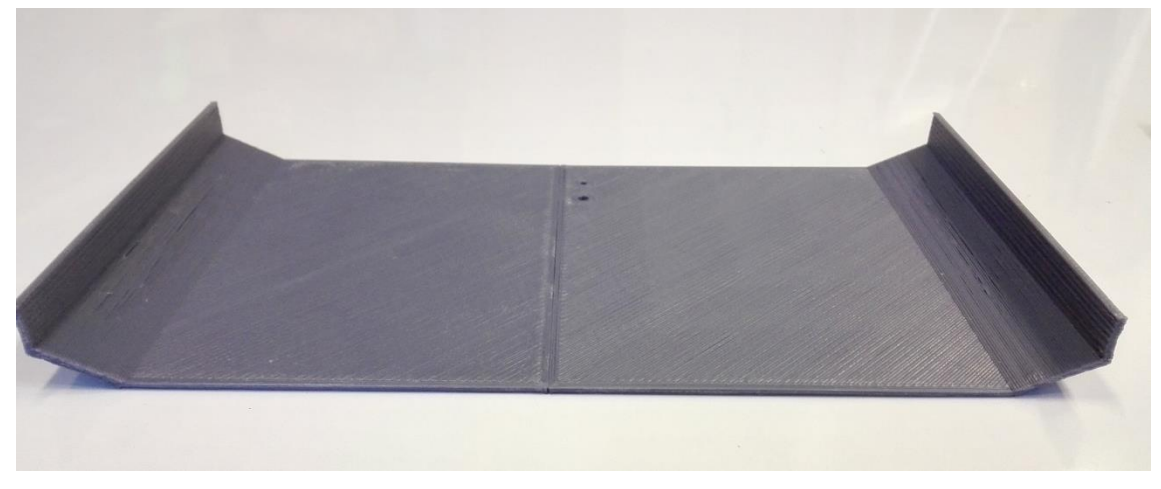

**Figura 122. Piezas de la botonera pegadas**

En una primera instancia, éste ha sido el resultado de pegar todas las piezas:

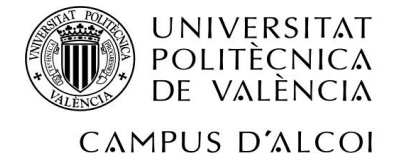

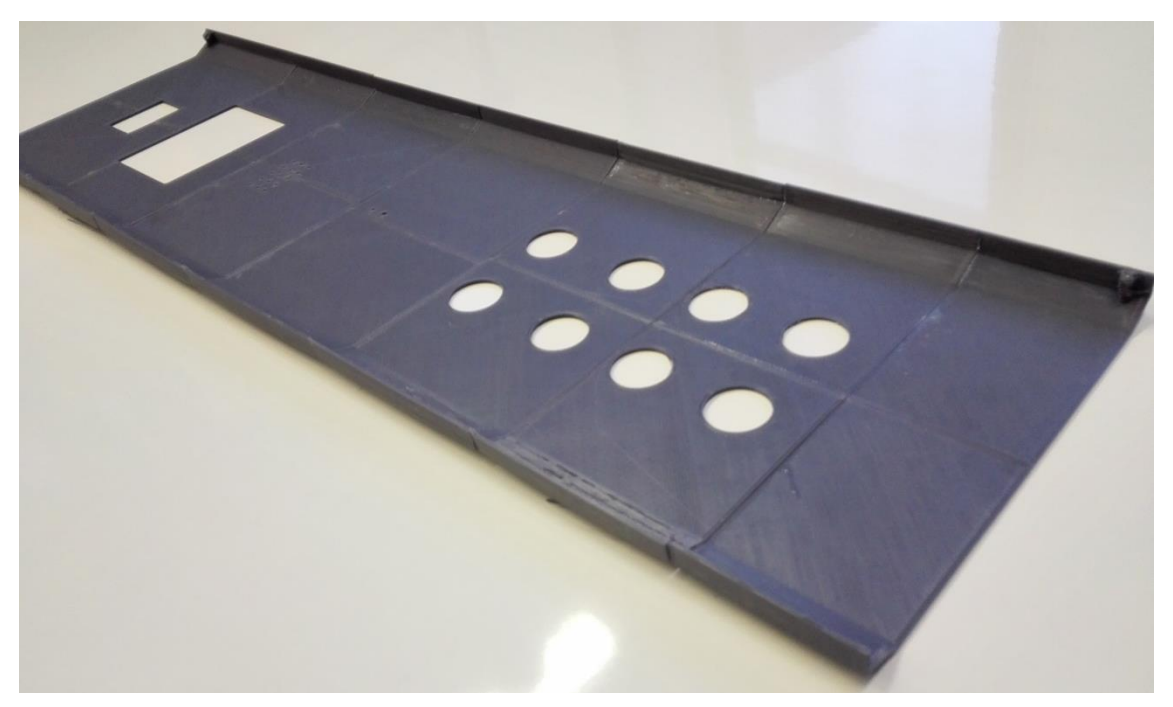

**Figura 123. Botonera totalmente unida**

En esta segunda foto se advierte la rectitud de las piezas:

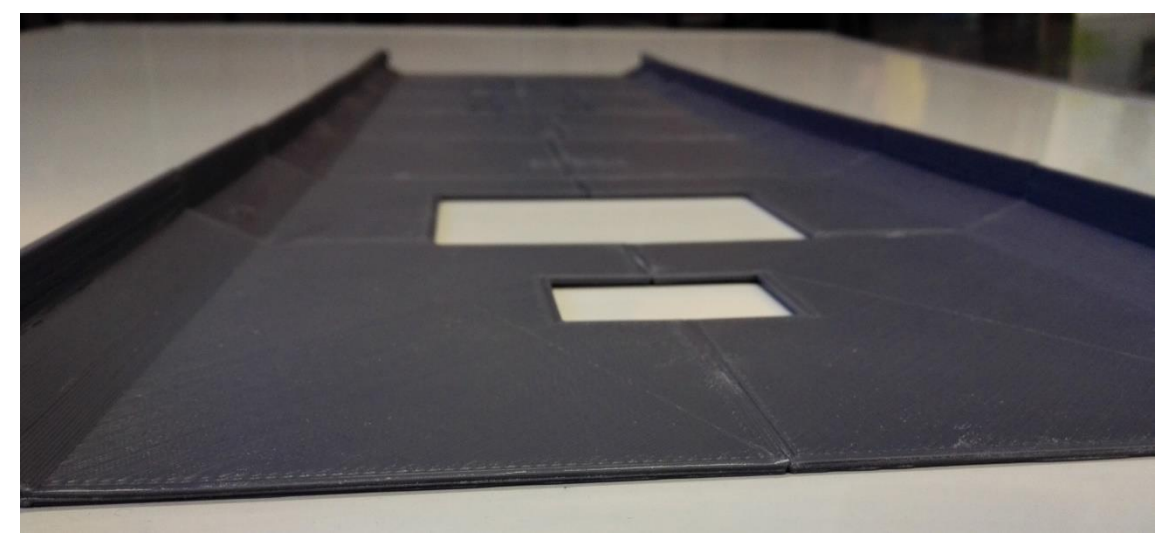

**Figura 124. Botonera totalmente unida**

No obstante, y a pesar de la definición y rectitud de las piezas, al pegarlas, se han quedado huecos, ya que la impresora tiene un límite de definición:

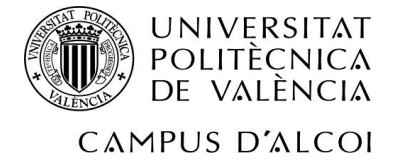

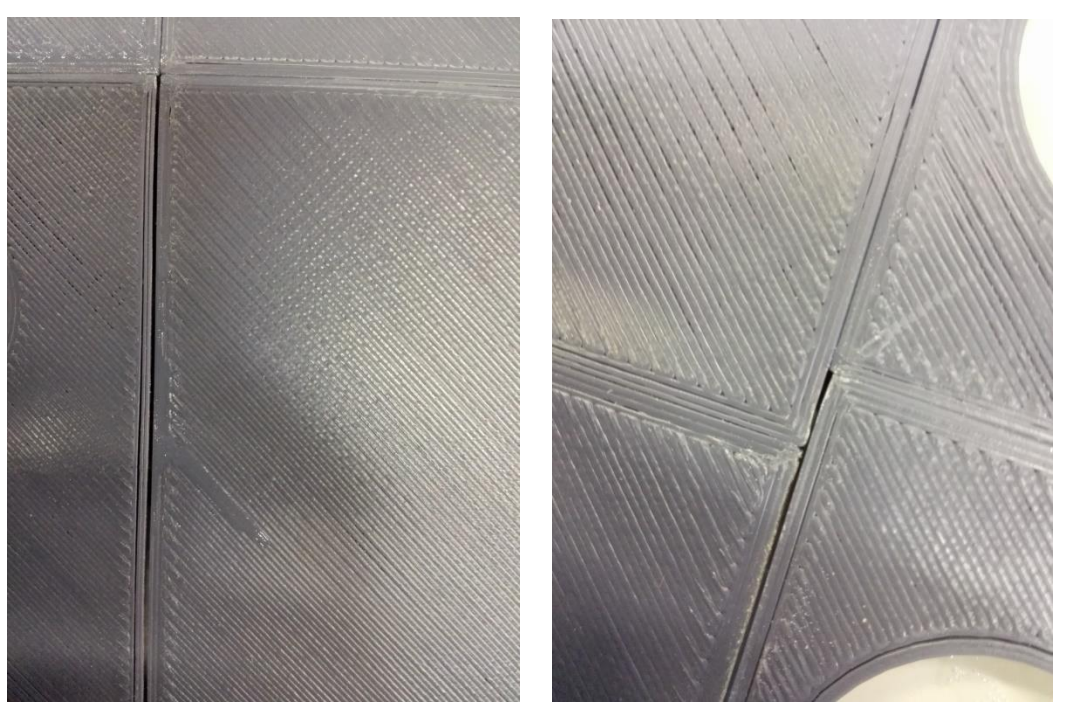

**Figuras 125 y 126. Huecos entre las uniones de la botonera**

Por esta razón, se ha utilizado un método "casero" para reforzar la unión entre piezas, rellenando además los huecos resultantes. Este método consiste en la mezcla de pegamento **SuperGlue3 con bicarbonato sódico.** Primero se coloca el pegamento sobre la zona deseada, y acto seguido, se echa el bicarbonato sódico, lo cual hace que se quede como una piedra, en menos de 5 segundos. En esta primera foto se ve una de las uniones, sin haber retirado el bicarbonato sódico sobrante:

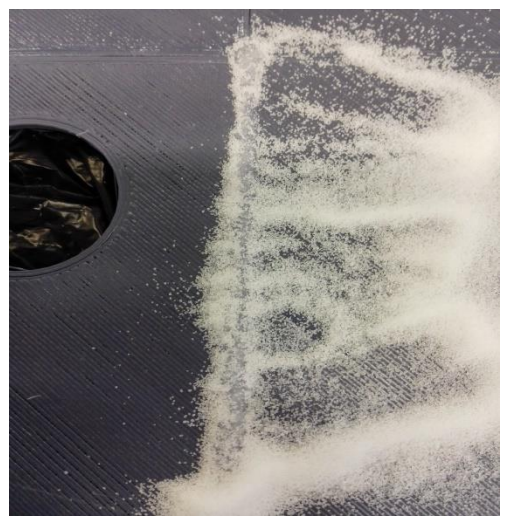

**Figura 127. Bicarbonato y SuperGlue3**

En esta segunda imagen se ven ya varias uniones, habiendo retirado el bicarbonato sódico sobrante. Además se ha reforzado ligeramente la parte central por toda la botonera, para evitar que se doble:
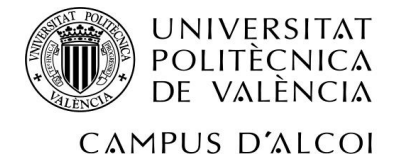

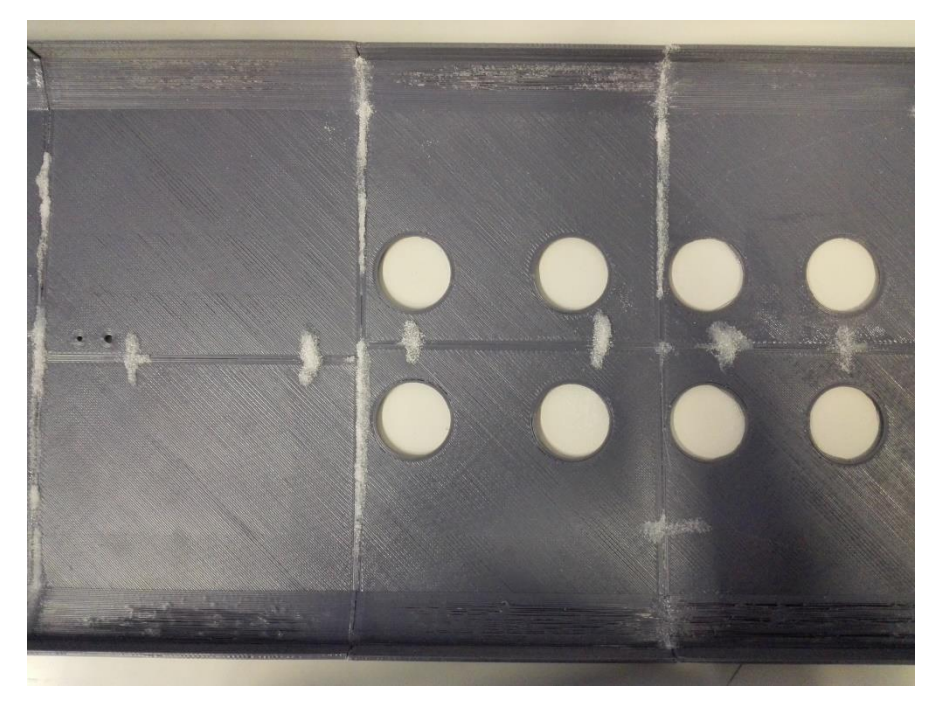

**Figura 128. Unión con bicarbonato y SuperGlue3**

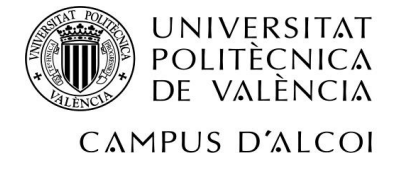

# **8 Viabilidad**

En este apartado del trabajo se va a hacer un pequeño estudio de viabilidad de cada una de las cuatro piezas. Éste era el objetivo final del proyecto en sí. Tengamos en cuenta que esta viabilidad va a ir en función del tiempo de impresión o de obtención de la pieza, así como por el precio final que vaya a tener nuestro resultado, en comparación con la pieza original.

Veamos los tiempos de la polea pequeña:

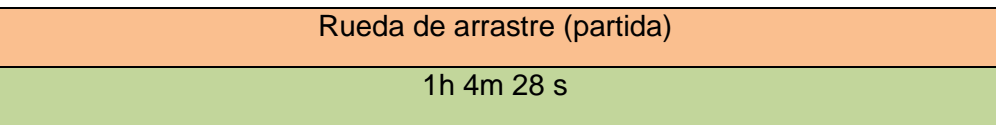

**Tabla 1. Tiempos de impresión de la rueda de arrastre**

Siguiendo del tiempo de la Polea de desvío de 8 canales:

Polea de 8 canales 30% escala partida

1 h 15m

**Tabla 2. Tiempos de impresión de la polea de desvío al 30% de escala, partida**

A continuación se exponen los tiempos de la rozadera:

Rozadera de color gris 2h 58m

**Tabla 3. Tiempos de impresión de la rozadera**

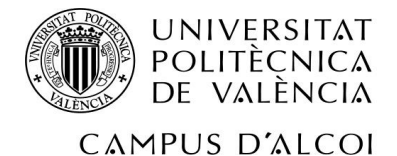

Y por último, la botonera:

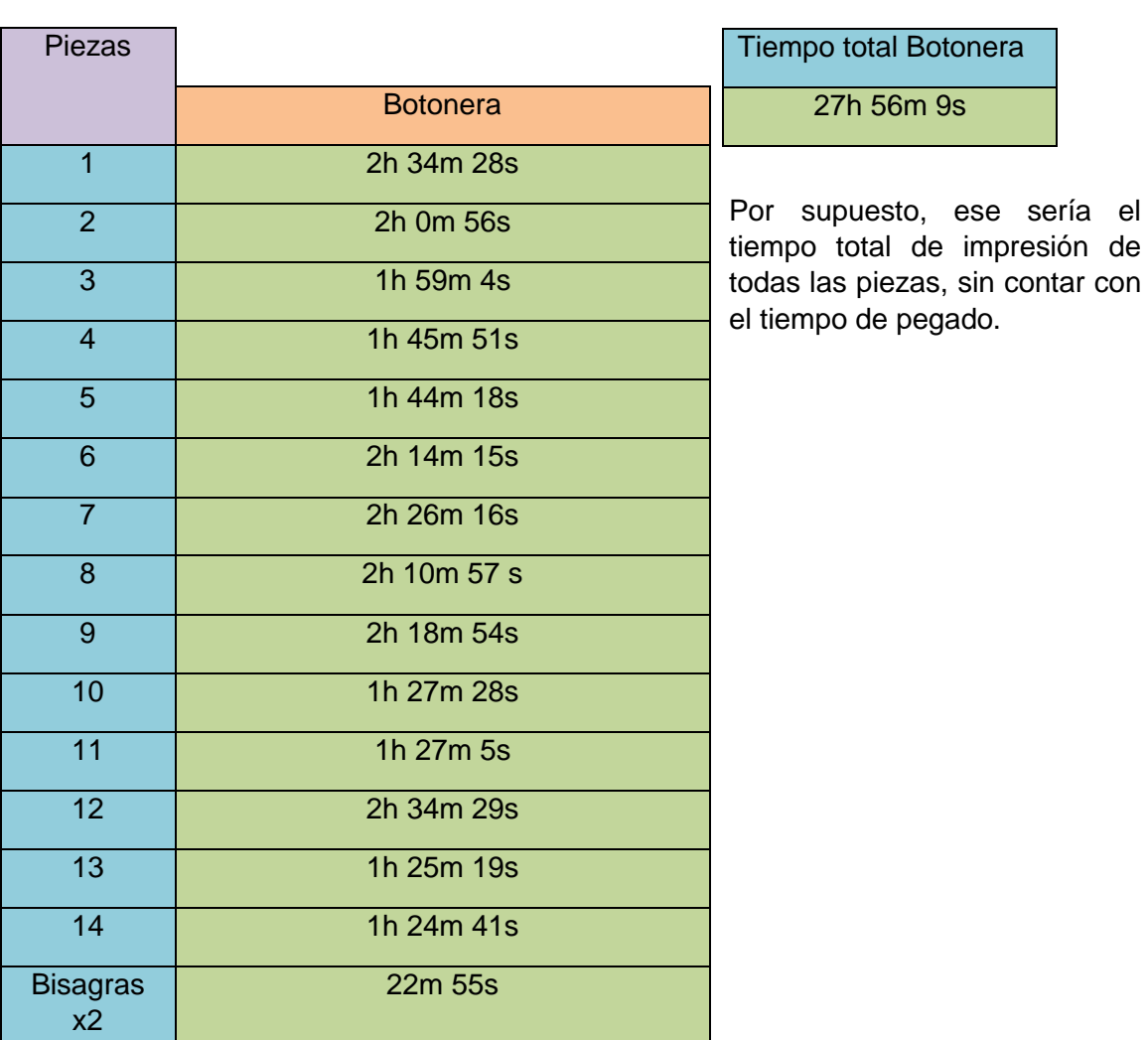

**Tabla 4. Tiempos de impresión de la botonera, partida**

Además de eso, se va a calcular el precio que costaría cada pieza, con el material final; ¿cómo? El programa *Repetier-Host* nos da la capacidad de poder saber la longitud de hilo utilizado en cada impresión. A partir de esta longitud, se calculará el volumen de material utilizado, y después se calculará a masa (Kg), para averiguar el precio. Se va a mostrar el procedimiento de cálculo de la primera pieza: la polea pequeña.

En la impresión de esta pieza, se ha gastado un total de longitud de L=2'633m.

Sabiendo esto, se calculará el volumen, suponiendo que tiene forma de cilindro. El hilo de material usado tiene un radio R=0'003m.

Por tanto, como V=π\*R^2\*L, en nuestro caso: V=π\*0'003m^2\*2'633m=7,45m\*10^-5m^3

Con el volumen calculado, pasamos a calcular la masa sabiendo que la densidad del material utilizado (PA de tipo 6) es d= 1120kg/m<sup>^3</sup>

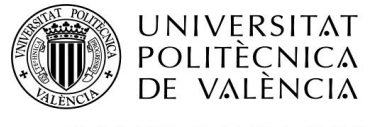

CAMPUS D'ALCOI

m(Kg)= V\*d= 0'0834 kg

Y como se sabe el precio de este material es 3'36 €/Kg:

Precio (€)= m\*Precio del kilo= 0,28 €

Resumiendo, y siguiendo el procedimiento explicado:

- La polea pequeña cuesta 0,28€
- La polea de desvío de 8 canales cuesta 13'36 €
- La rozadera cuesta 0'91€
- La botonera cuesta 7'17€

#### **Rueda de arrastre**

Esta pieza originalmente tarda entre 24 horas y 48 horas en llegar al taller de la empresa, lo que costaría 9'8 €. Por otro lado, mecanizándola con un torno desde un tocho de material de Nylon, se tarda entre 30 minutos y una hora, con un costo de más ó menos 1 €. En cambio, imprimiéndola en 3D mediante la impresora, se tarda 1 hora 4 minutos y 28 segundos, y cuesta 0'28 €.

Por tanto, si bien es cierto que un operario en un torno tardaría poco menos comparándolo con el tiempo de la impresión 3D, la impresora va a realizar el trabajo ella sola, y el operario puede encargarse de otras cosas, además de que cuesta menos dinero este camino. No obstante, el resultado de esta pieza no es del todo deseado, puesto que se ha tenido que partir en dos y unir las dos partes pegándolas. Por otra parte, en cuanto al tiempo y dinero, es un resultado favorable.

#### **Polea de desvío de 8 canales**

Respecto a esta pieza, originalmente tarda entre 3-4 días en llegar al taller de la empresa, lo que costaría 72'2 €. Por otro lado, mecanizándola con un torno desde un tocho de material de Nylon, se tardan unas 2 horas con un costo de 11'5€. En cambio, imprimiéndola en 3D mediante la impresora, se tarda 25 h 9 minutos, y cuesta 13'36 €.

Por tanto, si bien es cierto que mecanizándola con el torno sería más barato que imprimirla, esto sería por poco, además que imprimiéndola no se tiene a un trabajador en esta tarea, sino que puede estar haciendo otras cosas.

### **Rozadera**

Respecto a esta pieza, originalmente tarda entre 24-48 horas en llegar al taller de la empresa, lo que costaría 3'9 €.En cambio, imprimiéndola en 3D mediante la impresora, se tarda 2 horas y 58 minutos, y cuesta 0'91  $\epsilon$ .

Por tanto, el resultado final sí que sería viable en cuanto a tiempo y coste.

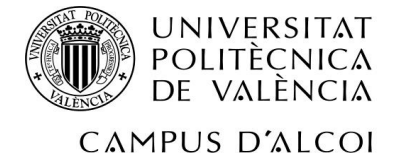

### **Botonera**

Respecto a esta pieza, originalmente tarda entre 15-20 días en llegar al taller de la empresa, lo que costaría 80-100€. En cambio, imprimiéndola en 3D mediante la impresora, se tarda 27 horas y 58 minutos, y cuesta 7'17 €.

Por tanto, el resultado sería muy viable si sólo tenemos en cuenta estos parámetros; si se tienen en cuenta el factor "unión", no sería recomendable, puesto que esta unión es poco fiable.

Por último, decir que la impresora utilizada, Prusa i3 de BQ, tiene un precio de 454'99€, un precio bajo para una empresa.

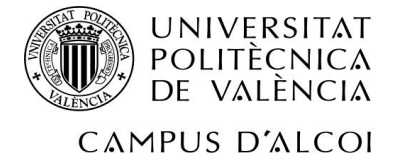

## **9 Conclusiones**

En este apartado se van a detallar las conclusiones para cada pieza, después de haber valorado los resultados obtenidos.

En cuanto a la polea pequeña de la puerta automática del elevador, los resultados han sido casi favorables. Este "casi" se debe a que se ha tenido que partir la polea en dos para que no se cree material de soporte en el canal, y después se ha tenido que pegar. Si bien esta pieza no tiene que soportar grandes esfuerzos, nunca se sabe qué podría pasar. De todas formas, ha sido muy favorable en cuanto al tiempo empleado en la impresión y al coste, siendo 10 veces menor este último al original. Y por supuesto, tener una impresora en la empresa que te fabrique una pieza en una hora es genial, sobre todo cuando la necesitas urgentemente y no se poseen en stock. Por supuesto, esta última situación debe ser prevista por la empresa, teniendo las suficientes en el almacén, pero nunca se sabe. Por último hay que valorar el acabado superficial; se necesita más resolución para la pieza. Pero se puede aplicar un tratamiento superficial, que consistiría en sumergir la pieza en un compuesto durante un tiempo determinado. Y en cuanto al inconveniente de la unión de la pieza, se puede solucionar mediante la misma tecnología de impresión, pero con un material de soporte que se deshace en el agua; de esa forma, la pieza se imprimiría entera, y el material de soporte se desharía tiempo después de sumergir la pieza en el agua; esta opción no se puede llevar a cabo mediante la impresora que se ha utilizado, por otro lado. De todas formas, la opción recomendable, para poder realizar la impresión de forma que la pieza no vaya a romperse, se necesita una impresora que sea capaz de imprimir, en este caso, con PA de tipo 6, y que además imprima un material de soporte tipo cera, ya que este último tendría un punto de fusión muy por debajo del PA. Y se podría retirar fácilmente derritiéndolo. Otra opción, más recomendable, sería la de utilizar una técnica por sinterizado. De todas formas, con la impresora de extrusión no habría problema, puesto que ésta no es una pieza que vaya a sufrir mucha carga en ella.

Respecto a la polea de desvío de 8 canales; ocurre exactamente lo mismo que con la polea pequeña anteriormente mencionada. Sólo hay una ligera diferencia: la pieza es tan grande que sufriría el efecto *Warping,* aunque se utilice una impresora que imprima con el material con el que se ha hecho el estudio de fuerza (el ABS no aguantaría ni por asomo tan cantidad de carga en esta pieza y debería ser Nylon

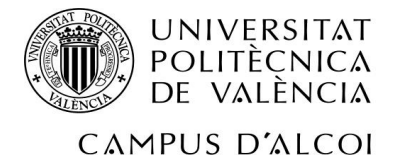

6/10). Por esa razón con esta tecnología sería difícil de llevar a cabo la impresión con un buen resultado, y habría que utilizar una tecnología de impresión por sinterizado, la cual sería más costosa, pero el resultado final de la pieza sería favorable. Esto sería en el caso de decidir por una tecnología de impresión. Siempre queda la opción de mecanizar la pieza mediante un torno.

Para la rozadera, se puede decir que se ha obtenido un resultado positivo, respecto a la forma y respecto al tiempo de impresión y coste. Sólo hay un problema, que es el que se va a tener en todos los casos, y es el acabado superficial. Se necesitaría un acabado más nítido, así que se optaría por un tratamiento superficial que hiciera que el acabado fuera más favorable. No obstante, esta pieza debe soportar más carga, así que deberíamos de seguir utilizando el PA de tipo 6 (material con el que se ha hecho el estudio de fuerzas, favorable), y realizarle un tratamiento superficial. Además, cabría la posibilidad de realizar la impresión mediante la técnica de sinterizado.

Y por último, la botonera. Como bien se ha visto en apartados anteriores, con la impresora que se ha empleado no se puede imprimir esta pieza entera de tirón, sino que hay que separarla en 14 partes, además de las bisagras. Si bien el tiempo total de impresión total mejora considerablemente al tiempo que tarda la empresa en recibir la misma pieza, además del coste, también mejorado, la superficie de pegado es tan fina entre parte y parte, que al cogerla en con dos brazos, se dobla y es muy fácil que se despegue. Por esa razón, se necesitaría una impresora que la imprimiera de golpe, a poder ser con una buena resolución para que el acabado superficial fuera óptimo; si no, se puede recurrir al tratamiento superficial. Otra opción es la de la tecnología de impresión por sinterizado, la cual sería más costosa. Pero la mejor opción para ahorrar mayor dinero es de la primera, ya que el dinero gastado de material sería pequeñísimo, en comparación al gastado originalmente, eso sí, con una impresora que realice impresión con la PA de tipo 6.

Añadir que como las piezas no se han imprimido con el material idóneo con el que se han hecho los estudios de fuerzas, no se han hecho los ensayos pertinentes para las piezas. De todas formas, el apartado de estudios de fuerzas se ha incluido en este proyecto porque es parte del procedimiento real.

Y por último, y poniendo en común todas las conclusiones, lo ideal sería utilizar la técnica del sinterizado, que pueda utilizar Nylon y Poliamida, e incluso que pueda

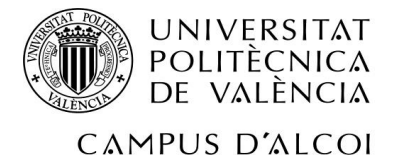

reforzar los materiales con fibra de vidrio, primero porque se van a obtener buenos resultados en los acabados, y con buena resolución, lo cual es importantísimo para piezas tan funcionales, y segundo porque son materiales muy resistentes y baratos, y podrían hacerse diseños futuros de otras piezas diferentes con estos mismos materiales, aprovechando estos hechos. Además, cabe añadir que ya se están haciendo pruebas para en el futuro reforzar los materiales con nanofibras de carbono y grafeno, con lo cual sería una buena opción.

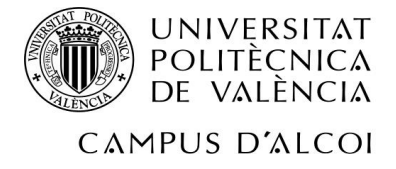

# **10 Bibliografia**

Páginas de internet:

http://makershopbcn.com/abs-vs-pla-que-diferencia-existe-entre-estos-dos-filamentos-paraimpresora-3d

http://www.createc3d.com/abs-vs-pla-que-material-utilizamos/

https://impresoras3d.com/blogs/noticias/102837127-abs-y-pla-diferencias-ventajas-ydesventajas

http://www.stratasys.com/es/materiales/fdm/nylon

https://impresoras3d.com/blogs/noticias/102836167-nuevo-filamento-de-nylon-poliamida-6

http://www.3dnatives.com/es/plasticos-impresion-3d-22072015/

http://imdimo3d.es/portfolio/poliamida/